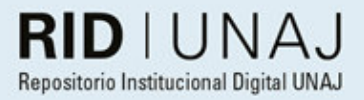

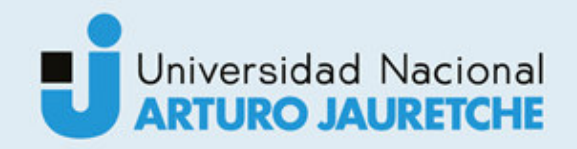

# Leguizamón, Gonzalo Uriel Superclub canje-post compra

2020

# *Instituto: Ingeniería y Agronomía Carrera: Ingeniería en Informática*

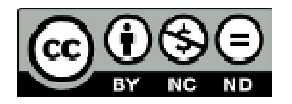

Esta obra está bajo una Licencia Creative Commons Argentina. Atribución - No Comercial - Compartir Igual 4.0 https://creativecommons.org/licenses/by-nc-nd/4.0/

#### Documento descargado de RID - UNAJ Repositorio Institucional Digital de la Universidad Nacional Arturo Jauretche

*Cita recomendada:* 

Leguizamón, G. U. (2020) Superclub canje-post compra [Informe de la práctica Profesional Supervisada] Universidad Nacional Arturo Jauretche Disponible en RID - UNAJ Repositorio Institucional Digital UNAJ https://biblioteca.unaj.edu.ar/rid-unajrepositorio-institucional-digital-unaj

Universidad Nacional Arturo Jauretche

Instituto de Ingeniería y agronomía

### Ingeniería en Informática

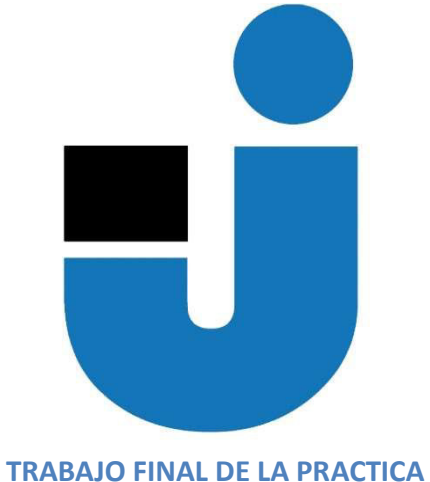

PROFESIONAL SUPERVISADA

Superclub Canje-Postcompra micrositio web

Estudiante:

Gonzalo Uriel Leguizamón

Tutores:

Lic. Paula Bein

Ing. Brian Galarza

Mg. Ing. Diego Encinas

Lic. Miguel Ángel Almada

Buenos Aires, 2020

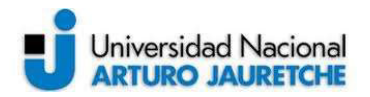

### PRÁCTICA PROFESIONAL SUPERVISADA (PPS) Superclub Canje Postcompra Informe Final

### DATOS DEL ESTUDIANTE

Apellido y Nombres: Leguizamón Gonzalo Uriel

DNI: 38369024

Nº de Legajo: 8304

Correo electrónico: gonzalourie32@gmail.com

Cantidad de materias aprobadas al comienzo de la PPS: 45

PPS enmarcada en artículo (4 ó 7) de la Resolución (CS) 103/16: Artículo 7 inciso: b

### DOCENTE SUPERVISOR

Apellido y Nombres: Ing. Brian Galarza, Mg. Ing. Diego Encinas Correo electrónico: BrianGalarza@hotmail.com, dencinas@unaj.edu.ar

### DOCENTE TUTOR DEL TALLER DE APOYO A LA PRODUCCIÓN DE TEXTOS ACADÉMICOS DE LA UNAJ

Apellido y Nombres: Lic. Paula Bein Correo electrónico: paula.bein@gmail.com

### DATOS DE LA ORGANIZACIÓN DONDE SE REALIZA LA PPS

Nombre o Razón Social: Santander Tecnología S.A Dirección: Uspallata 2953, C1437 CAB Teléfono: 011 5030-4100 Sector: Software Factory/ Bancario

### TUTOR DE LA ORGANIZACIONAL

Apellido y Nombres: Lic. Miguel Ángel Almada

Correo electrónico: malmada@santandertecnologia.com.ar

### FIRMA DEL COORDINADOR DE LA CARRERA

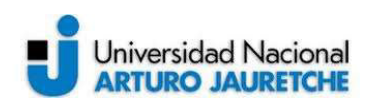

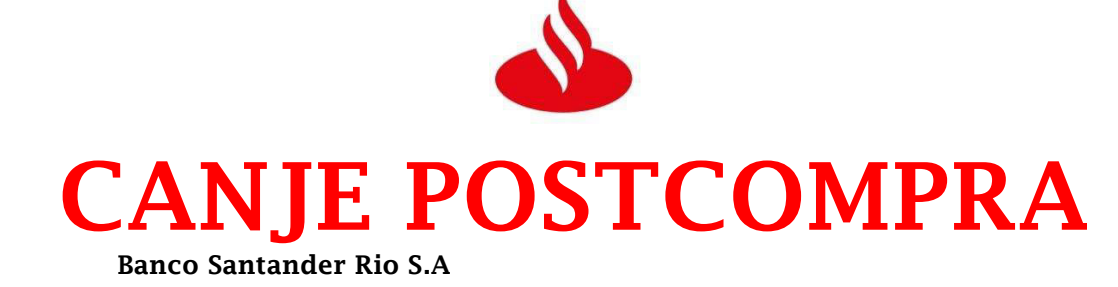

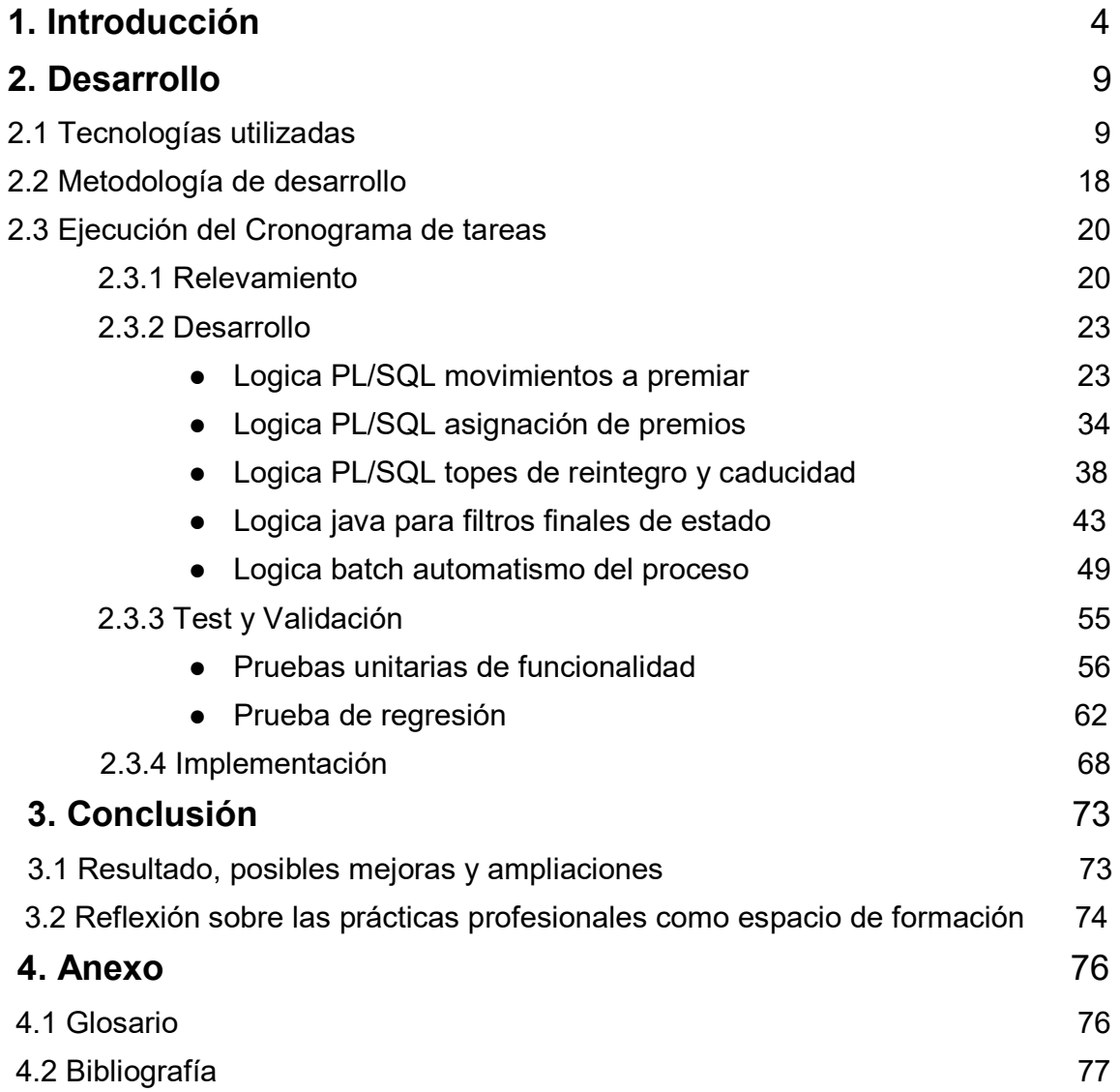

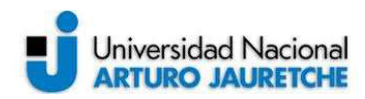

# 1. INTRODUCCIÓN:

Esta práctica profesional supervisada (PPS) tiene como propósito presentar un plan de trabajo para el desarrollo del sistema web llamado ''Canje Postcompra" implementado en el banco Santander Rio. A grandes rasgos, el mismo se apoya en una serie de filtros lógicos sobre información recopilada de varias bases de datos, para ofrecer comodines de descuento como premiación a los consumos de los clientes con tarjetas de débito y crédito en los rubros más masivos de transaccionalidad, como: peluquerías, restaurantes, indumentaria, combustibles y supermercados.

Luego de realizar el pertinente estudio, donde se midió el mercado que abarca el contexto de operación en un país en constante fluctuación; especialmente en la competencia directa como son los programas de beneficios de bancos HSBC, BBVA, Galicia, entre otros; quienes ofrecen sistemas de niveles en los que se va subiendo según consumos y se premia con cuotas sin interés o reintegros (pero a mes vencido). Se observó que hoy día no se brinda algo similar que actúe en la inmediatez de los consumos del día a día de los clientes, como se pretende hacerlo acá. Por lo tanto, se tiene la oportunidad, a través de este nuevo evolutivo, de llevar a los clientes del banco un plus de utilidad que genere un impacto en sus operaciones cotidianas.

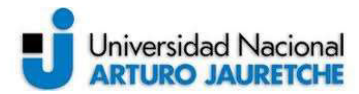

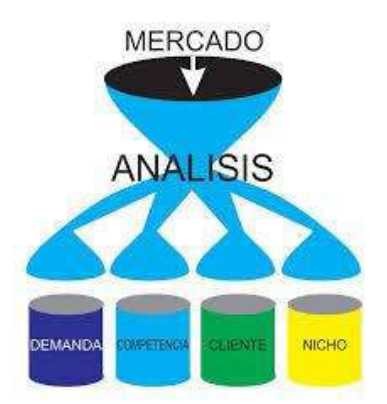

ILUSTRACIÓN 1 - FACTORES DE UN ESTUDIO DE MERCADO

FUENTE: HTTP://MICRO-CREATUEXITO.BLOGSPOT.COM/2016/05/ANALISIS-DEL-MERCADO.HTML

Dentro de un banco, aparecen varias áreas o sectores involucrados (que a su vez pueden presentar otras secciones) dentro del programa de Superclub, así como una entidad externa. Para mayor claridad, se describe a continuación con la ayuda del siguiente organigrama.

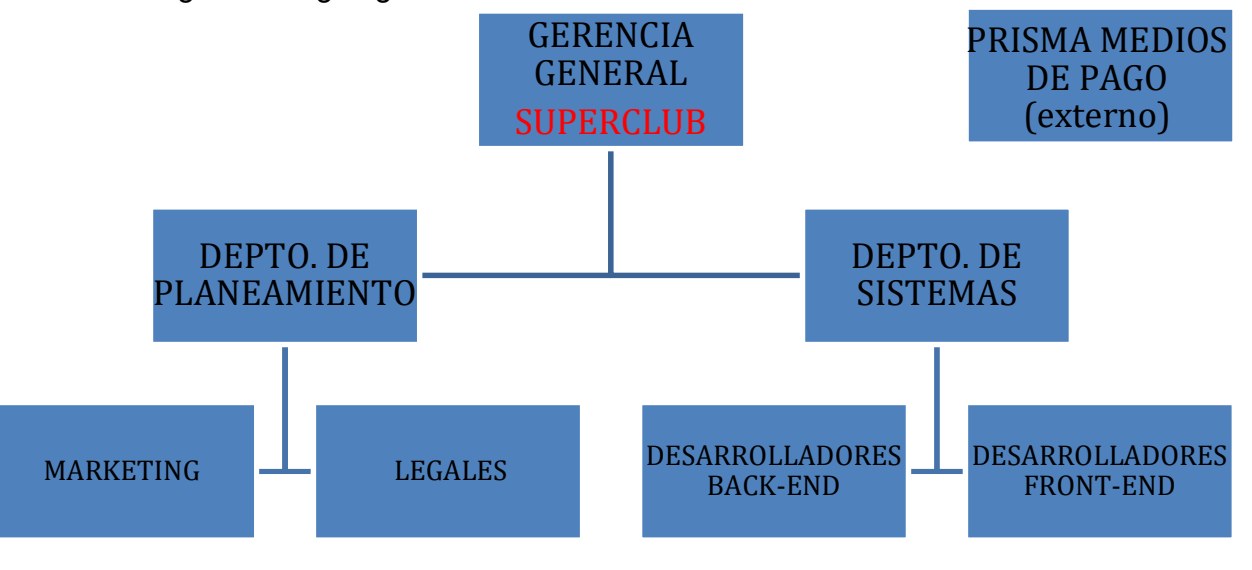

ILUSTRACIÓN 2 -ORGANIGRAMA SUPERCLUB

FUENTE: AUTORÍA PROPIA BASADO EN LO RELEVADO EN EL TRABAJO.

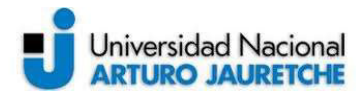

Superclub Canje-Postcompra

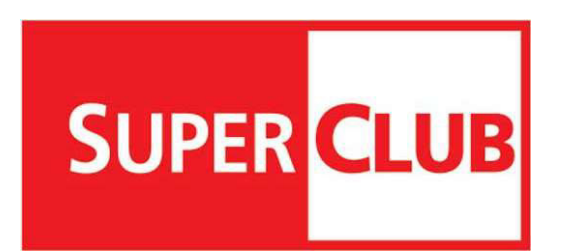

ILUSTRACIÓN 3 - SÍMBOLO SUPERCLUB

FUENTE: HTTPS://WWW.PLATAFORMA10.COM.AR/PROMOCION/SUPERCLUB

Como se observa en el gráfico anterior, el sector en donde ocurre el desarrollo y funciona como "dueño" del evolutivo o sistema de Canje - Postcompra es Superclub. Este sector es básicamente el programa de fidelización de los socios adheridos al banco, donde se resuelven las necesidades de los clientes y trata de convertirlas en beneficios para que estos se sientan importantes, motivados a tener una actividad diaria en el banco y, por consiguiente, seguir consumiendo los productos que se le ofrece.

Las dos principales funcionalidades de éste programa son:

- ❖ Acreditar acumulaciones de puntos a través de consumos con las tarjetas de crédito, en donde la relación equivale a 1 pto  $\longrightarrow$  \$3.
- ❖ Realizar canjes de los puntos acumulados por una variedad sin fin de premios de catálogo, los mismos van desde productos físicos como electrodomésticos, artículos para el hogar y demás, hasta productos virtuales como vouchers para tiendas, millas en despegar, comodines de descuento, etc.

En la estructura de Superclub existe un mandato gerencial general, y de ahí se desprenden dos departamentos: el de Sistemas (los encargados del desarrollo) y el departamento de Planeamiento (los encargados de idear los nuevos evolutivos o beneficios).

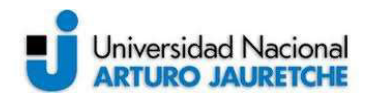

Este último, a su vez, se subdivide en dos departamentos:

\* El de Marketing, quien es el encargado de elaborar y presentar la propuesta de este nuevo beneficio de Canje - Postcompra para clientes; además de analizar su influencia en la relación cliente/banco e impacto monetario en la base de clientes actuales.

\* El de Legales, quien define los términos y condiciones de la nueva funcionalidad para que quede enmarcada dentro de la ley, por esta razón es el que aprueba los contenidos (ya sea imágenes o textos del sitio web del nuevo beneficio).

\* Por último, el de Sistemas, encargado del desarrollo, que está subdividido en dos sectores muy marcados: el backend/lógica (donde se realizan las actividades técnicas detalladas más adelante) y el frontend/grafica (equipo de desarrolladores y maquetadores HTML).

Ambos departamentos, Sistemas y Planeamiento, tienen una interacción y retroalimentación constante ya que Marketing propone las ideas y Sistemas las acepta o sugiere cambios cuando algo no es muy viable dentro del entorno técnico a desarrollar, convirtiendo así a Marketing como "el cliente interno de sistemas". A su vez Legales también interactúa con Marketing señalándole las pautas publicitarias que pueden incluir o no en sus templates, imágenes y demás, convirtiéndolo así en "su" cliente interno.

El flujo de dichas interacciones puede verse graficado de la siguiente manera:

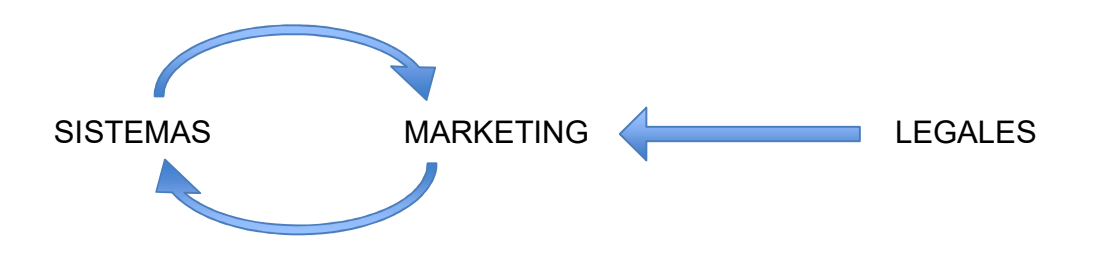

Superclub Canje-Postcompra

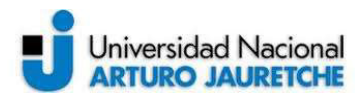

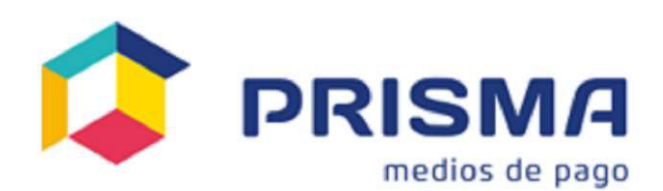

ILUSTRACIÓN 4 - SÍMBOLO PRISMA

FUENTE: HTTPS://GRAMHO.COM/EXPLORE-HASHTAG/PRISMAMEDIOSDEPAGO

Otro de los actores en este desarrollo es Prisma Medios de Pago, una empresa dedicada a procesar las transacciones de distintas marcas (Visa, Amex y Mastercard) de casi todos los bancos. El papel que juega en este desarrollo se basa en varios tópicos:

- Prisma define e identifica los rubros contables que van asociados a los consumos que se quieren premiar
- Informa los movimientos con tarjetas débito y crédito que se sucedieron en el día a partir de los cuales se quiere trabajar
- El banco informa qué comodines de ahorro van a aplicar como premio a qué cliente y se informa por cuántos días tienen vigencia para realizar el canje del beneficio
- Devuelve diariamente un archivo que informa cuáles de los comodines ofrecidos se canjearon realmente y cuales se descartaron

Gracias a la retroalimentación entre Superclub y Prisma, es que se pueden canjear los premios y se procesan dentro de las fechas de vigencia que sistemas le indica.

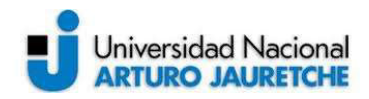

Si bien los actores anteriores no definen exclusivamente la tecnología, ésta debe seleccionarse dentro del paquete de licencias que tiene el banco ya comprado, debido a que - como toda entidad bancaria- es auditada por el BCRA(Banco Central República Argentina) y no se pueden utilizar herramientas sin licencia. Para la construcción del sitio se van a emplear las siguientes tecnologías: PL/SQL, Batch Shell script y Java; además la metodología de programación denominada Waterfall o "cascada". Las mismas se eligen por cuestiones meramente técnicas que serán fundamentadas en detalle más adelante.

Finalmente, para poder llevar a cabo lo mencionado, el proyecto estará dividido en diferentes etapas secuenciales: Relevamiento, Desarrollo, Test y Validación, Implementación. Cada una de ellas se describen con precisión en el desarrollo del presente informe.

# 2. DESARROLLO:

A continuación, se detallan los puntos relevantes del proyecto:

- Tecnologías utilizadas.
- Metodología de desarrollo.
- Ejecución del Cronograma de tareas.

## 2.1 Tecnologías utilizadas:

De todas las tecnologías que el banco ofrece, se detallarán las seleccionadas para realizar el proyecto así como se explicarán las razones de dicha elección

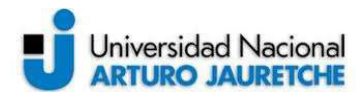

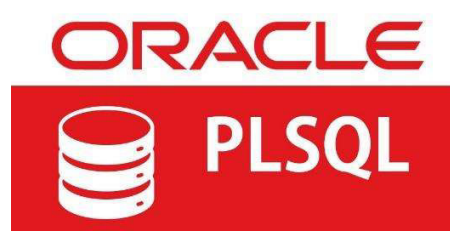

ILUSTRACIÓN 5 – MARCA PL/SQL

FUENTE: HTTPS://CURSOS-FREECODE.BLOGSPOT.COM/2019/08/APRENDE-ORACLE-PLSQL-DESDE-CERO.HTML

Oracle PL/SQL: Es el lenguaje de programación que viene embutido dentro de la base de datos y que desarrolla toda la lógica del proyecto que aquí nos compete. Éste permite soportar todas las consultas a la base Oracle ya que usa las mismas instrucciones que el SQL (lenguaje de consulta), agregándole especificaciones nuevas:

- Bucles
- Estructuras de control de flujos
- Manejo de varíales
- Manejo de constantes
- Control de excepciones
- Estructuras modulares

Tiene una sintaxis estructurada en bloques de código y se almacenan dentro de la base de datos como objetos (Packages, Procedures, Functions, Triggers, etc.). Estos objetos o elementos se ejecutan en el servidor Oracle de la base, por consiguiente no consume recursos del lado del cliente.

La arquitectura de este servidor en el que se encuentra alojada la base de datos y que soporta el lenguaje PL/SQL, es el siguiente.

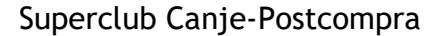

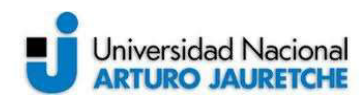

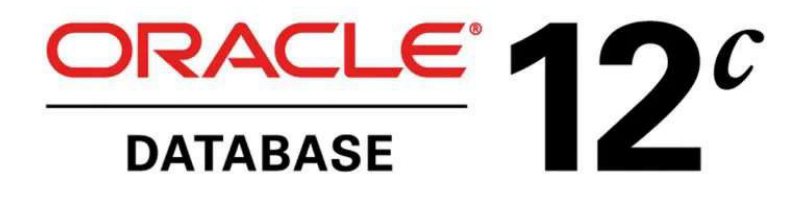

#### ILUSTRACIÓN 6 – ARQUITECTURA BASE DE DATOS

FUENTE: HTTPS://REVISTABYTE.ES/ANALISIS-BYTE-TI/ORACLE-DATABASE-12C/

La misma tiene como característica importante añadida la disponibilidad en la nube, que su predecesora 11c no tenía. Otras de sus potencialidades son: la arquitectura multiusuario para clientes (que mejora la calidad y el rendimiento de las aplicaciones disponibles ahorrando tiempo en lo que se supone la disponibilidad de la base), y las bases de datos enchufables (que sirven para crear capacidad de aprovisionamiento y portabilidad). La elección de dicha arquitectura y lenguaje de base de datos descriptos se da por lo siguiente:

● Se va a trabajar con transacciones de clientes, lo cual hace que el volumen de datos a tratar sea inmenso, ya que si se multiplican los tres millones aprox. de clientes por las transacciones de cada uno, terminaría quedando un número desmedido de datos. (Actualmente las únicas dos tecnologías disponibles en el banco para procesar en tiempos cortos y aceptables tanto volumen de información son COBOL-lenguaje de programación- y PL/SQL) Se elige PL/SQL gracias a su infraestructura disponible en la nube con múltiples cores (núcleos) trabajando en paralelo en forma de hilos.

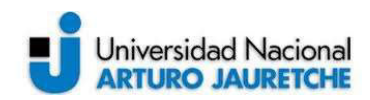

- La naturalidad en si del objeto predominante con el que se trabaja, "transacciones", como es el flujo de dinero en movimiento de un lado a otro, requiere trabajar con lenguajes transaccionales como lo es PL/SQL. Esto hace que las sentencias dentro de este lenguaje se procesen como un todo, los datos se validan o se cancelan como una única operación, lo que permite que no quede algo ejecutado por la mitad o a medio terminar.
- Las estructuras modulares o bloques de código que ofrece esta tecnología radica en que la sintaxis ya se encuentra interpretada por la instancia de la base de datos, por lo tanto reduce los tiempos de respuesta desde el lado servidor a las consultas que hace el lado cliente, como muestra el siguiente gráfico.

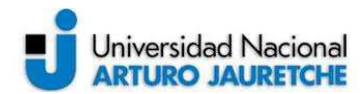

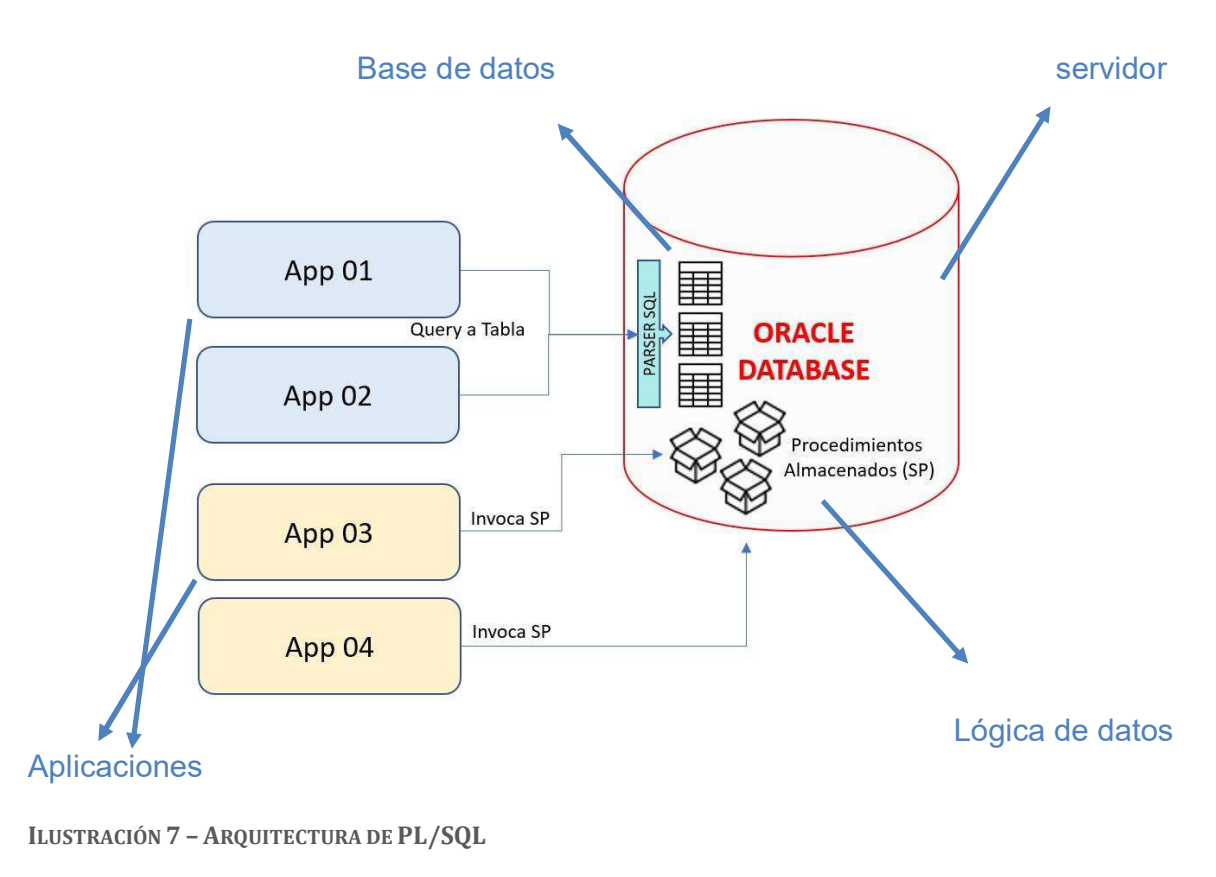

```
FUENTE: HTTPS://REVISTABYTE.ES/ANALISIS-BYTE-TI/ORACLE-DATABASE-12C/
```
En esta arquitectura se observa la base y la lógica de datos dentro de un mismo servidor, de manera que las aplicaciones, que los consultan, sólo tienen que viajar a un servidor unificado; cuando por lo general en las arquitecturas tradicionales, con cualquier otro lenguaje de programación como puede ser Java, .Net, etc. el servidor que posee el lenguaje está en otro distinto al de la base de datos y esto retarda un poco los tiempos de respuesta hacia el usuario final. La arquitectura tradicional puede verse a continuación

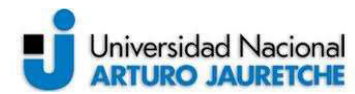

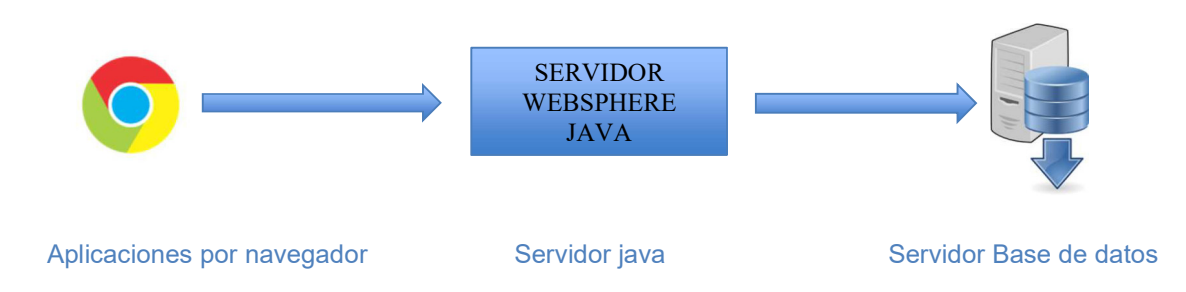

ILUSTRACIÓN 8 – MODELO ARQUITECTURA TRADICIONAL FUENTE: AUTORÍA PROPIA BASADA EN CONOCIMIENTOS ADQUIRIDOS

### Batch Shell:

Otra de las tecnologías empleadas en el proyecto es el Batch Shell de Unix. Es un intérprete de comandos que consiste en una interfaz de usuario tradicional de los sistemas operativos basados en Unix, el cual ejecuta órdenes secuenciales. Las extensiones de estos archivos pueden ser: ash, csh, zsh, tcsh, etc.; pero para este proyecto unicamente se aplicarán las extensiones .sh y .ksh, que son aquellas que se encuentran dentro de la jerarquía de archivos en Unix en "/bin/sh". Esta tecnología se utiliza para automatizar el proceso de Canje Postcompra, es decir, para que todos los pasos lógicos escritos en el PL/SQL corran de manera automática a cierta hora programada y en ciertas condiciones dadas. Estos archivos Batch .sh van a llamar a los .sql donde se encuentra la lógica de negocio y los van a ejecutar con distintos parámetros según sea necesario

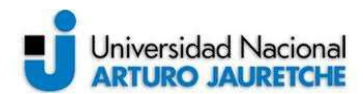

Superclub Canje-Postcompra

La herramienta en donde corren estos archivos Batchs es el Control-M Workload Automation

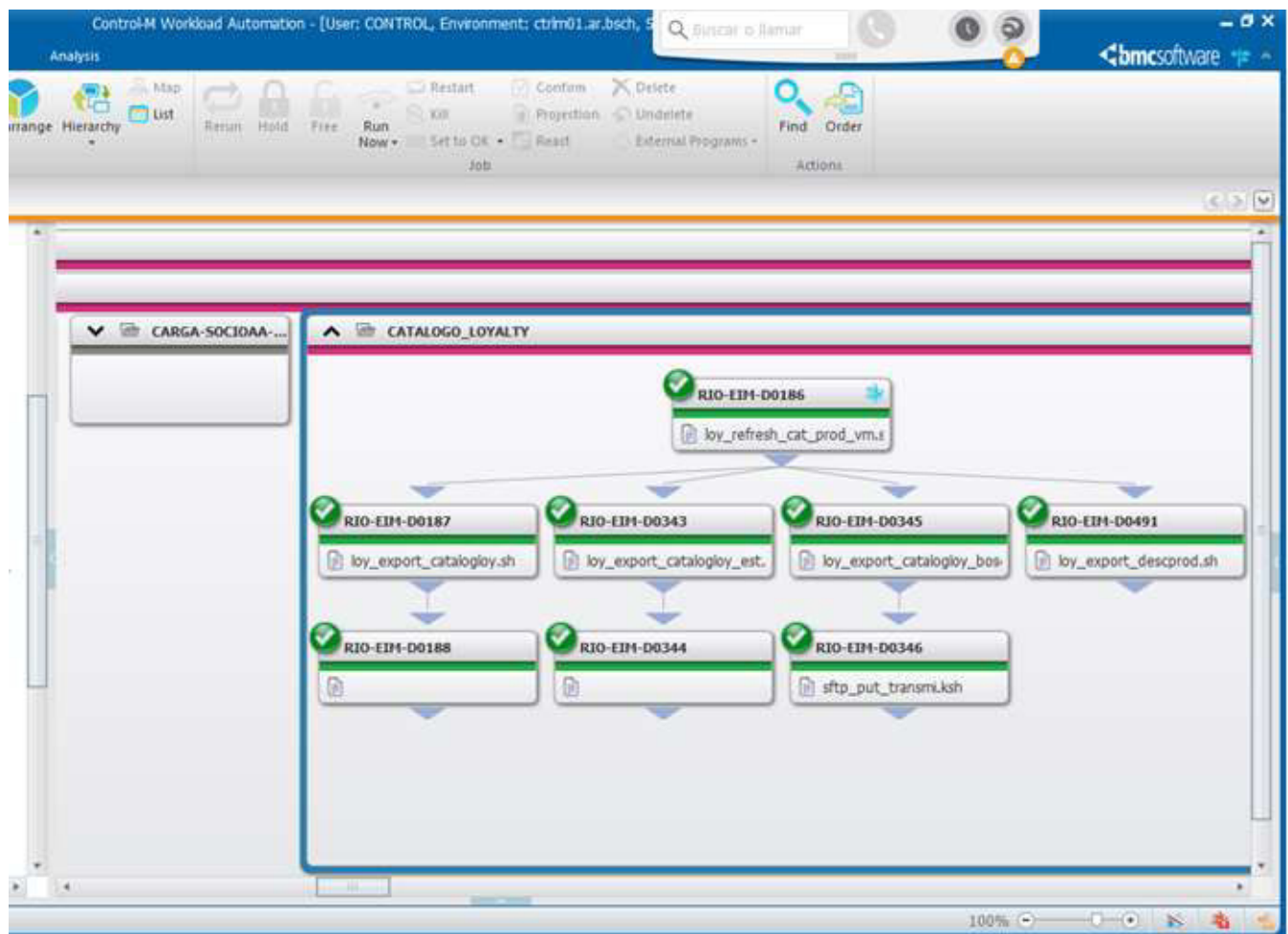

ILUSTRACIÓN 9 – CONTROL-M WORKLOAD AUTOMATION

FUENTE: CAPTURA DE PANTALLA DE LA HERRAMIENTA USADA EN EL TRABAJO

Este software es un programador/scheduler y automatizador de flujo de trabajo, proporcionando un único punto de control donde monitorear toda la carga de tareas.

Como se observa en la imagen (que es un ejemplo de la cadena "bajada de catálogos de premios de Superclub"), cada una de esas cajas son los Jobs/tareas .sh o .ksh que ejecutan los determinados .sql y los cuales tienen antecesores y predecesores con condiciones, por lo que hasta que no corran ciertos Jobs, no van a poder hacerlo los que les siguen. Cabe aclarar que dicha herramienta proporciona varios medidores para monitoreo de las tareas, como lo son estadísticas de tiempos de ejecución, logs de las ejecuciones, colores que indiquen al estado de ejecución (verde para correcto y rojo para incorrecto), entre muchas otras.

Java:

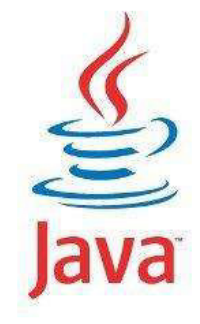

ILUSTRACIÓN 10 – LOGO JAVA

FUENTE: HTTPS://SITES.GOOGLE.COM/SITE/JAVAYOS/PRINCIPAL/PROGRAMACION/JAVADESDE0

Java es un lenguaje de programación compilado que ejecuta desde el lado del servidor. El mismo contiene una máquina virtual (JVM) encargada de la ejecución de las aplicaciones, es decir, un código fuente compilado y un conjunto de bibliotecas estándar que ofrecen una funcionalidad común, pero que también pueden ampliarse descargando bibliotecas nuevas, este se denomina Java Runtime Environment (JRE).

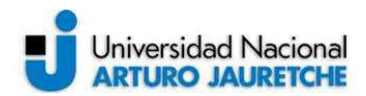

Lo que hace que java sea un lenguaje multiplataforma, permitiendo que una misma aplicación pueda ser ejecutada en una gran variedad de sistemas con arquitecturas distintas es esta máquina virtual (JVM) instalada. La infraestructura de servidor donde están montados los programas java para el proyecto es WebSphere Application Server (WAS)

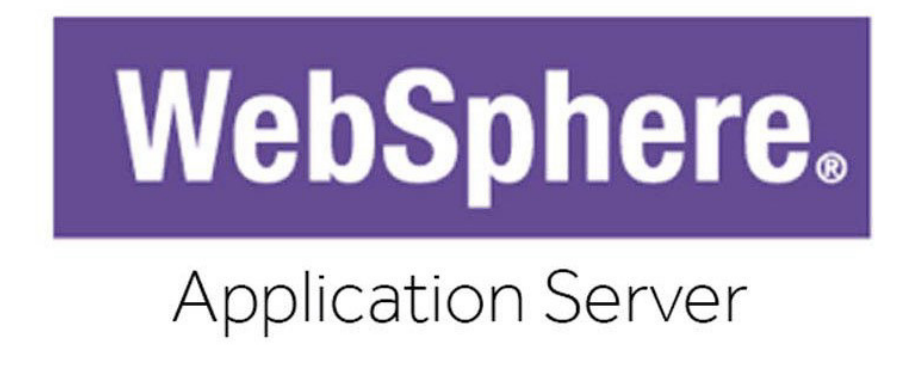

ILUSTRACIÓN 11 – LOGO SERVIDOR WEBSPHERE

FUENTE: HTTPS://BLOG.MOON.CAT/INSTALAR-WEBSPHERE-APPLICATION-SERVER-9-0-EN-OPENSUSE-LEAP

Este servidor de aplicaciones de software de la familia de IBM usa estándares abiertos y gratuitos como J2EE, XML, entre otros. Es la base de la infraestructura que soporta entornos nuevos que son SOA (orientados a servicios) y aquellos un poco más anticuados que no lo son. Su principal ventaja es su característica de ser multiplataforma ya que funciona en distintos sistemas operativos como AIX, UNIX, LINUX, SUN SOLARIS, WINDOWS, etc.

Se optó por esta tecnología debido a que la arquitectura antes mencionada ya está implementada en el área de Superclub en otros programas o módulos y funciona de manera robusta, es decir, con una tasa prácticamente despreciable de fallos. En esta ocasión, se usa java para el proyecto para hacer las validaciones finales en tiempo real de ciertos puntos como:

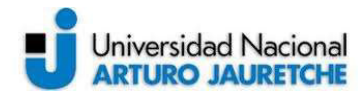

- Criterios con los que tiene que cumplir un cliente para ser premiado, que pueden ser puntos, inactividad y demás.
- Problemas con los comodines de ahorro a canjear como stock insuficiente
- Reportar algún tipo de inactividad del servidor, ya sea que esté caído o inaccesible.
- Reportar demoras excesivas en la respuesta del servidor por sobrecarga.

## 2.2 Metodología de desarrollo:

La metodología que se escogió para el proyecto es el modelo de desarrollo en cascada, el cual es un proceso de tipo secuencial en donde el software se concibe como un conjunto de etapas que se ejecutan una tras otra y en donde obligatoriamente, no puede comenzar una sin haber culminado la anterior. Esto se denota lógicamente en el gráfico que se presenta a continuación.

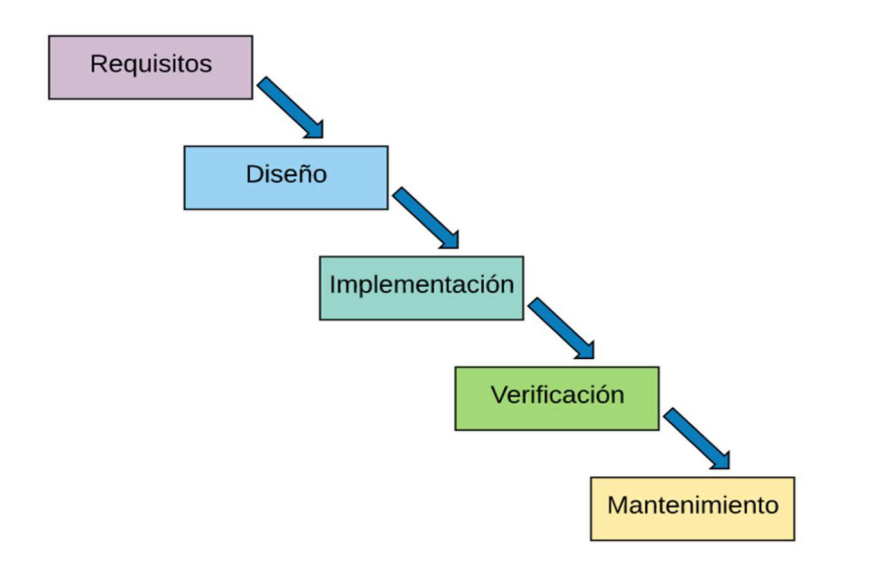

ILUSTRACIÓN 12 – ESQUEMA METODOLOGIA EN CASCADA

FUENTE: HTTPS://OPENCLASSROOMS.COM/EN/COURSES/4309151-GESTIONA-TU-PROYECTO-DE-DESARROLLO/4538221-EN-QUE-CONSISTE-EL-MODELO-EN-CASCADA

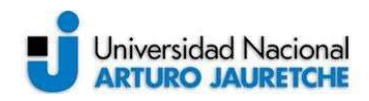

Funciona de la siguiente manera: del lado del usuario o cliente se solicita el desarrollo, en este caso, el área de Marketing del Banco Santander, redacta la lista de requisitos, criterios y características que debe cumplir el software para ser funcional y tener éxito en su alcance. Luego el mismo ya queda en manos de los programadores, implementadores y demás, que irán pasando por todas las etapas que muestra el gráfico en cuestión y sin necesidad de que del lado del cliente tenga que volver a participar.

Se escogió esta metodología porque el desarrollo en cuestión no es algo que se pueda iterar e ir mostrando resultados parciales (es muy común cuando se utiliza alguna otra) ya que las pantallas finales son sólo dos y allí debe mostrarse la lógica ya terminada.

Como toda metodología de trabajo presenta ventajas y desventajas.

Ventajas:

- Se sientan las bases del desarrollo en el paso 1 dejando todo documentado y registrado, por lo tanto, si se une un desarrollador en el medio del progreso del proyecto, tiene todo encaminado y explayado para comprenderlo.
- Acorta tiempos de definición de objetivos y requerimientos, ya que se hacen una sola vez.
- Favorece la medición del progreso del proyecto, ya que el alcance completo se conoce de manera anticipada.

Desventajas:

● No hay interacción de la parte cliente/usuario mientras se está desarrollando, así no se puede plantear un cambio de alcance o requisitos sino hasta que se termine todo el proyecto.

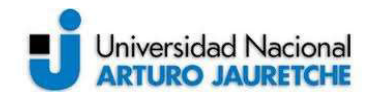

- No pueden paralelizarse etapas, por lo tanto si una queda estancada por alguna complicación técnica, retrasará el comienzo de la siguiente y además, los tiempos de entrega del proyecto
- No es recomendable para proyectos muy largos y que requieran de entregas intermedias.
- No hay oportunidad de detectar fallos mientras se está desarrollando y poder corregirlos en el momento. Entonces, luego de que se termine el desarrollo, habrá que repararlos todos juntos.
- Muchas veces la parte usuaria o cliente no sabe bien los requisitos de entrada ya que estos varían por decisiones de negocio. Así que cambiarlos luego de iniciado el desarrollo, implicaría volver a realizar fases que ya concluyeron, y así, aumentar el tiempo y costos

# 2.3 Ejecución del cronograma de tareas:

- El cronograma de tareas fue dividido en diferentes etapas:
- 1. Relevamiento de requisitos
- 2. Desarrollo
- 3. Test y validación
- 4. Implementación.
- A continuación, se describirán detalladamente cada una de las mismas.

### 2.3.1 Relevamiento de requisitos:

Dentro del glosario de Terminología Estándar de Ingeniería de Software (IEEE: Standard Glossary of Software Engineering Terminology) se define "requisito"

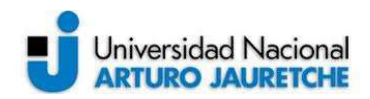

como: condición o capacidad que tiene que ser alcanzada o poseída por un sistema o componente de un sistema para satisfacer un contrato, estándar, u otro documento impuesto formalmente. Se deben respetar estas tres características comunes:

- Ser conciso, es decir, claro y fácil de comprender.
- Ser consistente, no debe entrar en confusión con cualquier otro requisito.
- Ser completo, debe proporcionar la información necesaria para su comprensión y evaluación.

A su vez, como los requisitos son las necesidades que se deben desarrollar en cualquier proyecto de software, es indispensable poder medirlos o comprobarlos. Por ello es clave que se documenten para, luego de finalizados, poder verificar si se cumplieron correctamente o no, sin ambigüedades ni refutaciones. Como la metodología de trabajo que se usa en este proyecto es la de cascada, se llevaron a cabo una serie de reuniones para determinar las necesidades por parte de los interesados en el desarrollo: el cliente interno Marketing y Legales. Luego de realizada la lista pertinente, Sistemas procede a realizar el diseño/maquetado de pasos lógicos que debería llevar a cabo para poder abarcar a todo lo pedido. Ahí es en donde se decanta si técnicamente hay algún requisito muy complejo de implementar y se realiza una retroalimentación hacia la parte interesada para consensuar cambiarlo.

Finalizados los encuentros, si ya no hay ninguna objeción o retroalimentación de Sistemas y todas las partes están de acuerdo en una definición común de los requerimientos, se procede a dar por terminada esta etapa. Luego se pasa al desarrollo, sabiendo que como marca la metodología de trabajo elegida, no se puede volver para redefinir algún alcance de requisito hasta que no se haya terminado y presentado el sistema final.

En dichas reuniones Marketing comunica a Sistemas las diferentes necesidades y características primordiales que debe tener el nuevo Sistema:

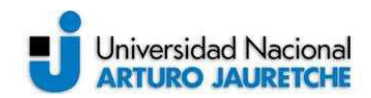

- Identificar universo de consumos del día con tarjetas y en determinados rubros
- Quedarse con los máximos consumos por persona y rubro
- Premiar con comodines de descuento en dichos rubros
- Excluir de la premiación a los consumos que ya hayan canjeado un comodín en el mes.
- Ofrecer siempre el mayor comodín posible como alcancen los puntos del cliente
- Calcular el reintegro en efectivo que daría el comodín
- Calcular el tope de reintegro
- Ofrecer un token único de premio con caducidad en 24hs si no se canjea
- Avisar del premio con un mail diario al cliente
- Automatizar la lógica de proceso para que corra todas las mañanas
- Ofrecer una interfaz gráfica de premiación dinámica y simplificada
- Centralizar los datos de consumo y premiación de manera confiable e integra en la base de datos

Realizado el análisis y diseño de pasos lógicos, se opta por elegir trabajar con las bases de datos Oracle RIO53 y RIO52, en las cuales se alberga toda la información necesaria para poder cumplir con lo pedido, siendo viable casi todos los requerimientos del cliente interno. Finalmente, como retroalimentación, se sugiere un cambio de alcance en el requisito "excluir de la premiación a los consumos que ya hayan canjeado un comodín en el mes", debido a que los canjes efectuados del mes en curso los informa Prisma a mes vencido y no se posee dicha información hasta dentro de 30 días. Por lo cual se decide limitarlo a "excluir de la premiación a los consumos que ya hayan canjeado un comodín en el día". La parte interesada acepta el cambio y ya se da por finalizada la etapa de relevamiento.

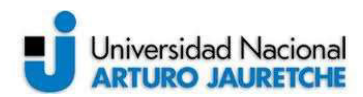

### 2.3.2 Desarrollo:

### ● Lógica PL/SQL movimientos a premiar:

Primeramente se extraen los movimientos del día en tarjetas de crédito Visa, Amex y las de débito para el universo de empleados acotados y para los rubros antes mencionados. Una vez recolectados, se guardan todos en la interfaz 'ofsa40.mov\_presentados'.

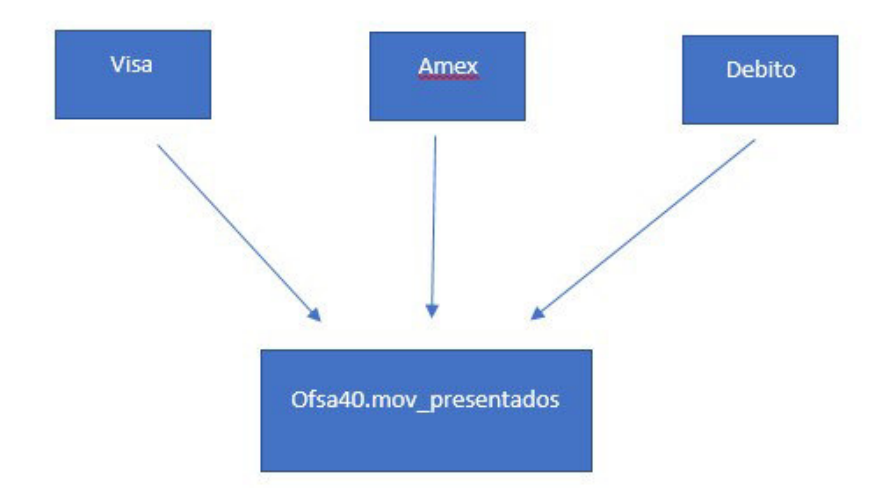

ILUSTRACIÓN 13 – ESQUEMA REFERENCIAL DE EXTRACCIÓN DE MOVIMIENTOS/CONSUMOS

FUENTE: EXPERIENCIA PROPIA DE LO REALIZADO EN EL TRABAJO

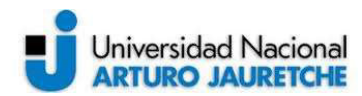

| $\blacktriangleleft$ P | mov presentados paso1.sql                                      |
|------------------------|----------------------------------------------------------------|
| 1                      | declare                                                        |
| 2 <sup>1</sup>         | limit in number:=1024;                                         |
| 3                      | VARCHAR2(10):='&1';<br>vFecha                                  |
| 4                      |                                                                |
| 5.                     |                                                                |
| 6.                     | CURSOR movimientos cur                                         |
| $\overline{7}$         | IS.                                                            |
| 8                      | SELECT distinct a FPRES fecha,                                 |
| 9                      | a.TARJETA.                                                     |
| 10                     | a.importe 1 importe,                                           |
| 11                     | a.rubro,                                                       |
| 12                     | a.denest Local,                                                |
| 13                     | a.nup titu Nup,                                                |
| 14                     | a.codop,                                                       |
| 15                     | a.usuario,                                                     |
| 16                     | 'AMEX' as v mdp                                                |
| 17<br>18               | FROM ofsa40.TMOVPRES_amex a                                    |
| 19                     | <b>THERE</b><br>a.RUBRO IN (5172 -- combustible                |
| 20                     | ,5813 -- desayuno                                              |
| 21                     |                                                                |
| 22                     | ,4225 -- indumentaria<br>,7230 -- peluquerias                  |
| 23                     | ,5812<br>-- restaurante                                        |
| 24                     | , 5411<br>--supermercado                                       |
| 25                     | $\lambda$                                                      |
| 26                     | AND a.NUP TITU in ('10559540'                                  |
| 27                     | , 00567048                                                     |
| 28                     | 80259640                                                       |
| 29                     | , 02515316                                                     |
| 30                     | , 80113458'                                                    |
| 31                     | , 05998215'                                                    |
| 32                     | , 80203949                                                     |
| 33.                    | , 05999528                                                     |
| 34<br>35               | , 10094123<br>, '05818034')                                    |
| 36                     | AND LPAD(CODOP, 6, 0') LIKE '0005%'                            |
| 37 <sub>1</sub>        | AND a.fpres = TO_DATE (vFecha, 'dd/mm/yyyy') --dia del consumo |
| 38                     | <b>UNITON</b>                                                  |
| 39                     | SELECT a FPRES fecha,                                          |
| 40                     | a TARJETA,                                                     |
| 41                     | importe 1 importe,                                             |
| $\Delta$               | cubro -                                                        |

ILUSTRACIÓN 14 – FRAGMENTO SCRIPT PLSQL EXTRACCIÓN DE MOVIMIENTOS

FUENTE: RELEVAMIENTO DE LO REALIZADO EN EL TRABAJO

En la resolución del script PL/SQL, se crea un cursor\* llamado movimientos\_cur, quien contendrá todos los datos arrojados por la consulta y actuara a su vez como arreglo de datos.

La consulta no es más ni menos que un select\* a las tres tablas base ofsa40.TMOVPRES\_AMEX, ofsa40.TMOVPRES\_VISA y ofsa40.TRANSACCIONES\_ATM (débito), en donde se traen los campos que

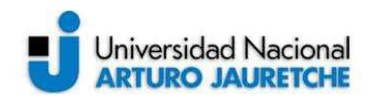

aportan mayor información del consumo como el número de tarjeta, importe, rubro del consumo, nup del cliente (número único e inequívoco que identifica a un cliente dentro de la entidad bancaria), etc. Como se puede ver en la imagen está recortada ya que el script es muy largo, estos datos se restringen dentro de la cláusula where\* por el universo limitado de empleados, los rubros específicos y la fecha del día que se pasa como parámetro vFecha.

Estos select\* van por separado y se agrupan con la sentencia UNION\*.

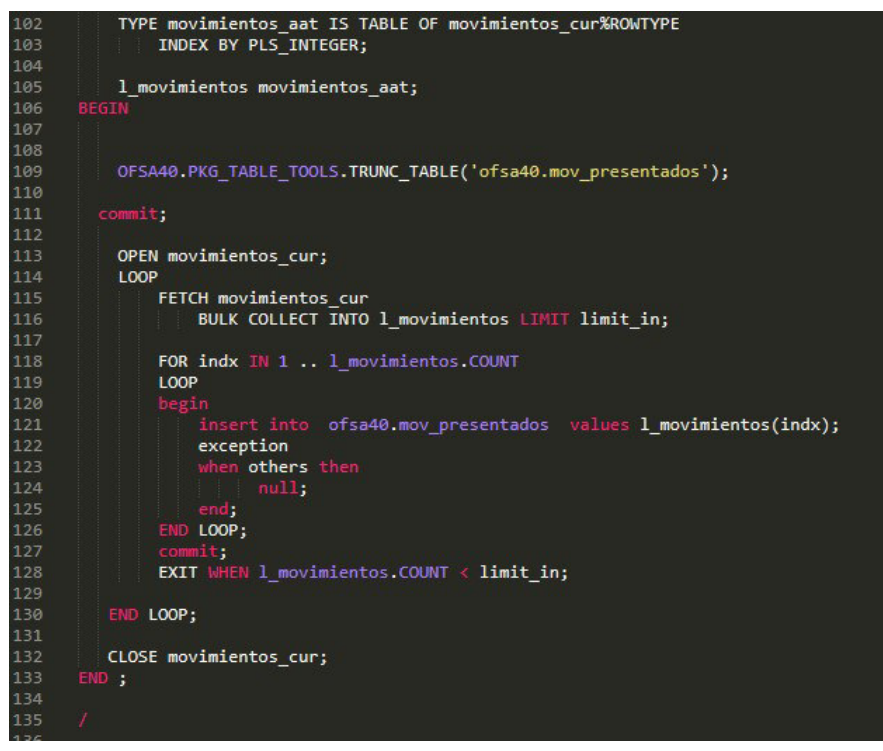

ILUSTRACIÓN 15 – FRAGMENTO SCRIPT PLSQL CARGA DE INTERFAZ

FUENTE: RELEVAMIENTO DE LO REALIZADO EN EL TRABAJO

Luego de terminada la consulta, como se aprecia en la imagen anterior, se limpia la tabla o interfaz donde se va a colocar la información nueva mediante la sentencia truncate\*. Es allí donde se procede a abrir el cursor\* que contiene los datos, movimientos cur, para que a través de un bucle volcar los mismos dentro

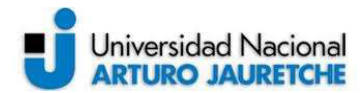

de la interfaz 'ofsa40.MOV\_PRESENTADOS', hasta que el cursor se quede sin datos.

Al concluir la carga, la interfaz quedara de la siguiente manera.

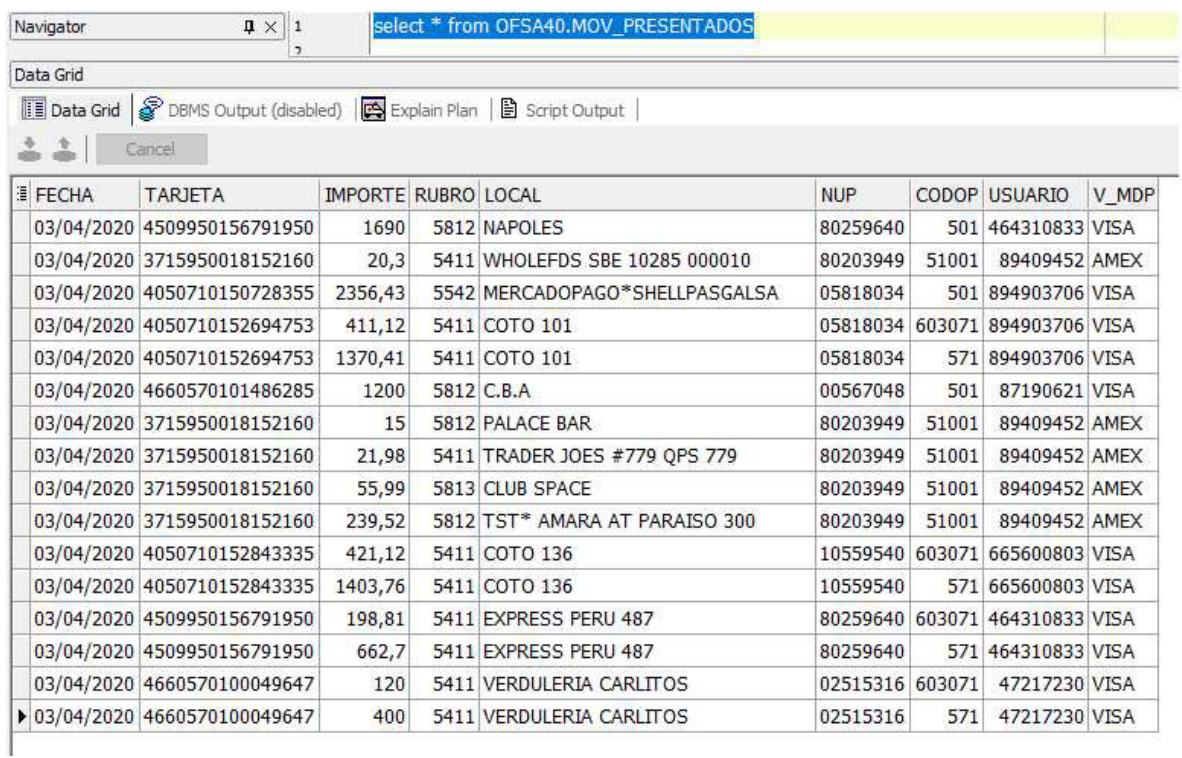

ILUSTRACIÓN 16 – INTERFAZ MOVIMIENTOS PRESENTADOS CARGADA

FUENTE: RELEVAMIENTO DE LO REALIZADO EN EL TRABAJO

Como siguiente paso, se parte de la interfaz de transacciones anterior ya cargada, ofsa40.MOV\_PRESENTADOS y se filtra para que sólo queden los máximos consumos del día agrupados por nup y por rubro, es decir, que si una persona tenía en el día dos consumos distintos en el mismo rubro, se descarta el de menor monto.

Por ej: rubro Combustibles. Si hay dos movimientos por cargar nafta en el día, la lógica se queda con el del monto máximo.

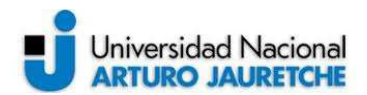

Esto hará que el escenario o universo de consumos que se tenía se reduzca aún más ya que no quedarán consumos con rubros duplicados por persona y se cargarán en una nueva interfaz ofsa40.MOV\_PRESENTADOS\_MAX.

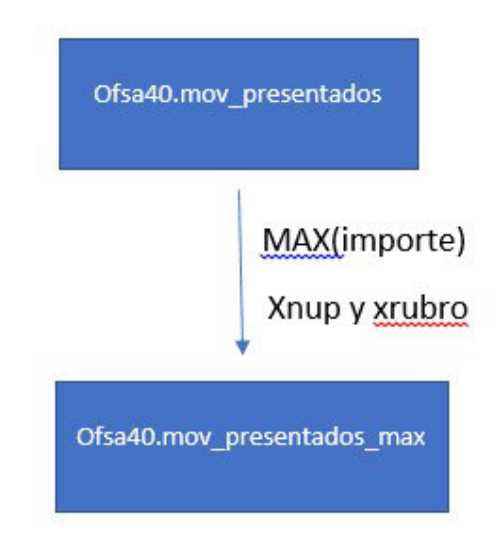

ILUSTRACIÓN 17 – ESQUEMA REFERENCIAL DE CONSUMOS MÁXIMOS

FUENTE: EXPERIENCIA PROPIA DE LO REALIZADO EN EL TRABAJO

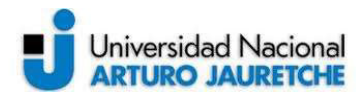

Superclub Canje-Postcompra

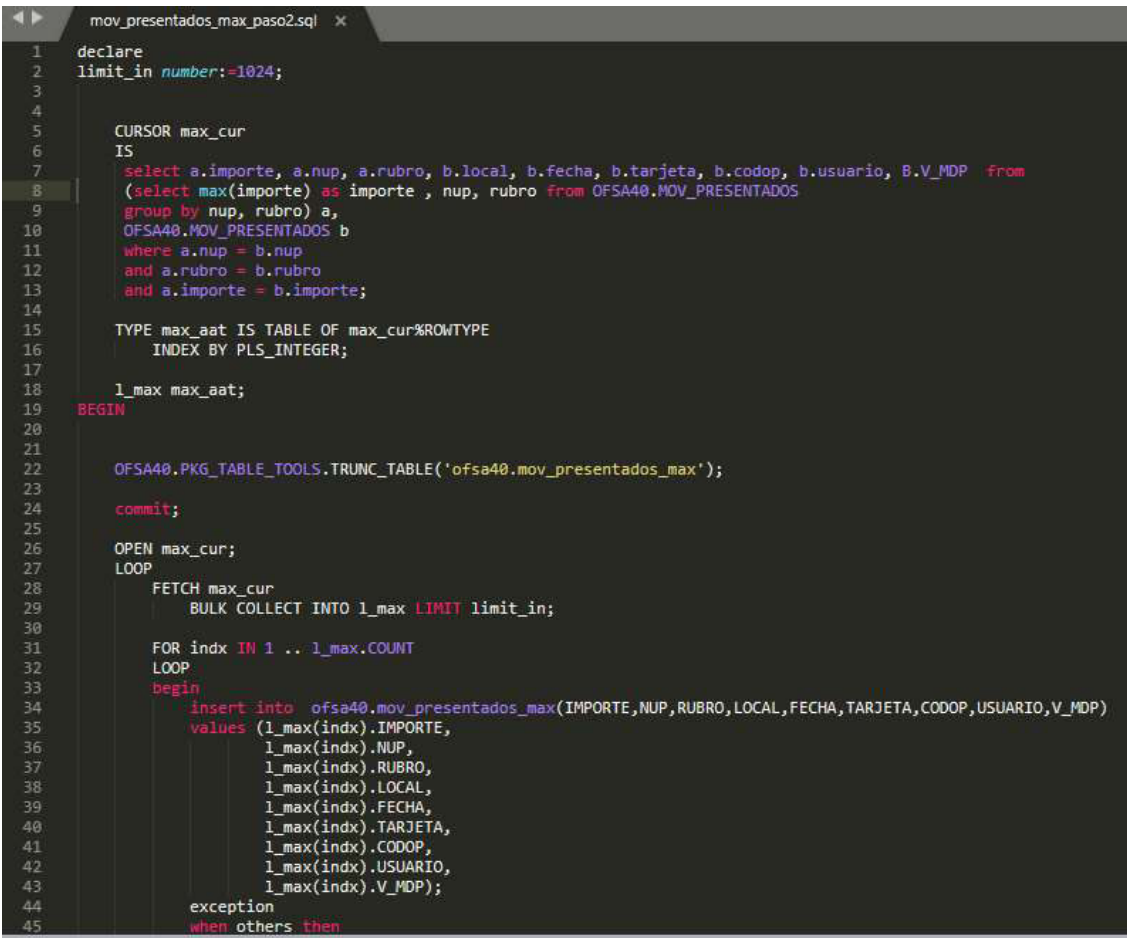

ILUSTRACIÓN 18 – FRAGMENTO SCRIPT PLSQL CONSUMOS MÁXIMOS X RUBRO Y X PERSONA

FUENTE: RELEVAMIENTO DE LO REALIZADO EN EL TRABAJO

En la resolución del script se crea el cursor max\_cur, quien almacenará los datos de la consulta y se lo utilizará como arreglo de datos. Como se percibe en la imagen, a través del uso de la función MAX()\* se selecciona el consumo de máximo importe. Este se agrupa por nup y rubro con la sentencia GROUP BY\*. Luego se realiza una subconsulta con la misma tabla para ir a buscar todos los otros datos que faltan.

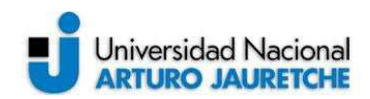

Una vez que el cursor está completo con la información, se limpia la interfaz nueva donde se va a depositar a través de la sentencia truncate\*. Allí se procede a abrir el cursor\* movimientos\_cur, para insertar los datos a través de un bucle, dentro de la interfaz 'ofsa40.MOV\_PRESENTADOS\_MAX', hasta que el cursor se quede sin datos.

Al concluir la carga, la interfaz quedara de la siguiente manera.

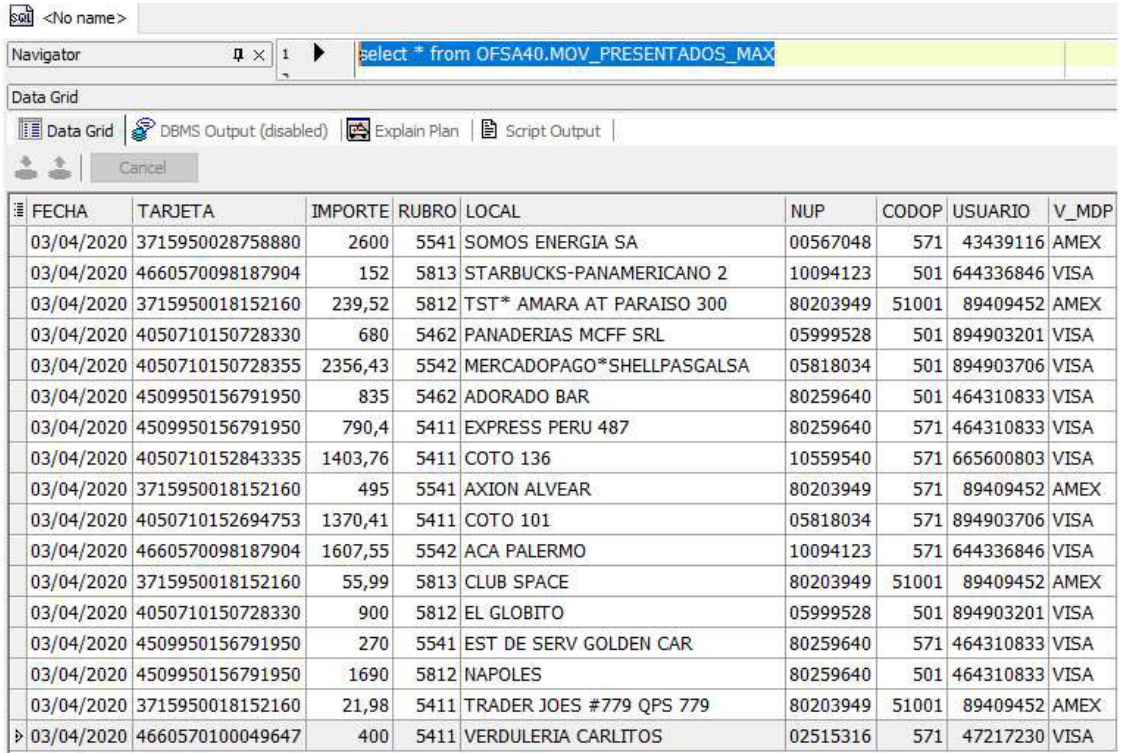

ILUSTRACIÓN 19 – INTERFAZ MOVIMIENTOS PRESENTADOS MÁXIMOS CARGADA

FUENTE: RELEVAMIENTO DE LO REALIZADO EN EL TRABAJO

Como se comprueba en la imagen, el último consumo del comercio 'Verdulería Carlitos' sólo aparece una vez con el monto máximo de \$400, descartando el importe menor, mientras que en la primer interfaz aparecía dos veces con ambos montos.

El siguiente paso es capturar en una nueva tabla los comodines de descuento canjeados del día por homebanking, ya que se necesitan para evitar y restringir que a las personas se les ofrezca como premio el comodín de algún rubro ya canjeado el mismo día.

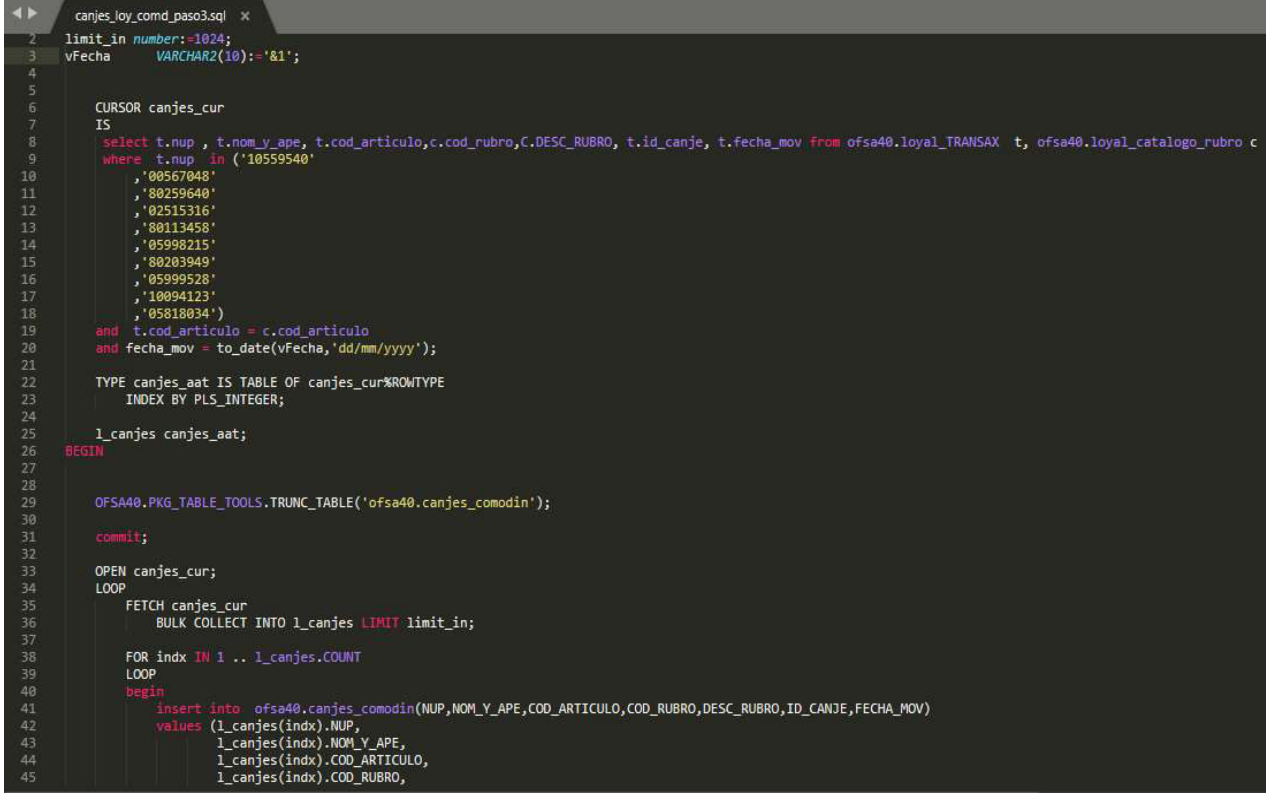

ILUSTRACIÓN 20 – FRAGMENTO SCRIPT PLSQL CANJES DIARIOS EN RUBROS

FUENTE: RELEVAMIENTO DE LO REALIZADO EN EL TRABAJO

El script es bastante similar a los demás, donde se utiliza el cursor canjes\_cur para ir buscar los datos de los canjes por homebanking, los cuales se almacenan en la tabla base ofsa40.LOYAL\_TRANSAX. Luego se hace una intersección con otra tabla ofsa40.LOYAL\_CATALOGO\_RUBRO para limitar los canjes solamente a los rubros a los que queremos premiar, ya que la primer tabla contiene los de todos los rubros totales y existentes en el banco. Esto va aplicado exclusivamente para el universo de personas para el que se lanzaba primeramente la aplicación dentro de la cláusula where\* y para la fecha del día referenciada como vFecha.

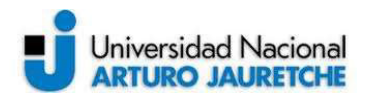

Después, como en todas las cargas, se limpia la nueva interfaz mediante la sentencia truncate\* y se introduce el cursor en un bucle para insertar los datos en 'ofsa40.CANJES\_COMODIN', se muestra a continuación.

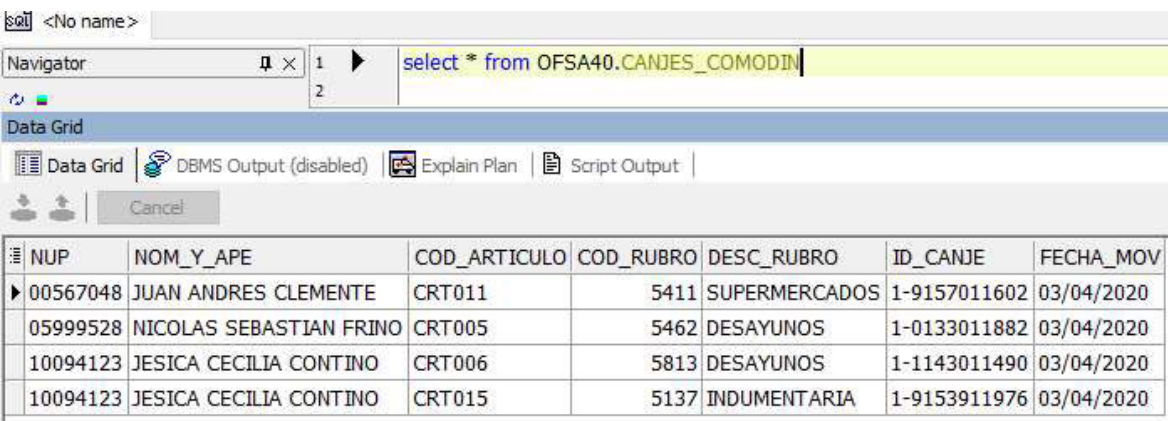

ILUSTRACIÓN 21 – INTERFAZ CANJES COMODÍN CARGADA

FUENTE: RELEVAMIENTO DE LO REALIZADO EN EL TRABAJO

Finalmente queda restar o descartar de los movimientos máximos a premiar almacenados en 'ofsa40.MOV\_PRESENTADOS\_MAX' a las personas que ya hayan canjeado en esos rubros en el día almacenadas en

'ofsa40.CANJES\_COMODIN'.

De manera que se vuelve a achicar el universo de transacciones a premiar por última vez, dejando ya definitivamente cargada la interfaz 'ofsa40.MOV\_A\_PREMIAR'

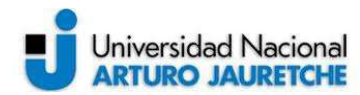

Superclub Canje-Postcompra

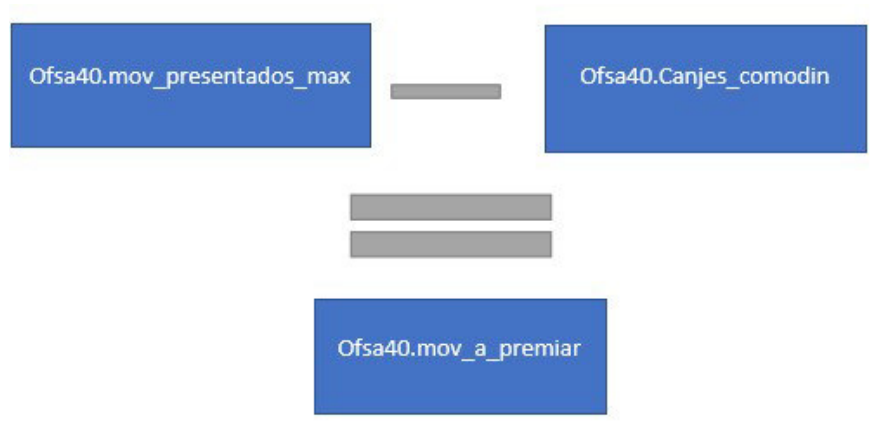

ILUSTRACIÓN 22 – ESQUEMA REFERENCIAL DE MOVIMIENTOS A PREMIAR

FUENTE: EXPERIENCIA PROPIA DE LO REALIZADO EN EL TRABAJO

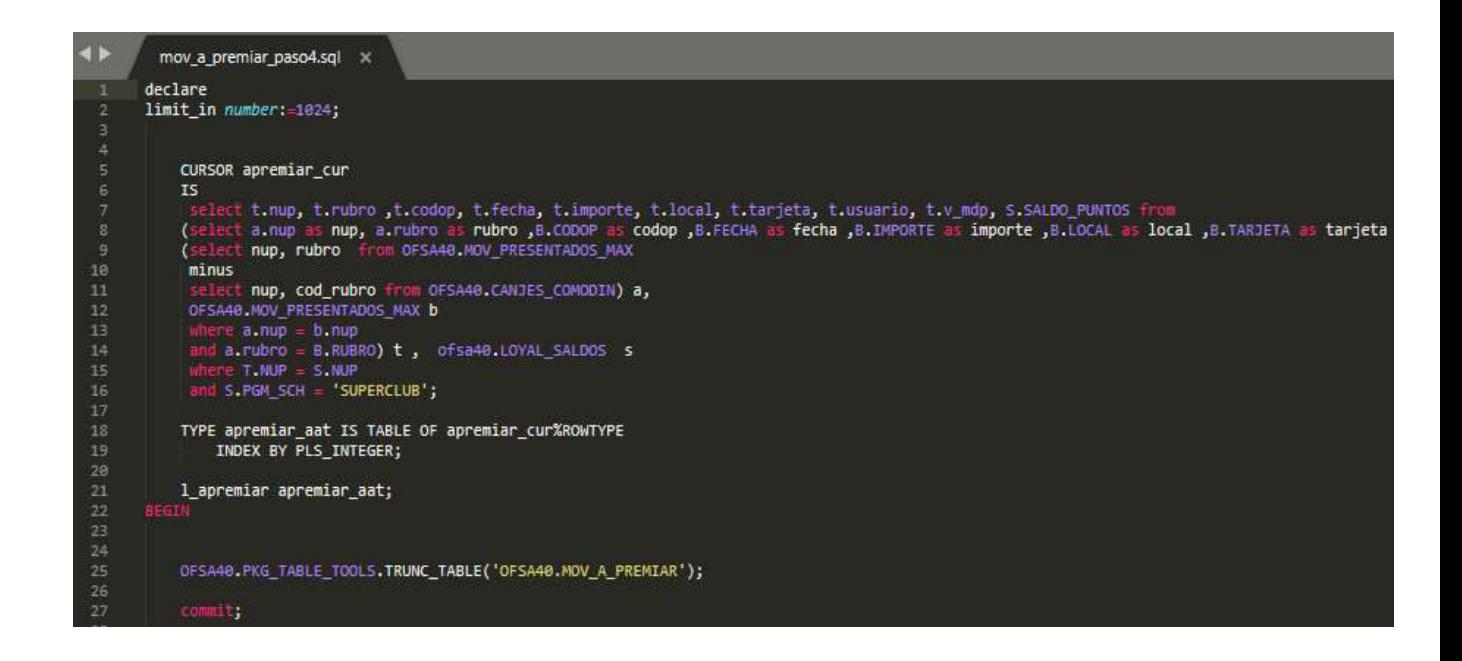

ILUSTRACIÓN 23 – FRAGMENTO SCRIPT PLSQL RESTA DE MOV CON CANJES

FUENTE: RELEVAMIENTO DE LO REALIZADO EN EL TRABAJO

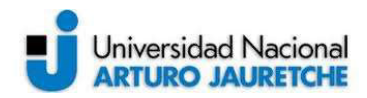

Para la resta, se invoca una función que provee el motor PL/SQL llamada minus\*. Esta realiza una diferencia entre dos universos, posicionando en la parte de arriba al universo minuendo y en la parte de abajo al universo sustraendo, obteniendo como resultado la resta.

Como se observa en la imagen, se realiza una subconsulta para ir a buscar el saldo de puntos del cliente que va a ser premiado, alojado en la tabla ofsa40.LOYAL\_SALDOS. Este servirá más adelante para poder calcular -en base a la cantidad de puntos que se posea- cuál es el "premio comodín" de descuento a canjear que se le va a ofrecer, ya que estos tienen un costo en puntos. La carga de la interfaz se realiza como en todos los pasos, abriendo el cursor donde se alojan los datos de la consulta 'apremiar\_cur' y vuelcan mediante un bucle loop\* a la interfaz, previo vaciado de la misma para tener certeza que no queden datos viejos acumulados. A continuación se ilustra como quedo cargada ofsa40.MOV\_A\_PREMIAR.

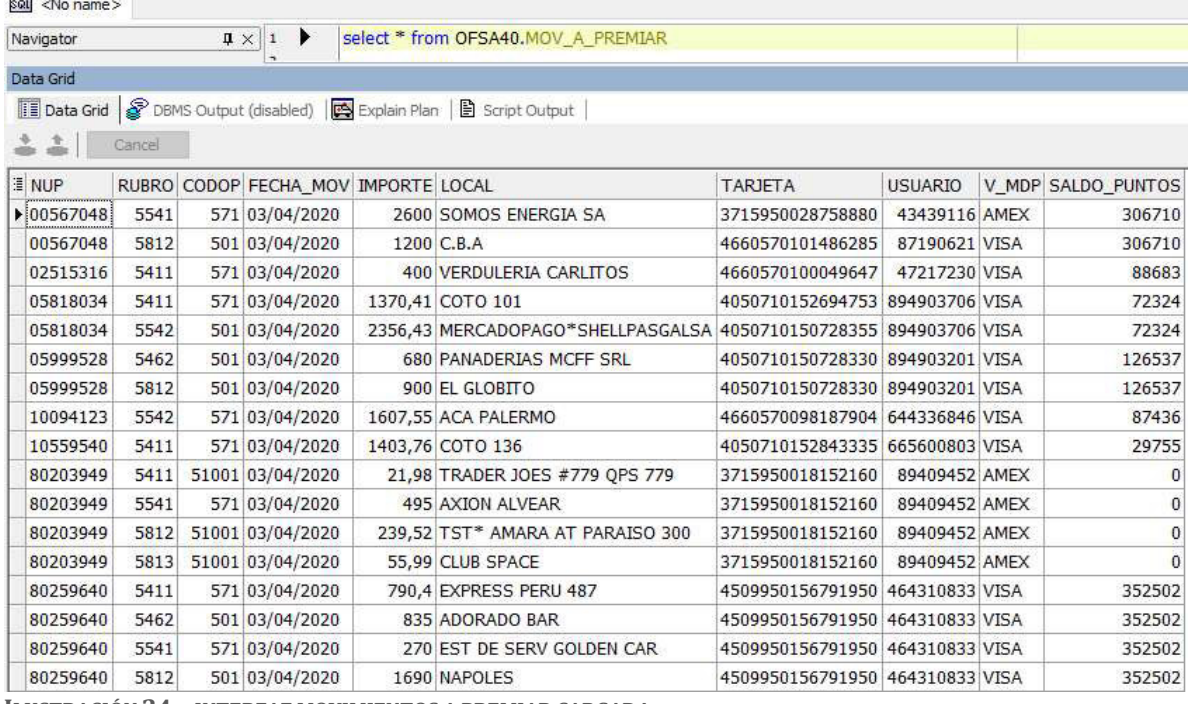

ILUSTRACIÓN 24 – INTERFAZ MOVIMIENTOS A PREMIAR CARGADA

FUENTE: RELEVAMIENTO DE LO REALIZADO EN EL TRABAJO

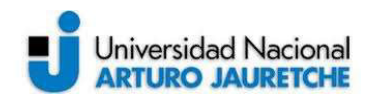

Como se puede observar, uno de los movimientos que se excluyó de la premiación fue "Starbucks panamericano 2" (se puede ver en la ilustración 19) del rubro 5813 (Desayunos), ya que la persona que lo realizó tenía canjes en ese rubro para ese mismo día (esto se advierte en la ilustración 21).

### ● Lógica PL/SQL asignación de premios:

Primeramente se parte desde 'ofsa40.MOV\_A\_PREMIAR', la interfaz final que había quedado desde el paso anterior, que contiene las transacciones dignas de otorgamiento de comodín de descuento.

Ahora se tratará la asignación de qué comodín por rubro se le ofrece a cada movimiento, ya que cada uno hay varios como por ejemplo: combustibles posee tres de 10%, 20% y 30% de descuento, siendo el mayor el más caro en puntaje para el canje.

En este paso se va a eliminar de 'ofsa40.MOV\_A\_PREMIAR' los consumos en los cuales los puntos del cliente no alcancen ni para el comodín más barato del rubro donde se realizó el consumo. Se estaría disminuyendo aún más el universo, dejando cargada una nueva interfaz llamada 'ofsa40.MOV\_PREMIADOS'.

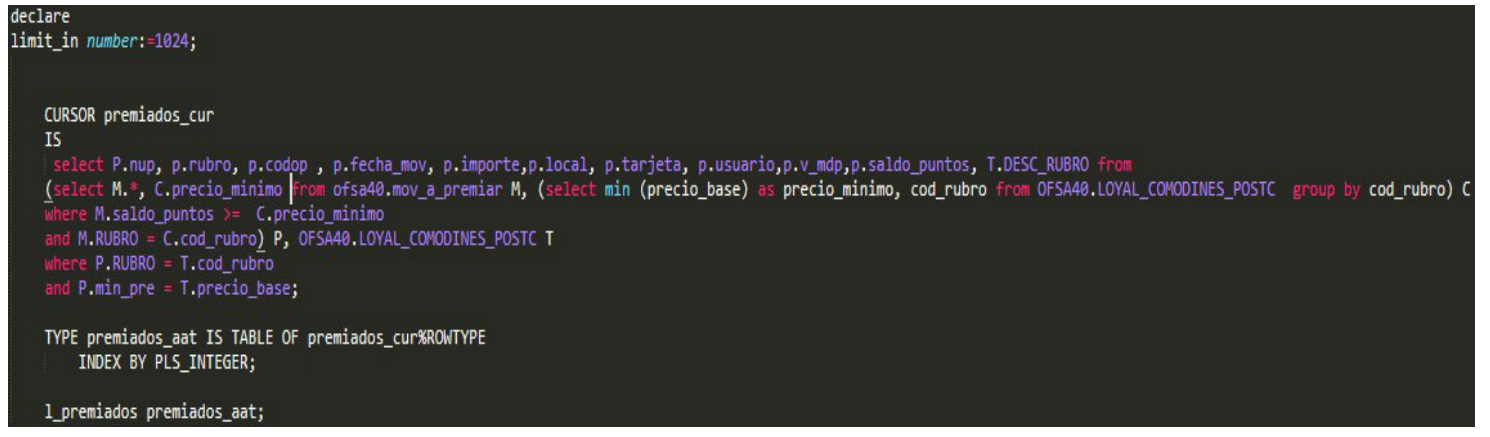

ILUSTRACIÓN 25 – FRAGMENTO SCRIPT PLSQL ASIGNACIÓN COMODÍN

FUENTE: RELEVAMIENTO DE LO REALIZADO EN EL TRABAJO

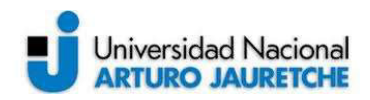

En el script se vuelve a usar un cursor 'premiados\_cur' para guardar la información, se hace intersección con la tabla

'ofsa40.LOYAL\_COMODINES\_POSTC' donde se encuentran los datos de los comodines por rubro con su costo en puntos y se selecciona el precio mínimo agrupado por rubro con una función provista por el motor Oracle llamada min()\*. Luego, mediante una subconsulta, se apunta a la tabla donde están los registros candidatos a premiar 'ofsa40.MOV\_A\_PREMIAR' y se traen todos los datos especificando en el where\* que el saldo del cliente sea mayor o igual al precio mínimo del comodín para ese rubro. Acto seguido, mediante otra subconsulta, se traen los otros datos que falten para llenar la nueva interfaz. El volcado se hace como en los pasos anteriores, abriendo el cursor donde está la información cargada en memoria 'premiados\_cur' y mediante un bucle o loop\* se realiza el volcado, dejando así la interfaz 'ofsa40.MOV\_PREMIADOS' cargada.

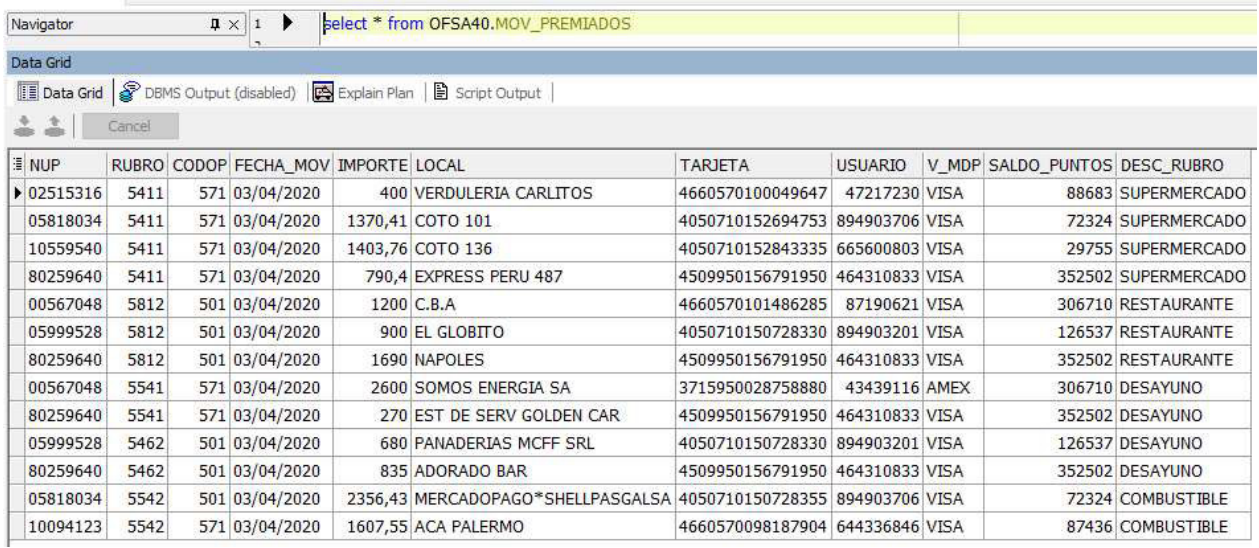

ILUSTRACIÓN 26 – INTERFAZ MOVIMIENTOS PREMIADOS CARGADA

FUENTE: RELEVAMIENTO DE LO REALIZADO EN EL TRABAJO

Como se observa en la captura anterior, la interfaz ya no posee los consumos con 0 puntos (que si estaban en la ilustración 24), ya que estos no califican ni para canjear el comodín más barato, por lo cual fueron descartados.
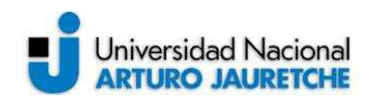

Consecuente a lo explicado, ahora que se tiene en una interfaz todos los consumos que mínimamente pueden ser premiados con el comodín más barato, solo resta ofrecerle al movimiento el más caro posible. Esto quiere decir que a un cliente se lo puede premiar con el más barato, el intermedio o el más caro según le alcance su saldo de puntos.

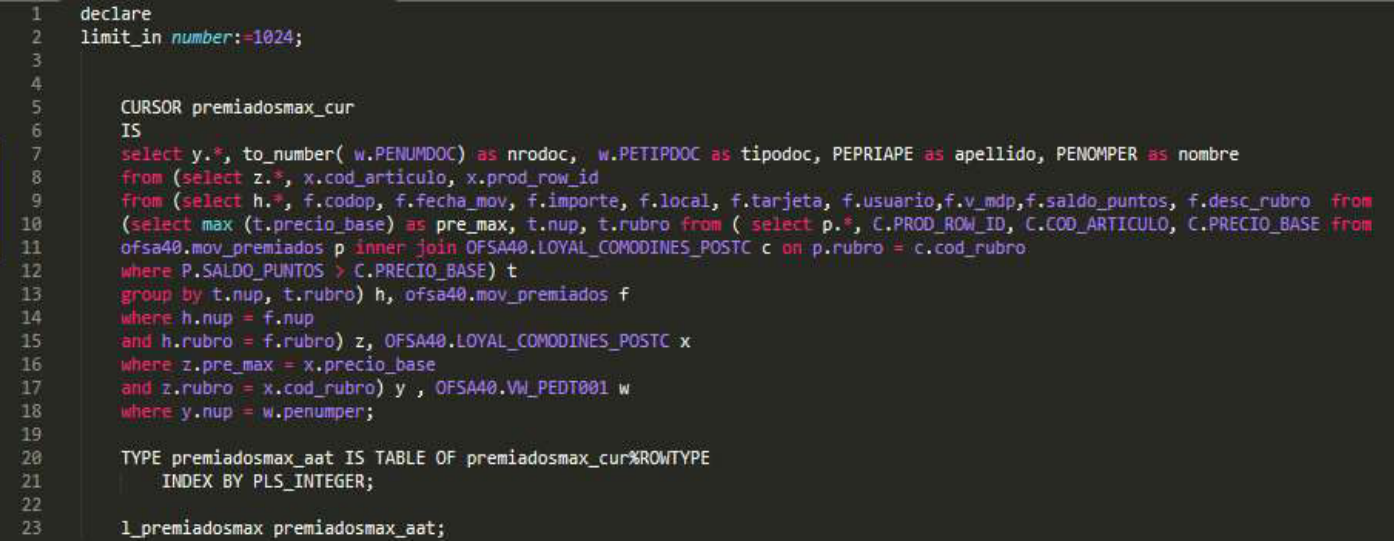

ILUSTRACIÓN 27 – FRAGMENTO SCRIPT PLSQL ASIGNACIÓN MÁXIMO COMODÍN

FUENTE: RELEVAMIENTO DE LO REALIZADO EN EL TRABAJO

Este script tiene una trama bastante compleja con cuatro subconsultas, una dentro de otra, donde simplificadamente lo que se hace es ir a la interfaz que posee los datos de los comodines de descuento 'ofsa40.LOYAL\_COMODINES\_POSTC' y se cruza con 'ofsa40.MOV\_PREMIADOS' que contiene los movimientos con las personas a premiar. Como cada movimiento pertenece a un rubro diferente, se traen los posibles premios (comodín) de aquel donde el saldo de puntos del cliente

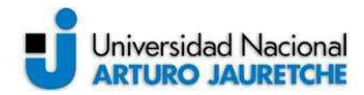

sea mayor al precio de los comodines. Una vez que se tienen los mismos, se opta por el máximo a través de la función Max()\* provista por el motor de base de datos Oracle.

Para ejemplificar: en Indumentaria se tienen comodines de 10%, 20% y 40%, y cuestan para canjearlos 1000, 2500 y 5000 puntos, respectivamente. Si el saldo del cliente es 3000 puntos, según la lógica explicada cuando se eligen los posibles premios, únicamente se traen los que cuestan menos de los puntos que tiene la persona (en este caso únicamente se traen 10% y 20%. Una vez allí, con estas dos opciones, se prioriza la elección del mayor, el comodín de 20 % queda con un costo de 2500 puntos.

Finalmente se guardan todos los premios (comodines) asignados a los consumos en una nueva interfaz 'ofsa40.MOV\_PREMIADOS\_MAX', vista a continuación.

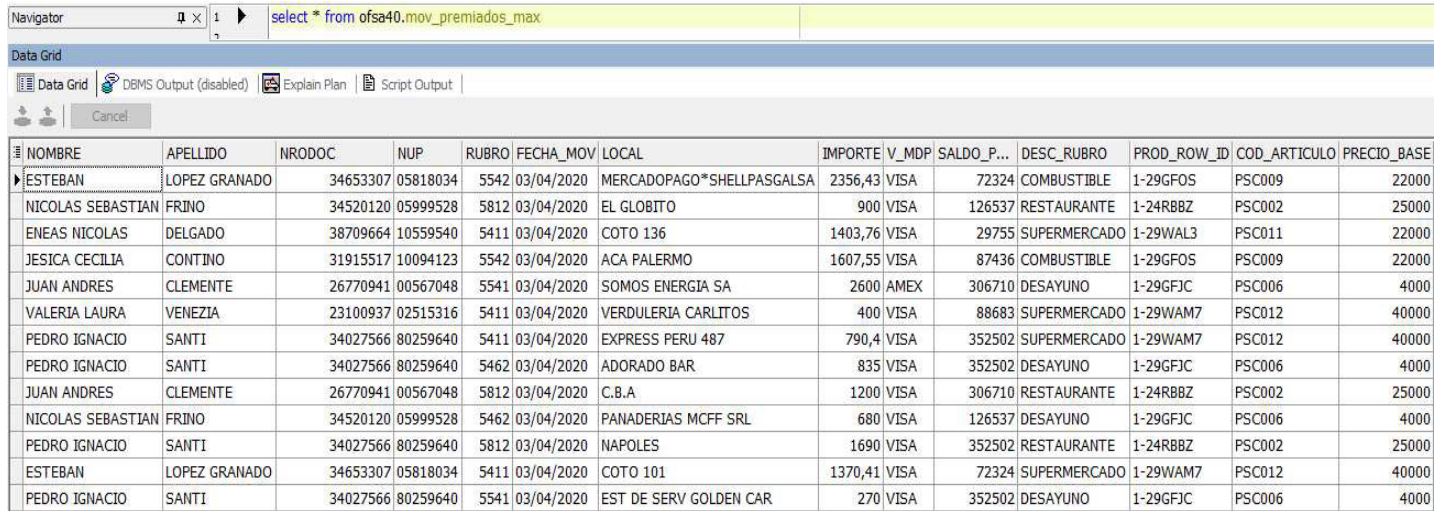

ILUSTRACIÓN 28 – INTERFAZ MOVIMIENTOS PREMIADOS MÁXIMOS CARGADA

FUENTE: RELEVAMIENTO DE LO REALIZADO EN EL TRABAJO

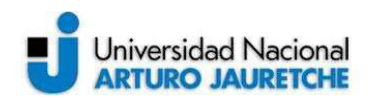

Como bien se explicó anteriormente, aquí se tienen los datos del consumo que se premió y los últimos tres campos hacen referencia al premio máximo que se asignó. Se puede observar que hay varios premios de comodines adjudicados a consumos de supermercado, en algunas ocasiones se otorgó el articulo código: PSC011, precio base: 22.000 puntos y en otras se otorgó articulo código: PSC012, precio\_base: 40.000 puntos, esto es debido al saldo\_puntos del cliente para lo que alcanzaba.

# ● Lógica PL/SQL topes de reintegro y caducidad:

La próxima acción a realizar es calcular los topes de reintegro que van a dar cada comodín de descuento ofrecido a los consumos que se tenían en la última interfaz mostrada (Ilustración 28), es decir cuánta plata Es lo que se le va a acreditar a la persona en cada premio.

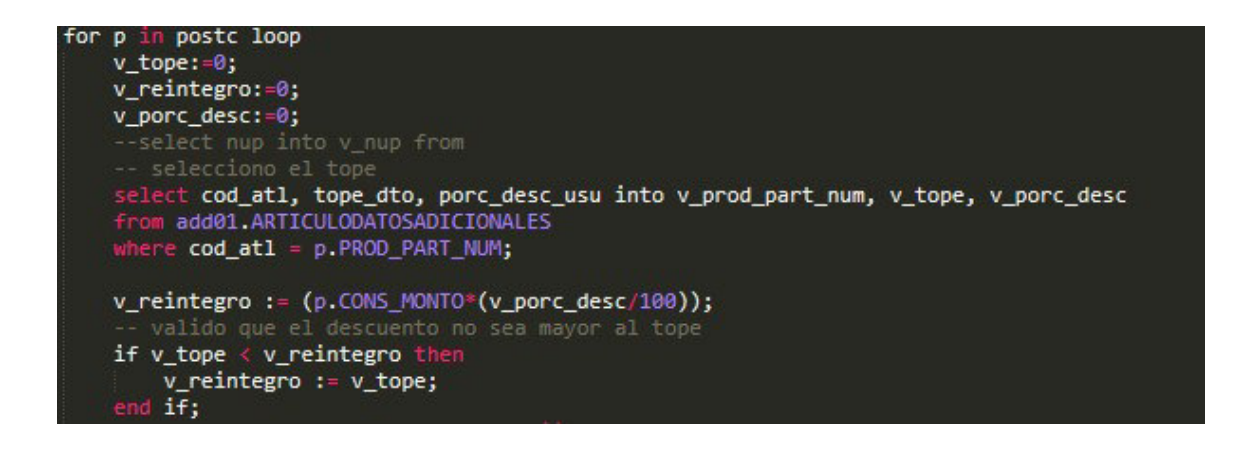

ILUSTRACIÓN 29 – SCRIPT PLSQL CALCULO REINTEGRO EFECTIVO

FUENTE: RELEVAMIENTO DE LO REALIZADO EN EL TRABAJO

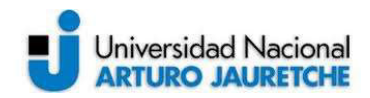

La operatoria del script es bastante simple, se apunta a la interfaz 'add01.ARTICULOSADICIONALES' es allí donde se encuentra el tope y porcentaje de descuento para cada comodín de ahorro, se traen ambos datos guardándolos en las variables y tope y v poc desc. Luego el cálculo que hay que realizar para el reintegro en efectivo es (monto \* (v\_porc\_desc/100)), siendo monto el valor de dinero de cada consumo que se quiere premiar, los cuales como se vio anteriormente estaban cargados en la interfaz final

'ofsa40.MOV\_PREMIADOS\_MAX'. Una vez calculado el reintegro en efectivo se guarda en la variable v reintegro y allí se pregunta si el reintegro es mayor al tope guardado antes en v tope, de ser afirmativo se actualiza v reintegro con el valor de v tope, ya que es lo máximo con que se puede premiar al cliente. Con estos valores calculados se procede a adjuntalos en la interfaz.

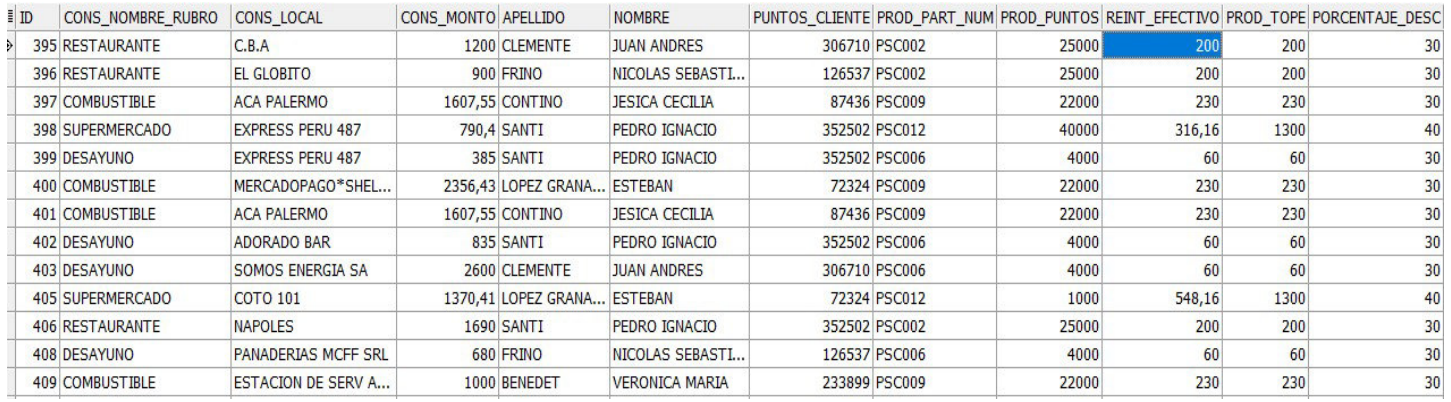

ILUSTRACIÓN 30 – REINTEGROS EFECTIVO Y TOPE CARGADOS

FUENTE: RELEVAMIENTO DE LO REALIZADO EN EL TRABAJO

Como se muestra en la imagen, ya está todo el circuito lógico completo para la premiación. Para ejemplificar se toma el primer caso:

La persona CLEMENTE JUAN ANDRES consumió en el local C.B.A del rubro RESTAURANTE por un monto de \$1200. Por dicho consumo se le ofrece para canjear un comodín de ahorro que tiene código PSC002 y vale 25000 puntos, el

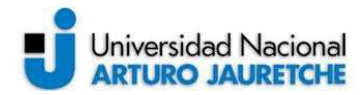

cual el cliente puede canjear correctamente ya que su puntaje es de 306710. Este comodín de ahorro tiene un tope de \$200 y un porcentaje de descuento de 30%, por lo tanto, realizado el cálculo descripto anteriormente, el reintegro en efectivo que le quedaría por canjear este premio al cliente seria:

Monto  $*(v\_porc\_desc/100) = 1200*(30/100) = $360$ , pero como este importe es mayor al tope, el reintegro termina quedando en \$200.

Lo que sigue es darle caducidad al premio, ya que cuando el cliente reciba la notificación de que fue beneficiado con la posibilidad de canje de un comodín ahorro por sus consumos mediante mail, no podrá hacerlo cuando quiera, sino que tendrá un plazo de 24hs luego de la notificación para efectuarlo.

Este plazo está marcado por un token que se genera segundos antes del envío de notificación.

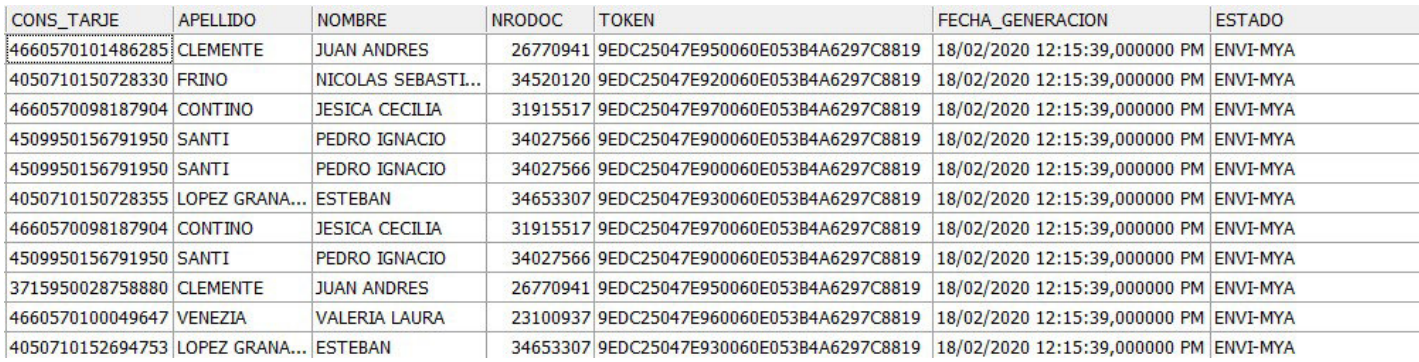

ILUSTRACIÓN 31 – TOKEN Y FECHA DE TOKEN

FUENTE: RELEVAMIENTO DE LO REALIZADO EN EL TRABAJO

El token -como se puede apreciar en la ilustración- es un ID de treinta y dos caracteres, que se genera a través de un SYS\_GUID()\* ,una función del motor Oracle de la base de datos y es único (por persona y no por consumo). Si la misma persona tiene varios consumos en rubros diferentes y se les ofrece un

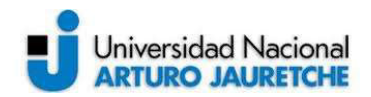

premio por cada uno, la caducidad de todos ellos se va a regir por este token . La fecha de generación del mismo está dada por SYSDATE()\* otra función del motor Oracle. Si un cliente intenta canjear el premio pasadas las 24hs de la fecha\_generacion, saldrá como expirado.

Una vez cargada la interfaz final con los consumos, con su correspondiente premio, los topes y reintegros y la caducidad de los mismos, se exporta la información y se realizan dos reportes:

● el primero para PRISMA. Se envia a la entidad el detalle de las personas que tienen posibilidad de premio y podrían llegar a canjear dentro de las 24hs. El formato del archivo es el siguiente

id cliente|cód articulo|fecha consumo|inicio premio|caducidad premio

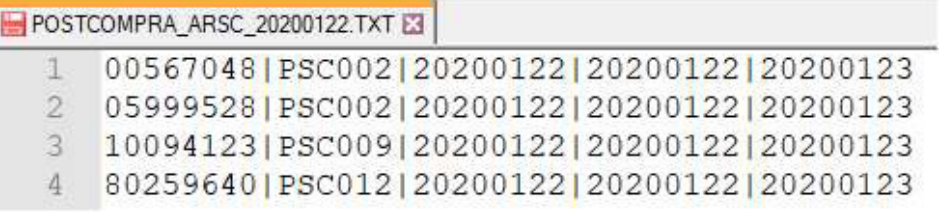

ILUSTRACIÓN 32 – REPORTE PARA PRISMA

FUENTE: RELEVAMIENTO DE LO REALIZADO EN EL TRABAJO

 Con este reporte de potenciales canjes (que dependen de si el cliente quiere aprovechar el premio y canjearlo o no) pasadas las 24 hs Prisma revisa quiénes efectivamente canjearon el comodín de ahorro y procesa la acreditación del reintegro en efectivo en la tarjeta del cliente, de este modo se verá un importe positivo (+) en el próximo resumen de la misma.

● El segundo template diseñado a través de herramientas de maquetación como html y css, se envía vía mail a cada cliente la notificación de que posee comodín/es de ahorro para canjear como beneficio -gracias a sus consumos- y se le adjunta el link para poder ingresar a la web a efectuarlo.

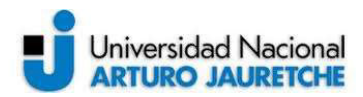

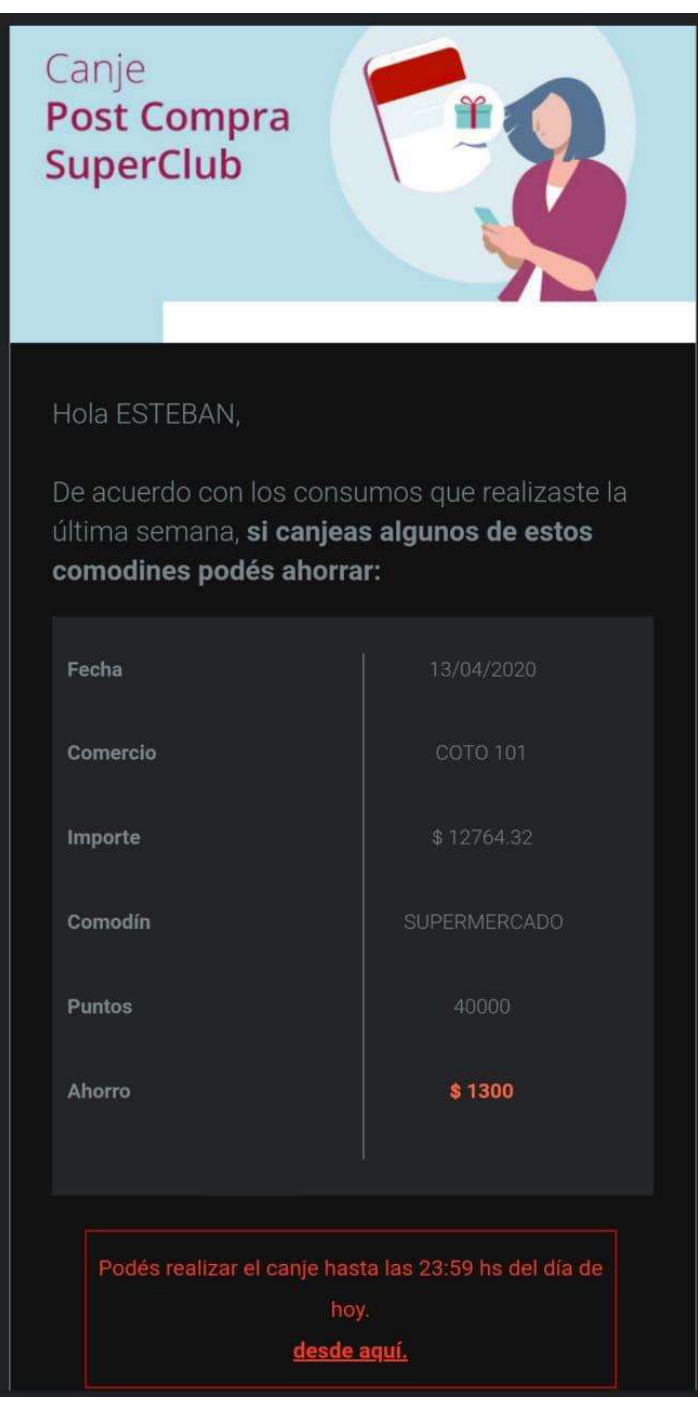

ILUSTRACIÓN 33 - MAIL NOTIFICACIÓN **CLIENTE** 

FUENTE: RELEVAMIENTO DE LO REALIZADO EN EL TRABAJO

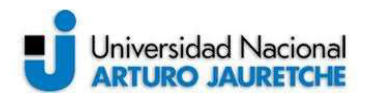

# ● Lógica Java filtros finales de estado:

Luego de que el cliente abra el mail descripto anteriormente, puede presionar el link que contiene el mismo (Ilustración 33), y será redirigido a la página web del proyecto. Ya dentro del sitio, se validarán todas las casuísticas de error posibles en tiempo real a la hora de canjear un comodín. Las mismas son descriptas a continuación

### 1. Token Vencido:

Como se explicó antes, el comodín de ahorro ofrecido tiene un tiempo de caducidad que está determinado por el token generado inmediatamente antes de enviar el mail o notificación. De esta manera, si una persona intenta ingresar vía link al sitio luego de transcurrido ese tiempo, esta situación será capturada por el código de excepciones de error java y devolverá la siguiente pantalla, indicándole al cliente que ya no posee canjes disponibles.

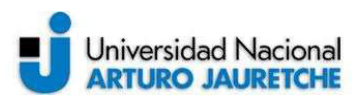

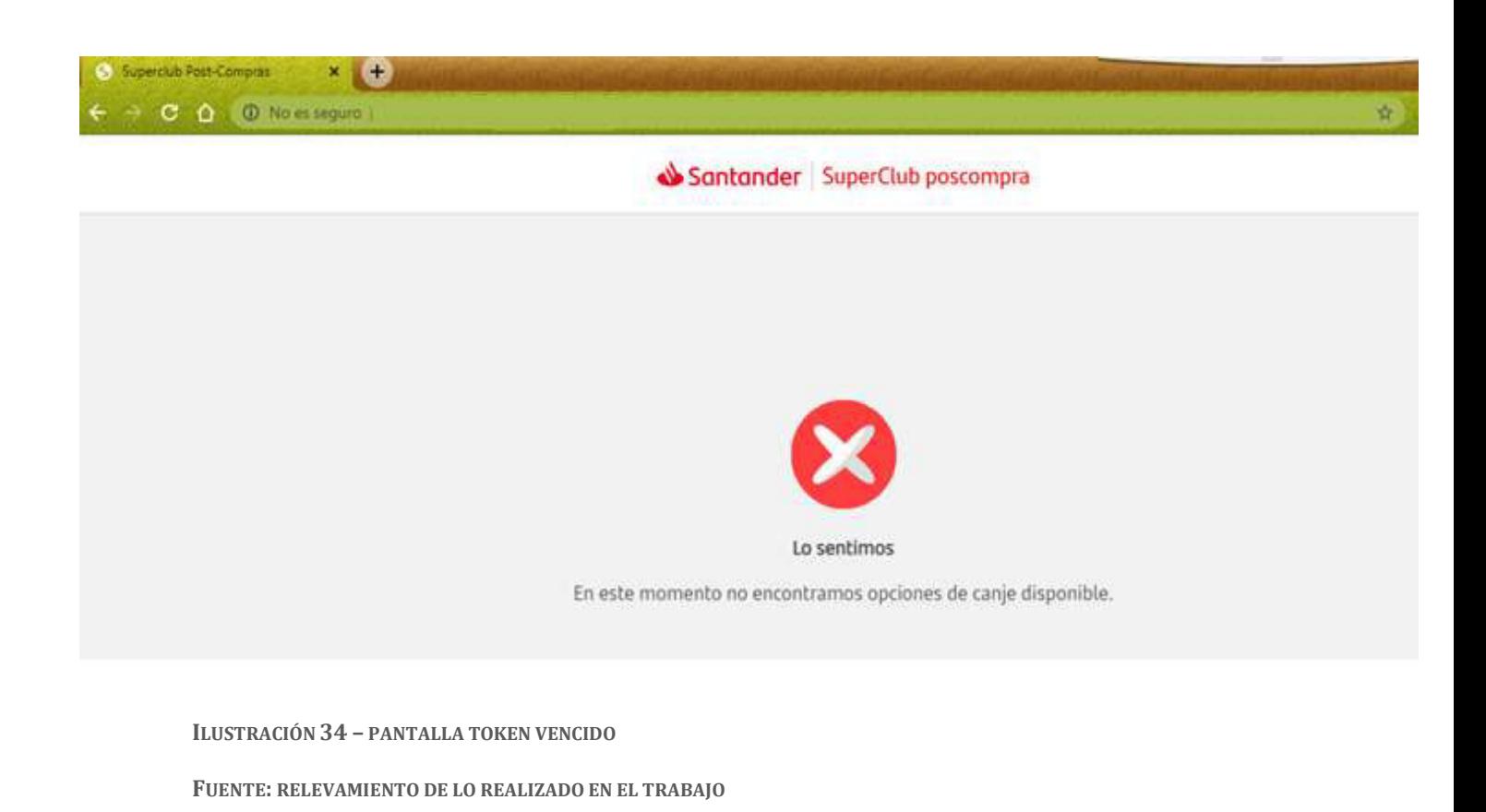

2. Producto sin stock:

Otro de los posibles escenarios que pudiera ocurrir al momento del canje del comodín, es que no se posea stock ya que estos son, en realidad, productos dentro del catálogo de Superclub y como tales, se posee un stock finito. Por ello, si esto llegara a suceder, el sitio arrojará lo siguiente.

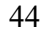

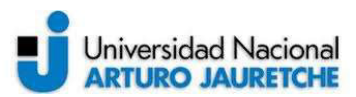

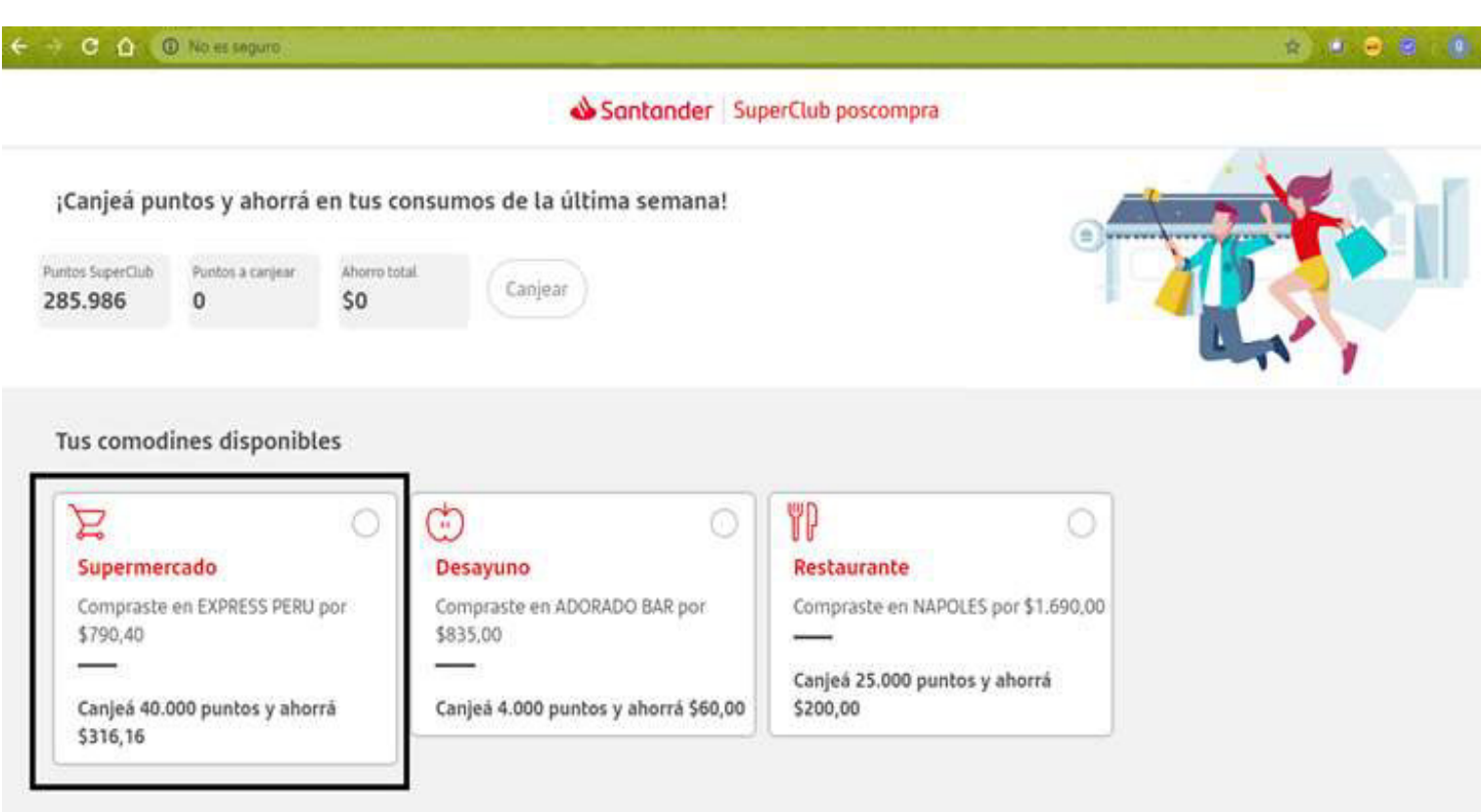

ILUSTRACIÓN 35 - INTENTO CANJE SIN STOCK

FUENTE: RELEVAMIENTO DE LO REALIZADO EN EL TRABAJO

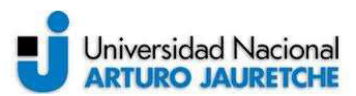

O No es seguro

Santander SuperClub poscompra

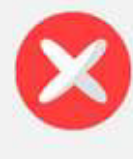

Lo sentimos

El comodin de ahorro RESTAURANTE se quedo sin stock!, no pudimos procesar tu canje.

ILUSTRACIÓN 36 – PANTALLA PRODUCTO SIN STOCK FUENTE: RELEVAMIENTO DE LO REALIZADO EN EL TRABAJO

3. Puntos insuficientes:

Otra variante de estado de error se da cuando se quiere canjear un determinado comodín de ahorro que tiene un costo en puntos mayor a los puntos que realmente se poseen. Esto sucede cuando un cliente tiene movimientos en distintos rubros a premiar y se le ofrecen varios comodines, uno por cada uno de ellos. Si bien de entrada se le ofrecieron todos (porque los puntos le alcanzaban para cada uno de ellos individualmente) puede pasar que luego de canjear una parcialidad de ellos, los puntos sean insuficientes para los restantes. Cuando esto pasa, el sitio muestra el siguiente error.

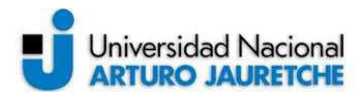

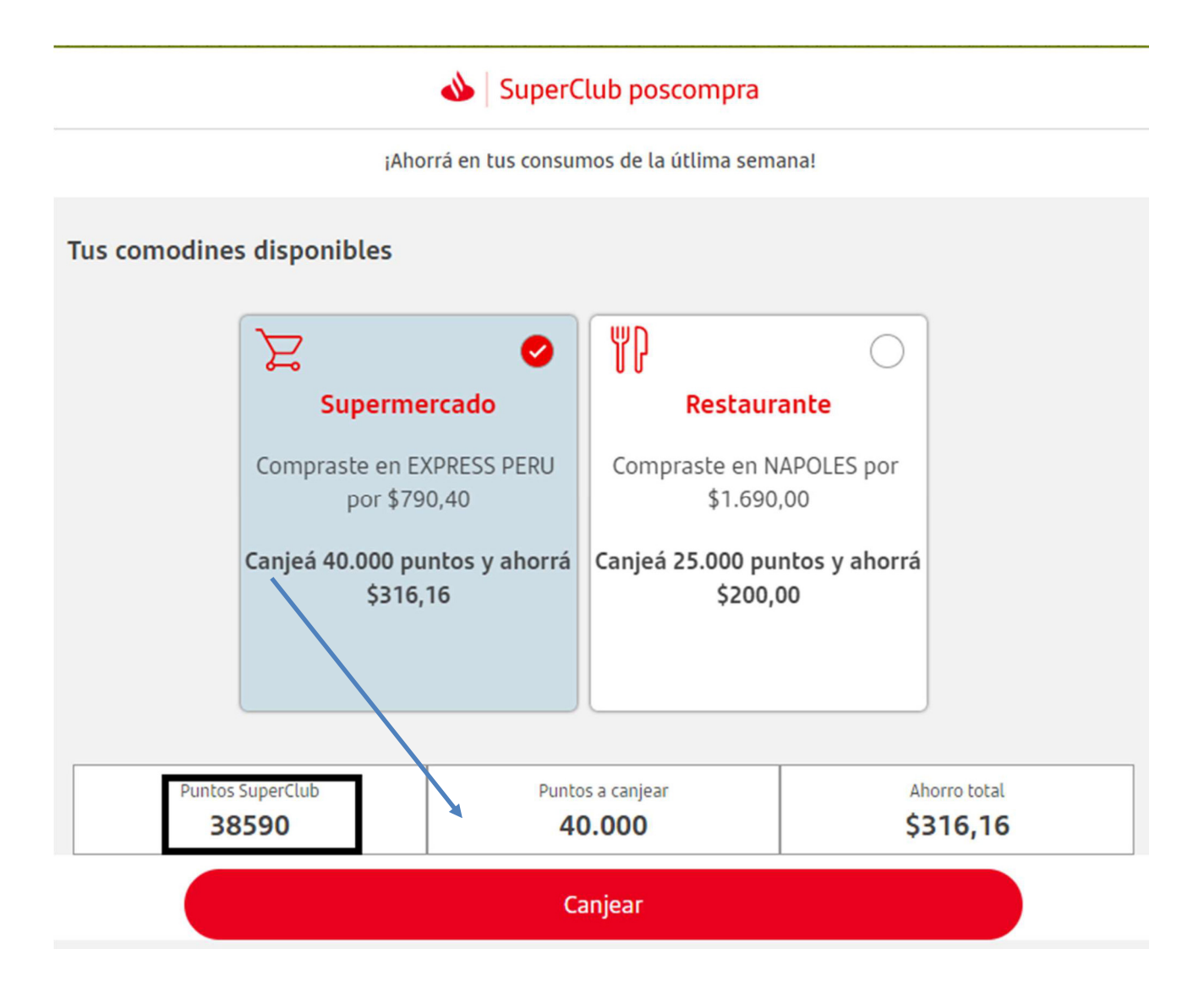

ILUSTRACIÓN 37 - INTENTO CANJE CON PUNTOS INSUFICIENTES

FUENTE: RELEVAMIENTO DE LO REALIZADO EN EL TRABAJO

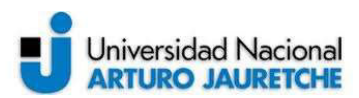

- C Q @ No esseguro |

Santander | SuperClub poscompra

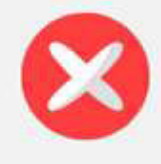

Lo sentimos

Tus puntos son Insuficientes para el comodin RESTAURANTE, no pudimos procesar tu canje.

ILUSTRACIÓN 38 – PANTALLA ERROR PUNTOS INSUFICIENTES FUENTE: RELEVAMIENTO DE LO REALIZADO EN EL TRABAJO

4. Error inesperado:

Por último, aparece un estado de error que puede darse inesperadamente por diferentes situaciones, como pueden ser: interrupción de la comunicación web entre cliente (navegador) y servidor, saturación del servidor, bajo tiempo de respuesta (timeout) del servidor lógico. Etc.

Siempre que ocurra algún tipo de conflicto de infraestructura como los nombrados, java catchea el estado de error y devolverá la siguiente pantalla.

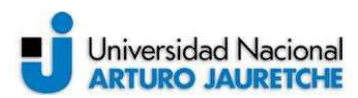

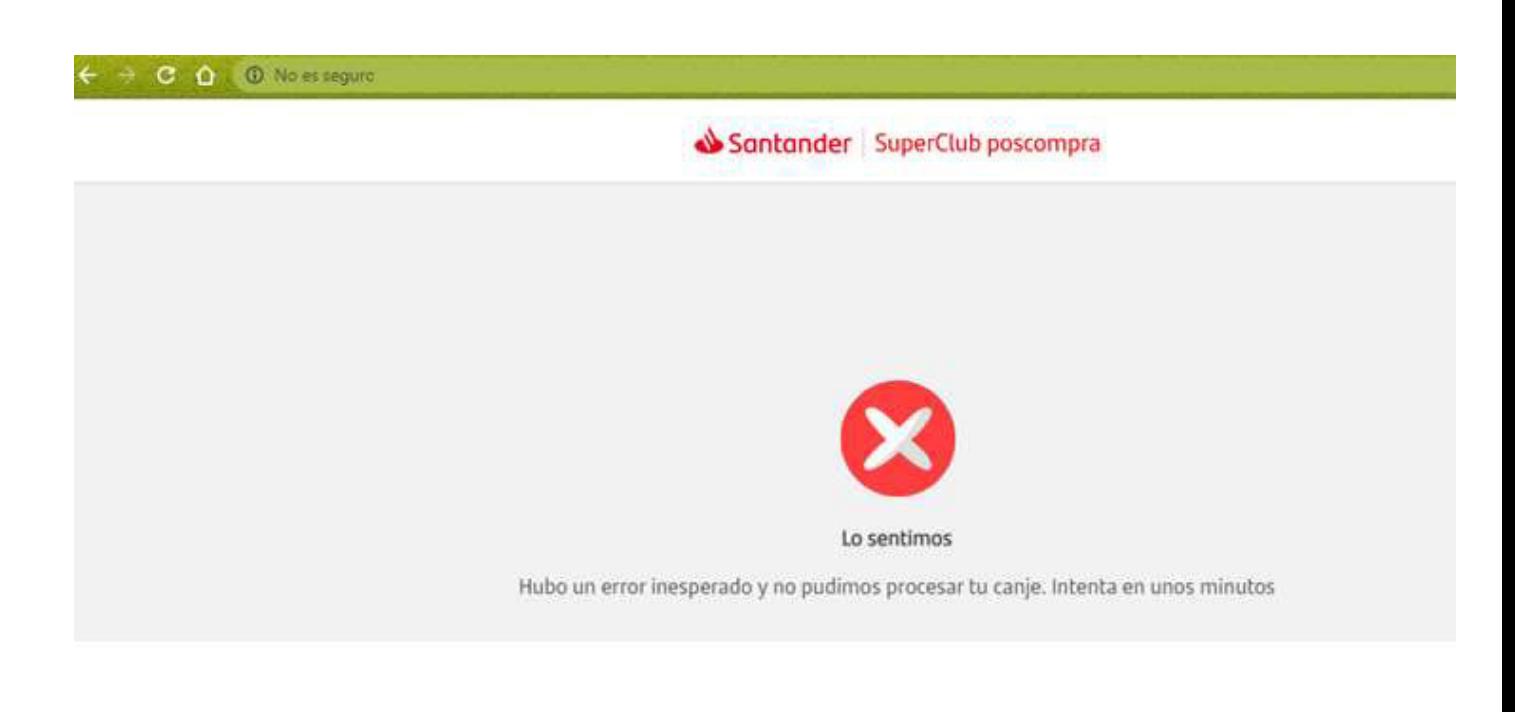

ILUSTRACIÓN 39 – PANTALLA ERROR INESPERADO

FUENTE: RELEVAMIENTO DE LO REALIZADO EN EL TRABAJO

#### ● Lógica Batch automatismo del proceso:

Finalmente queda automatizar toda la cadena lógica de pasos PL/SQL que se explicaron hasta el momento, de manera que el front-end\* o la visual del sitio web cuente con datos y comodines para ofrecer.

Esto se logra gracias a los archivos batchs que se describieron en el apartado de tecnologías. Los mismos funcionan de una manera genérica, conectando primero el ambiente del servidor en donde se encuentra el archivo de formato PL/SQL a ejecutar y luego llamándolo con las condiciones que necesite por ej: cuando arrancó el paso inicial de ir a buscar las transacciones de los clientes a las tablas base, hay que pasarle - como condición- la fecha específica con la

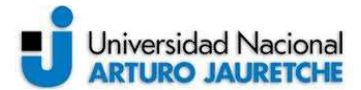

cual se quieren recuperar estas transacciones, ya que las tablas en cuestión contienen toda la historia.

A continuación se muestra el batch del primer paso sql.

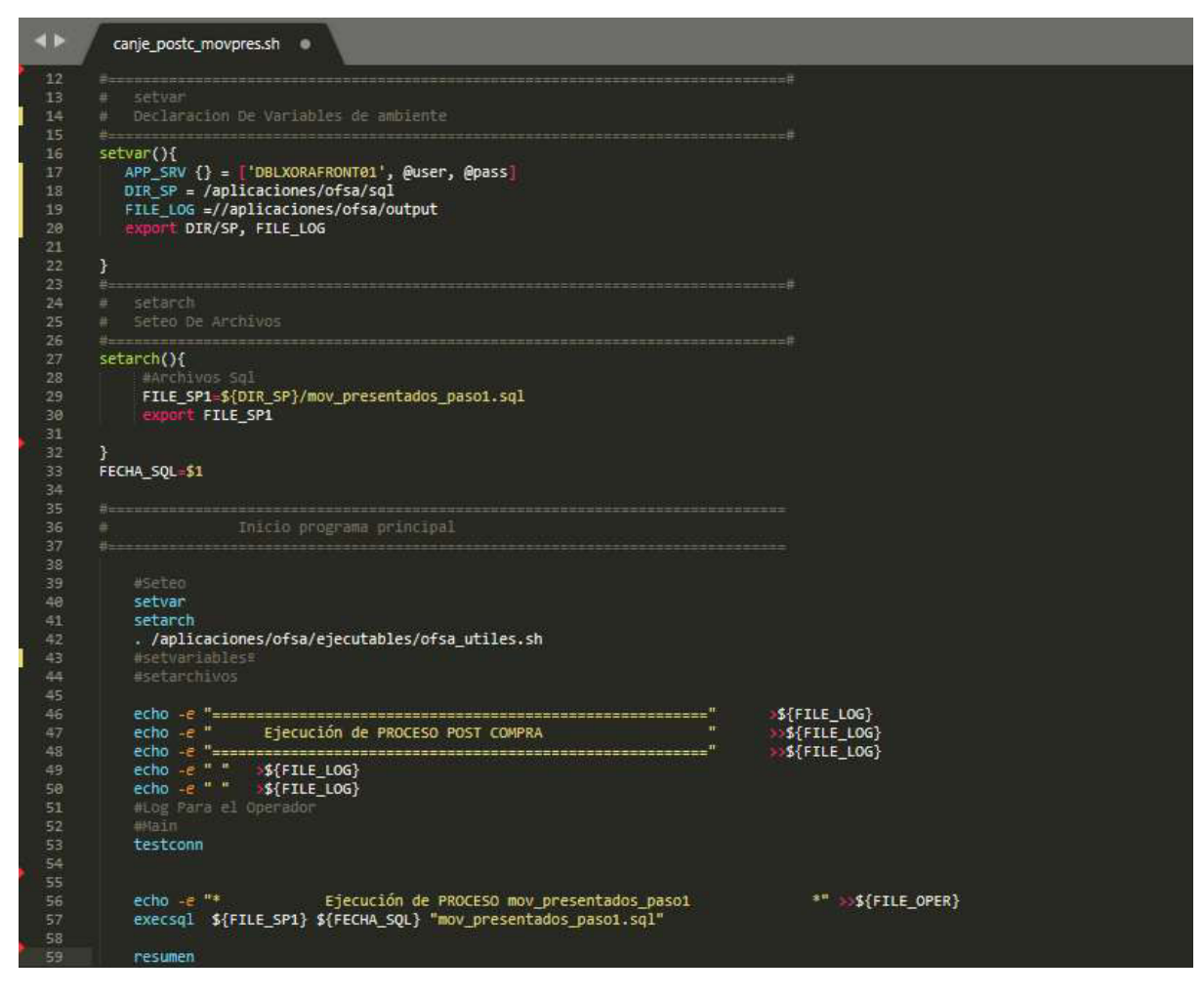

ILUSTRACIÓN 40 – SCRIPT BATCH CANJE\_POSTC\_MOVPRES.SH

FUENTE: RELEVAMIENTO DE LO REALIZADO EN EL TRABAJO

En la imagen se observa el script batch 'canje\_postc\_movpres.sh', donde inicialmente se setean los parámetros de conexión al servidor y las rutas correspondientes dentro del mismo (APP\_SRV, DIR\_SP, FILE\_LOG). Estos apuntan dónde están los códigos fuentes sql y un directorio de outputs donde

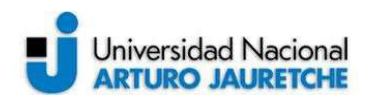

se loguea la ejecución de los archivos lo que permite ver e investigar los errores/excepciones técnicos en el caso de fallos o cancelaciones productivas. Luego se declara el fuente en cuestión que se quiere ejecutar en el parámetro FILE SP1. Por último se hace la llamada explicita en la línea 'execsql \${FILE\_SP1} \${FECHA\_SQL}' aquí se da la orden de que se ejecute el primer paso lógico PL/SQL 'mov\_presentados\_paso1.sql' que se detalló anteriormente en la sección Lógica PL/SQL movimientos a premiar.

De la misma manera en que opera este fuente batch operan todos los demás, que en conjunto forman la cadena que mecaniza el proceso entero de 'Canje Postcompra'. Como bien se explicó anteriormente, la herramienta donde está montada esta cadena de automatización es control-m, que se presenta a continuación.

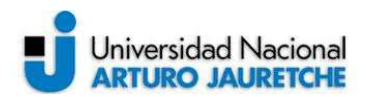

En primera instancia, se muestra la cadena dentro de la herramienta, la cual por ser muy larga y tener varios pasos, se ve cortada

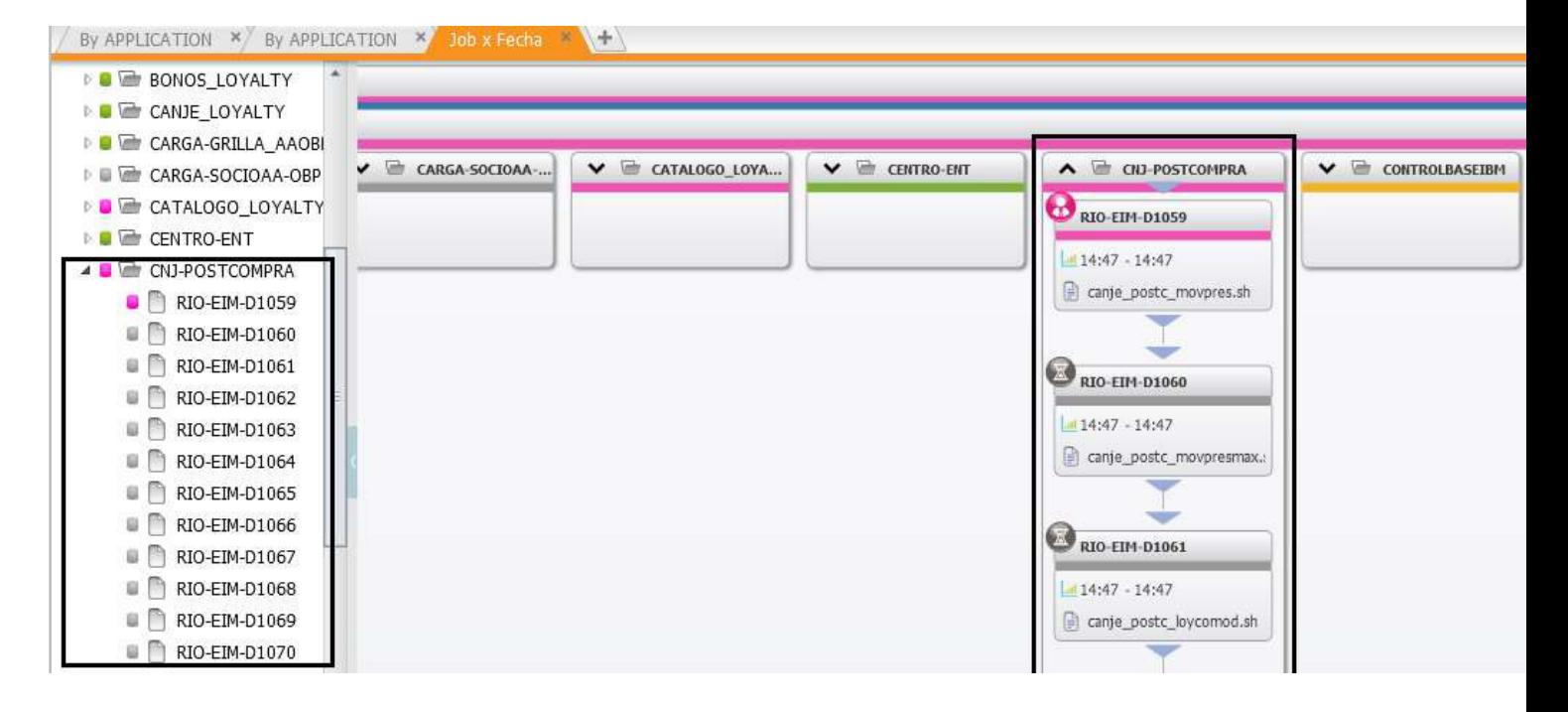

ILUSTRACIÓN 41 – CADENA CANJE-POSTCOMPRA

FUENTE: RELEVAMIENTO DE LO REALIZADO EN EL TRABAJO

Luego, la otra imagen donde se ve la cadena completa con sus continuaciones adjuntadas de manera lateral para poder apreciar la cantidad extensa de pasos que esta contiene.

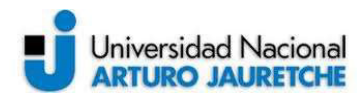

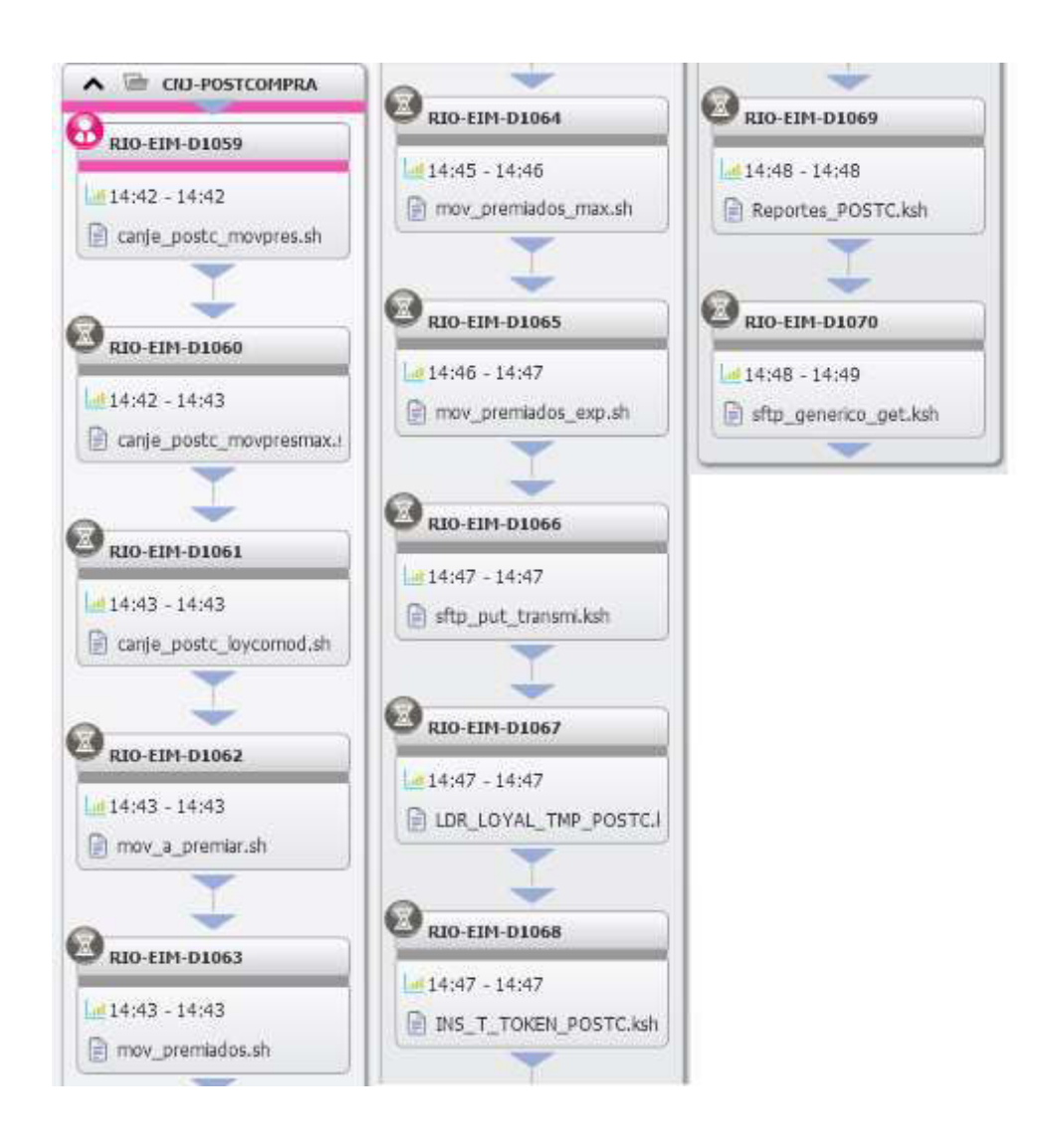

**ILUSTRACIÓN 42 - CADENA CANJE-POSTCOMPRA ENTERA** 

FUENTE: RELEVAMIENTO DE LO REALIZADO EN EL TRABAJO

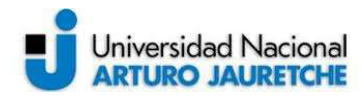

Cada uno de estos cubos/cajas, llamados jobs, ejecutan de manera individual cada paso lógico PL/SQL que se explicó a lo largo de este trabajo dejando toda la información lista para su posterior visualización en el sitio web. Todo inicia en el primer job RIO-EIM-D1059, que está programado para ejecutar todos los días luego de que se cumplan sus condiciones predecesoras, que son las siguientes:

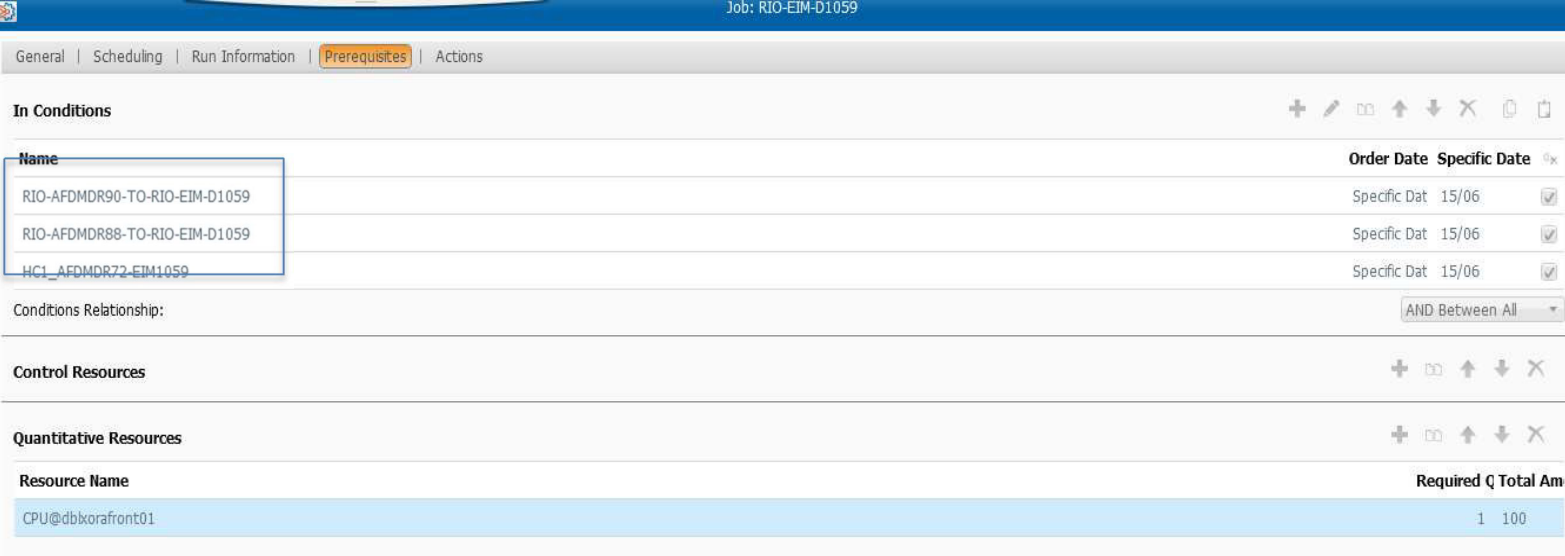

#### ILUSTRACIÓN 43 – PRE CONDICIONES CADENA BATCH

FUENTE: RELEVAMIENTO DE LO REALIZADO EN EL TRABAJO

Estas tres condiciones llenan las tablas base que se necesitan para comenzar la lógica de este sistema, se está hablando de ofsa40.TMOVPRES\_AMEX (transacciones crédito Amex), ofsa40.TMOVPRES\_VISA (transacciones crédito Visa) y ofsa40.TRANSACCIONES\_ATM (transacciones debito). Una vez que el sistema detecte que esos pasos previos corren correctamente y está la información disponible, arranca el primer job de la cadena RIO-EIM-D1059 el cual ejecuta el fuente batch 'canje\_postc\_movpres.sh'.

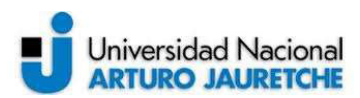

Luego de que termine su ejecución exitosa, da condición sucesora al siguiente job de la cadena RIO-EIM-D1060. Se aprecia en la siguiente ilustración.

| $\frac{1}{2}$<br>图                                               | Job: RIO-EIM-D1059                        |
|------------------------------------------------------------------|-------------------------------------------|
| General   Scheduling   Run Information   Prerequisites   Actions |                                           |
| <b>Out Conditions</b>                                            | $+$ / $\omega$ $+$ $+$ X $\Omega$ D       |
| Name                                                             | Order Date Specific Date +/-              |
| RIO-AFDMDR90-TO-RIO-EIM-D1059                                    | Specific Dat 15/06<br>Remove              |
| RIO-AFDMDR88-TO-RIO-EIM-D1059                                    | Specific Dat 15/06<br>Remove              |
| RIO-EIM-D1059-TO-RIO-EIM-D1060                                   | $15/06$ $\rightarrow$ Add<br>Specific Dat |
| HC1_AFDMDR72-EIM1059                                             | Specific Dat 15/06<br>Remove:             |
| Notifications before job completion                              | + / m + + X                               |
| <b>On-Do Actions</b>                                             | + / m + + X                               |
| Notifications after job completion                               | + / m + + X                               |
| <b>Output Handling</b>                                           |                                           |
| None<br>Action:                                                  |                                           |

ILUSTRACIÓN 44 – POS CONDICIONES CADENA BATCH

FUENTE: RELEVAMIENTO DE LO REALIZADO EN EL TRABAJO

De esta manera, transcurren todos los Jobs sucesivamente en la cadena hasta finalizar el proceso. No comenzará el próximo hasta que el anterior no termine y le deje la condición para arrancar. Esta consecución de pasos es mecánica y no requiere que ningún usuario este pendiente de ella, salvo que surja alguna cancelación u error productivo.

#### 2.3.3 Test y Validación:

Esta etapa es también conocida como QA (Quality Assurance) o Control de Calidad. En ella se realizan una serie o batería de pruebas en un ambiente anterior a producción al que llamamos beta. Esto es a modo de control del flujo

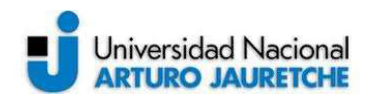

de ejecución, sirve para asegurar que los resultados arrojen un flujo correcto y no se presenten errores tanto en la operatoria como en los resultados; ya que caso contrario de encontrar errores o incongruencias, será necesario corregirlos antes de dar por exitosa esta etapa.

Se abordarán dos tipos de pruebas: las unitarias y de regresión.

# Pruebas unitarias de funcionalidad:

Aquí se llevan a cabo ensayos de varias casuísticas de premios de algunos miembros ficticios que están disponibles en el ambiente beta mencionado anteriormente.

Se simula la ejecución de la cadena batch que automatiza toda la lógica. La persona recibe un mail en su casilla con el ofrecimiento de premios por sus consumos junto con el link el que le permite ingresar al sitio de canjes. Luego de presionarlo, sucede la redirección al sitio web el cual mostramos a continuación.

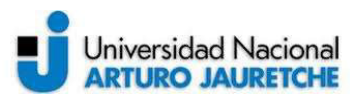

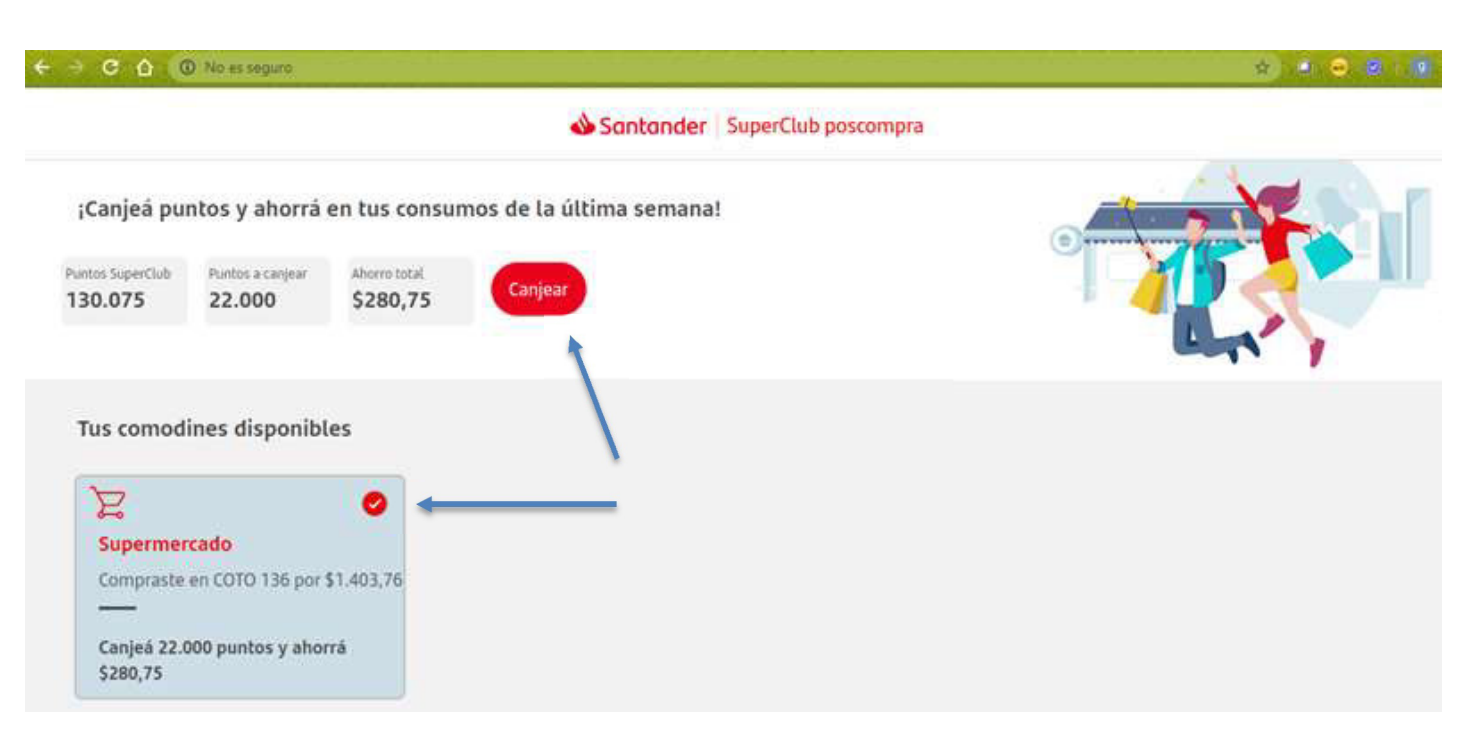

ILUSTRACIÓN 45 – SITIO WEB PREMIOS PARA CLIENTE FICTICIO 1

FUENTE: RELEVAMIENTO DE LO REALIZADO EN EL TRABAJO

Para esta primer prueba se observa un cliente ficticio 1, con un solo consumo, que sucedió en Supermercado COTO por un total de \$1.403.76. El ofrecimiento que se le da al cliente es canjear un comodín de ahorro con un costo de 22.000 puntos y ahorrar \$280.75. En el lateral del botón de canje aparece el resumen de los puntos que el cliente posee en Superclub, y lo que se le va a restar. Se procede a tildar el comodín y luego a presionar el botón de canjear. Allí se deben aceptar los términos y condiciones

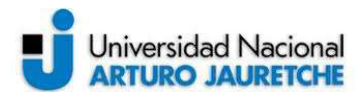

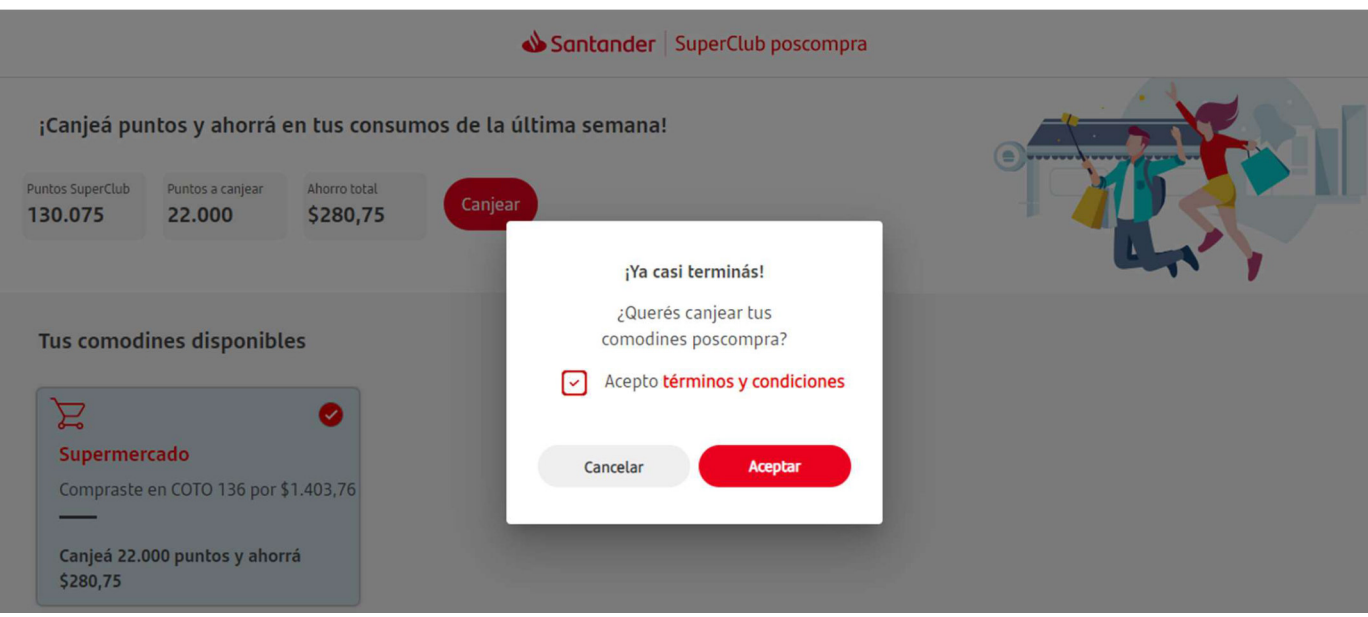

ILUSTRACIÓN 46 – SITIO WEB PREMIOS TÉRMINOS Y CONDICIONES FUENTE: RELEVAMIENTO DE LO REALIZADO EN EL TRABAJO

# Finalmente el sitio nos arroja el resultado del canje

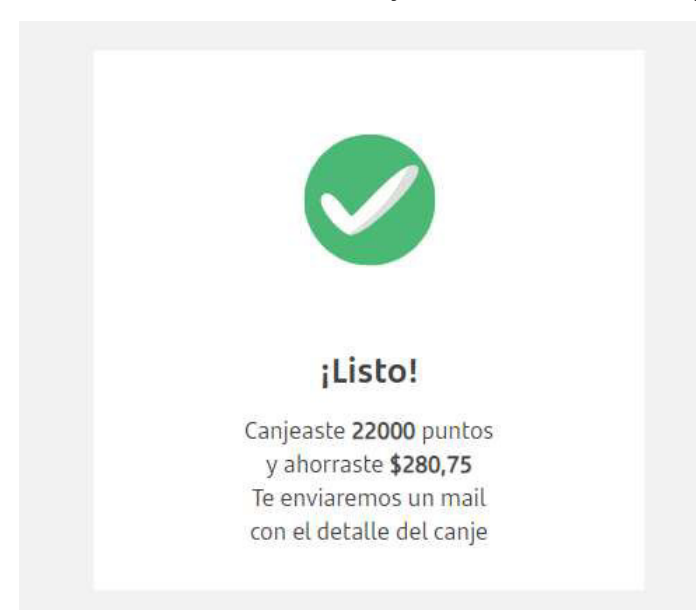

ILUSTRACIÓN 47 – SITIO WEB PREMIOS CANJE CORRECTO

FUENTE: RELEVAMIENTO DE LO REALIZADO EN EL TRABAJO

Otra prueba más que se debe hacer dentro de las casuísticas es canjear varios premios de una sola vez, ver cómo se comporta el sitio y si realmente descuenta los puntos anunciados.

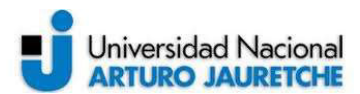

Por consiguiente se observa el funcionamiento de la web para otro cliente ficticio 2

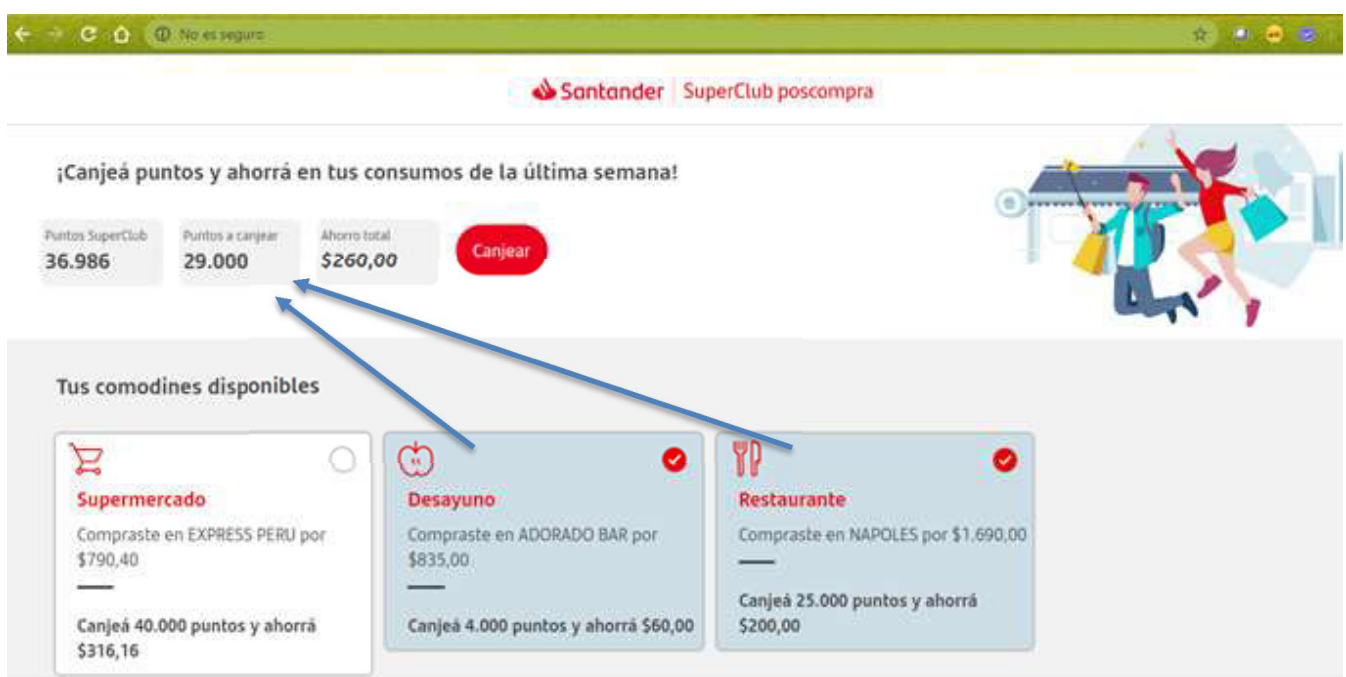

ILUSTRACIÓN 48 – SITIO WEB PREMIOS PARA CLIENTE FICTICIO 2

FUENTE: RELEVAMIENTO DE LO REALIZADO EN EL TRABAJO

Se procede a tildar dos comodines para su canje, sumando en la parte superior el total de los puntos a canjear y ahorro total.

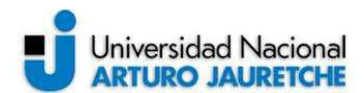

Paso siguiente presionamos el botón de canje y aguardamos la respuesta.

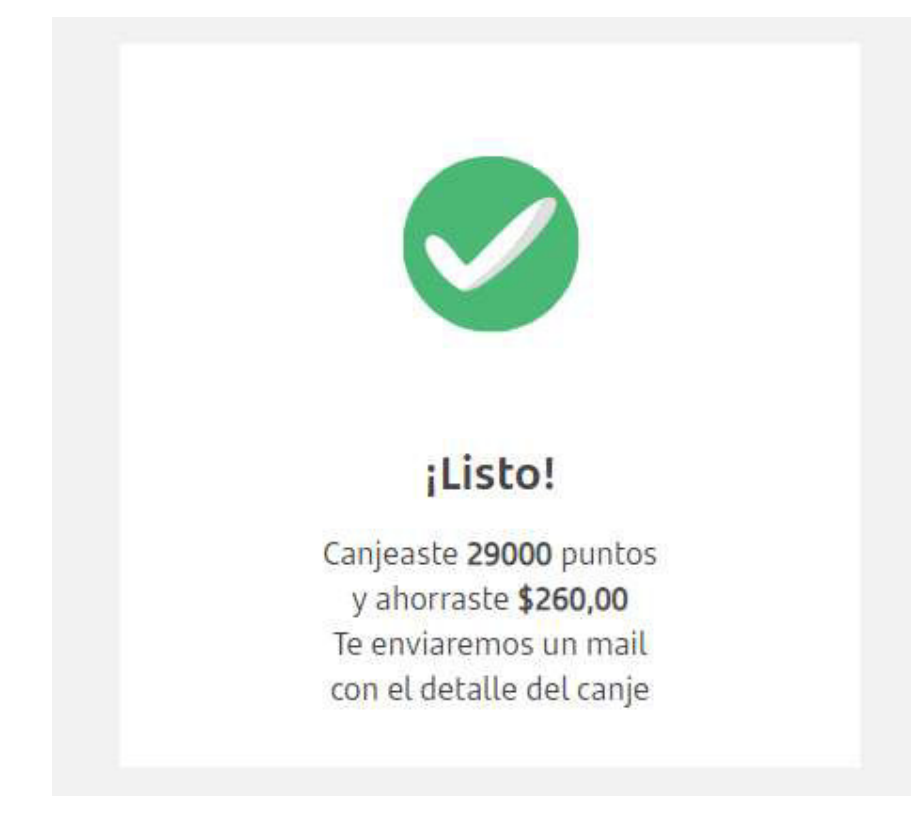

ILUSTRACIÓN 49 - SITIO WEB PREMIOS CANJE CORRECTO CLIENTE FICTICIO 2

FUENTE: RELEVAMIENTO DE LO REALIZADO EN EL TRABAJO

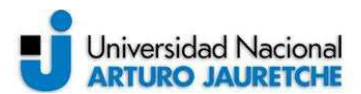

#### Finalmente, luego del canje, se vuelve a la web del cliente ficticio 2

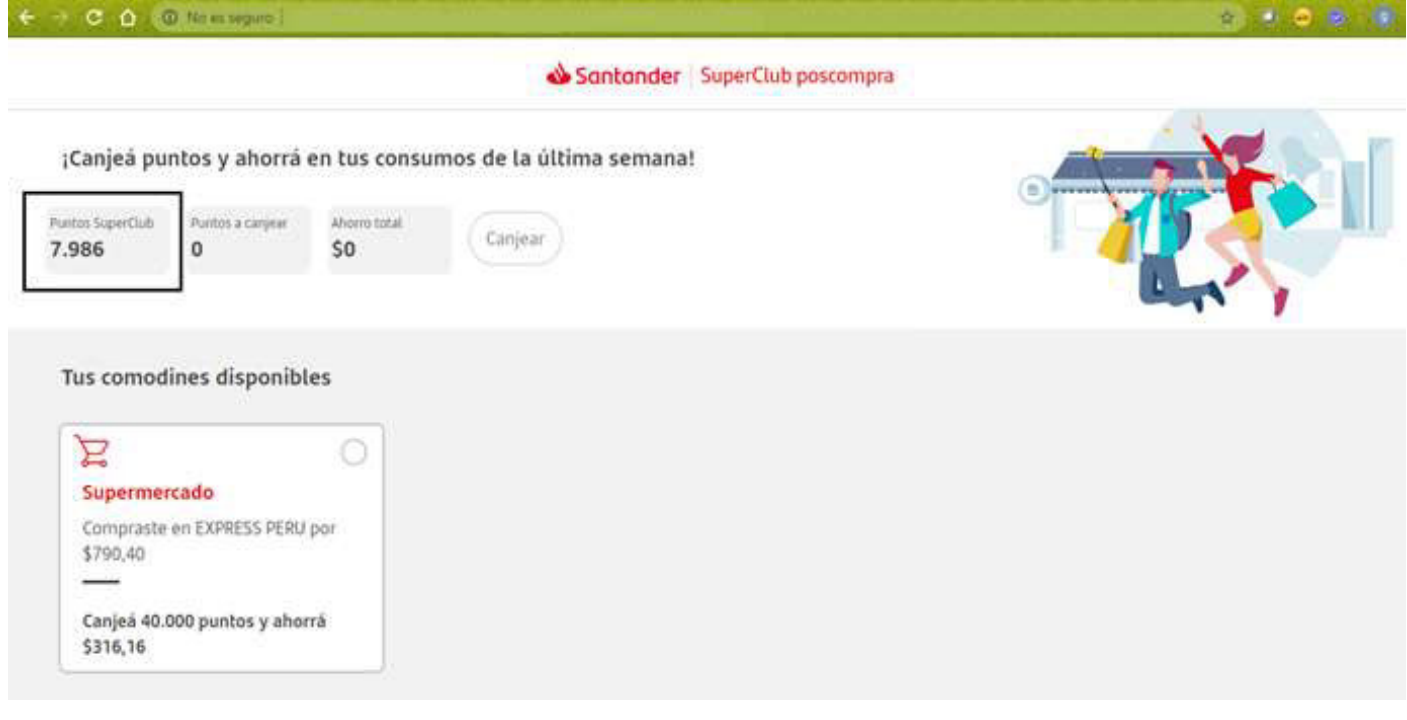

ILUSTRACIÓN 50 – SITIO WEB PREMIOS PARA CLIENTE FICTICIO 2

FUENTE: RELEVAMIENTO DE LO REALIZADO EN EL TRABAJO

Hay que fijarse que, de los tres comodines de descuento que tenía inicialmente luego de canjear dos de ellos, los mismos desaparecen (sólo pueden ser usados una vez) y queda disponible únicamente el que no se tildó.

También se confirma el correcto descuento de puntos.

Queda mostrar para una prueba más integral, la acreditación real de dinero que reintegran los comodines. Esto se detallará más adelante en las pruebas que siguen.

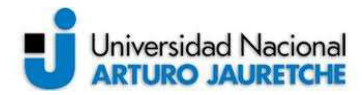

#### Prueba de regresión :

En este apartado se lleva a cabo una prueba del sistema punta a punta, integradora, de manera de cubrir todos los pasos lógicos conjuntos y asegurarse de que no solo funcionan bien individualmente, sino que lo hacen también en conjunto.

Para que la prueba sea más gráfica, se lleva a cabo sobre el cliente/empleado Leguizamón Gonzalo Uriel.

Primeramente se ejecuta la cadena batch del sistema que automatiza la lógica.

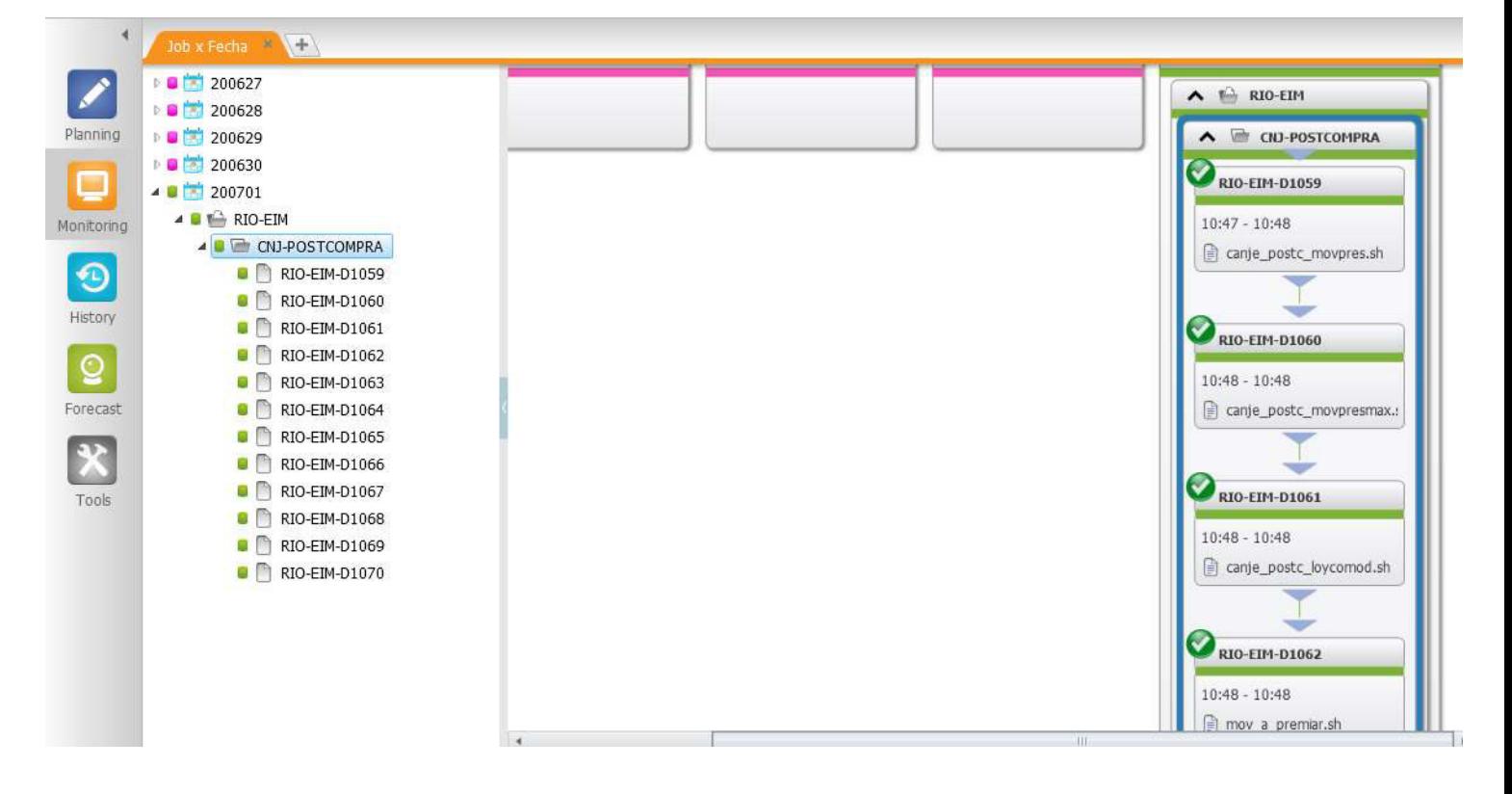

ILUSTRACIÓN 51 – CADENA BATCH POSTCOMPRA

FUENTE: RELEVAMIENTO DE LO REALIZADO EN EL TRABAJO

Luego de que la cadena termina se lanzan los mails con las ofertas de comodines postcompra del día. Se adjunta en la siguiente imagen la recibida por el cliente en cuestión GL.

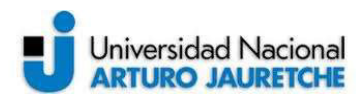

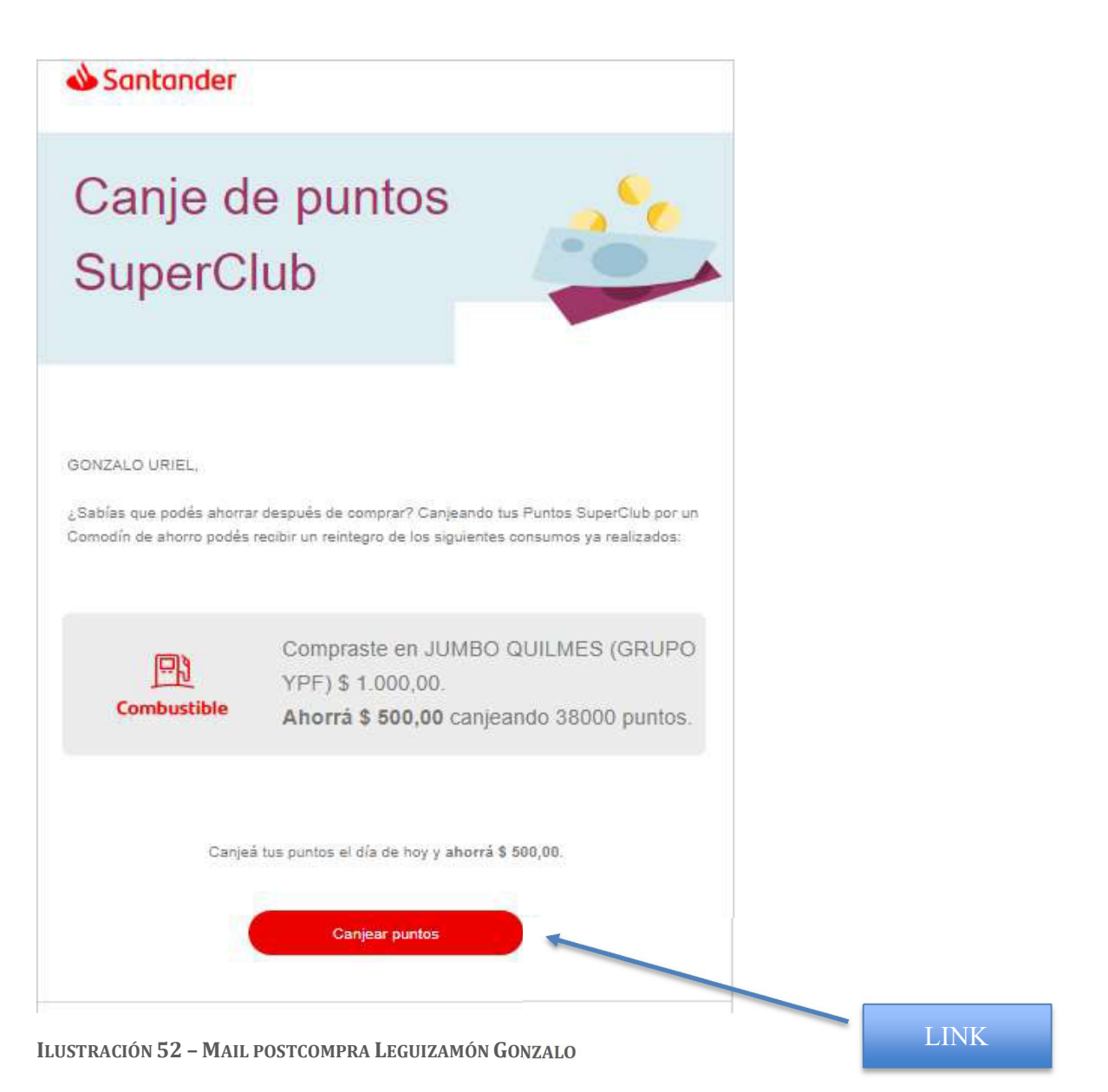

FUENTE: RELEVAMIENTO DE LO REALIZADO EN EL TRABAJO

Una vez recibido el mail, se presiona el link señalado el cual nos redirecciona a la web del sitio de canjes, en donde se puede observar el comodín disponible por un único consumo realizado en el rubro Combustibles.

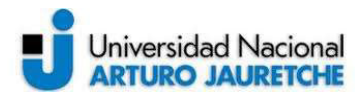

#### Se procede a canjearlo.

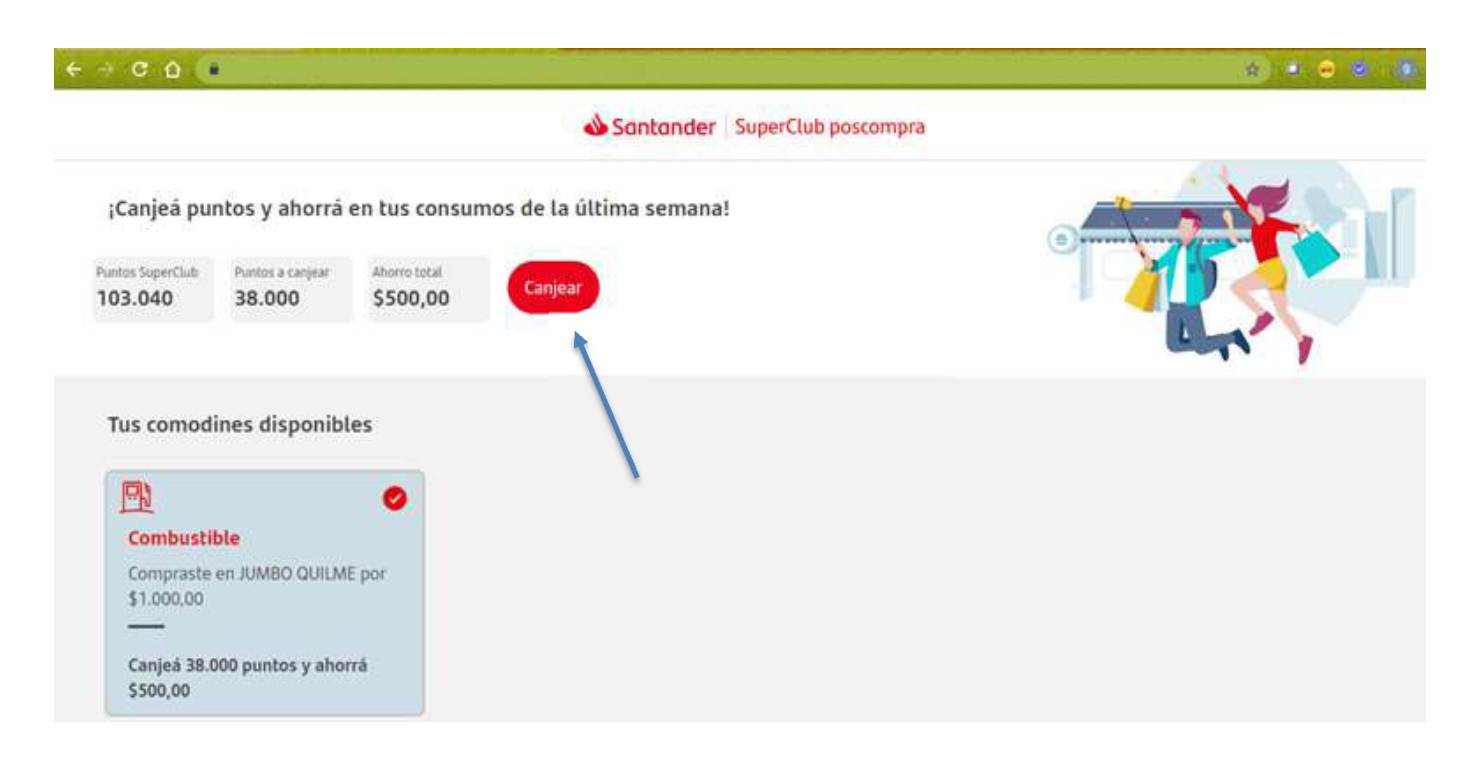

**ILUSTRACIÓN 53 - SITIO WEB DE CANJES LEGUIZAMÓN GONZALO** 

FUENTE: RELEVAMIENTO DE LO REALIZADO EN EL TRABAJO

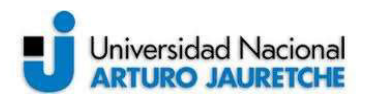

Se aceptan los términos y condiciones para confirmar el canje.

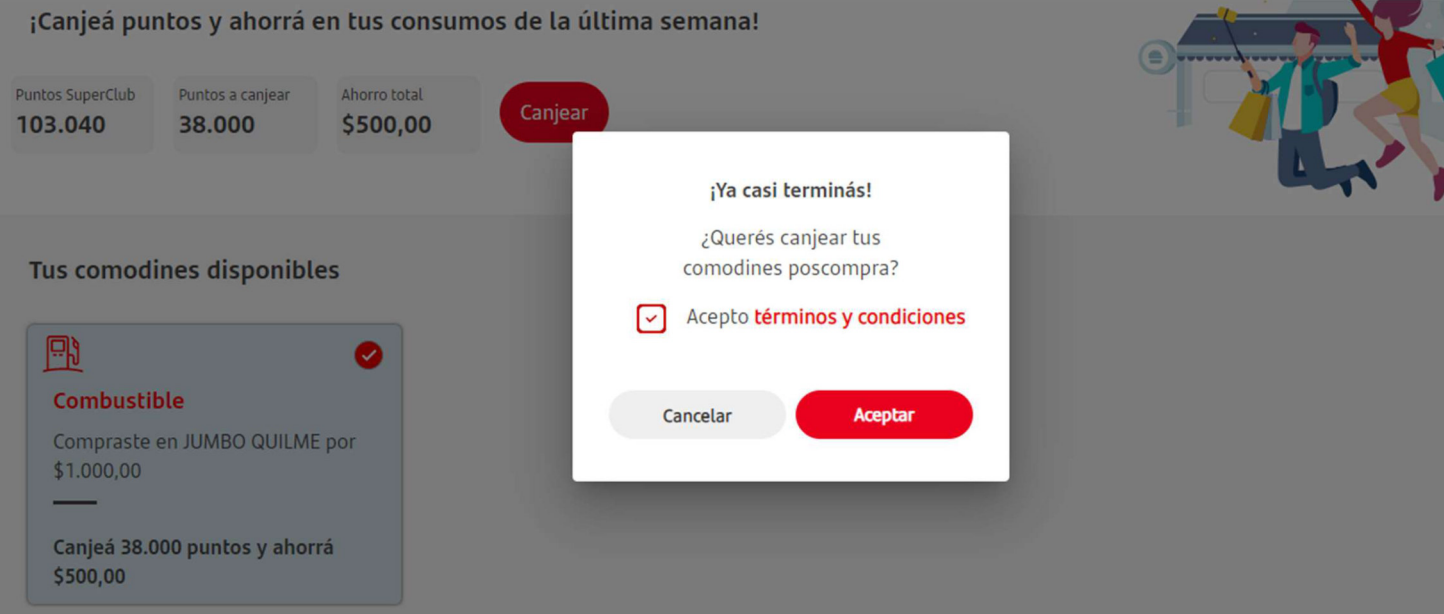

ILUSTRACIÓN 54 – SITIO WEB DE CANJES TÉRMINOS Y CONDICIONES LEGUIZAMÓN GONZALO FUENTE: RELEVAMIENTO DE LO REALIZADO EN EL TRABAJO

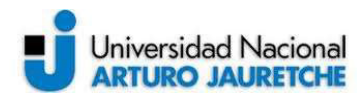

女主

Luego de aceptados y efectuado el canje, el sitio informa el resultado de la operación.

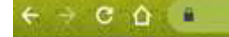

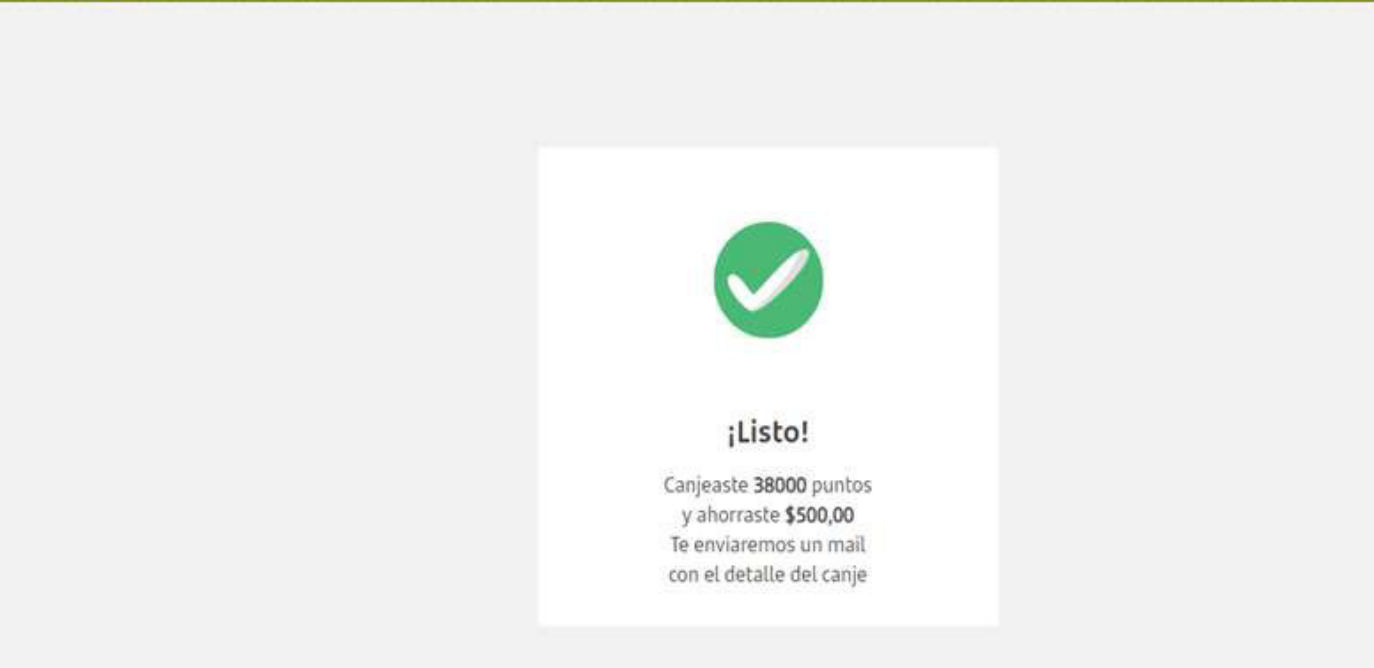

ILUSTRACIÓN 55 – SITIO WEB CANJE CORRECTO LEGUIZAMÓN GONZALO FUENTE: RELEVAMIENTO DE LO REALIZADO EN EL TRABAJO

Finalmente luego de terminada la operatoria, cuando el canje es correcto se envía nuevamente por mail (como bien muestra la imagen) el detalle de lo realizado. Esto es a manera de comprobante para el cliente por si llegase a surgir algún inconveniente a futuro

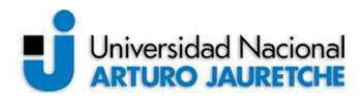

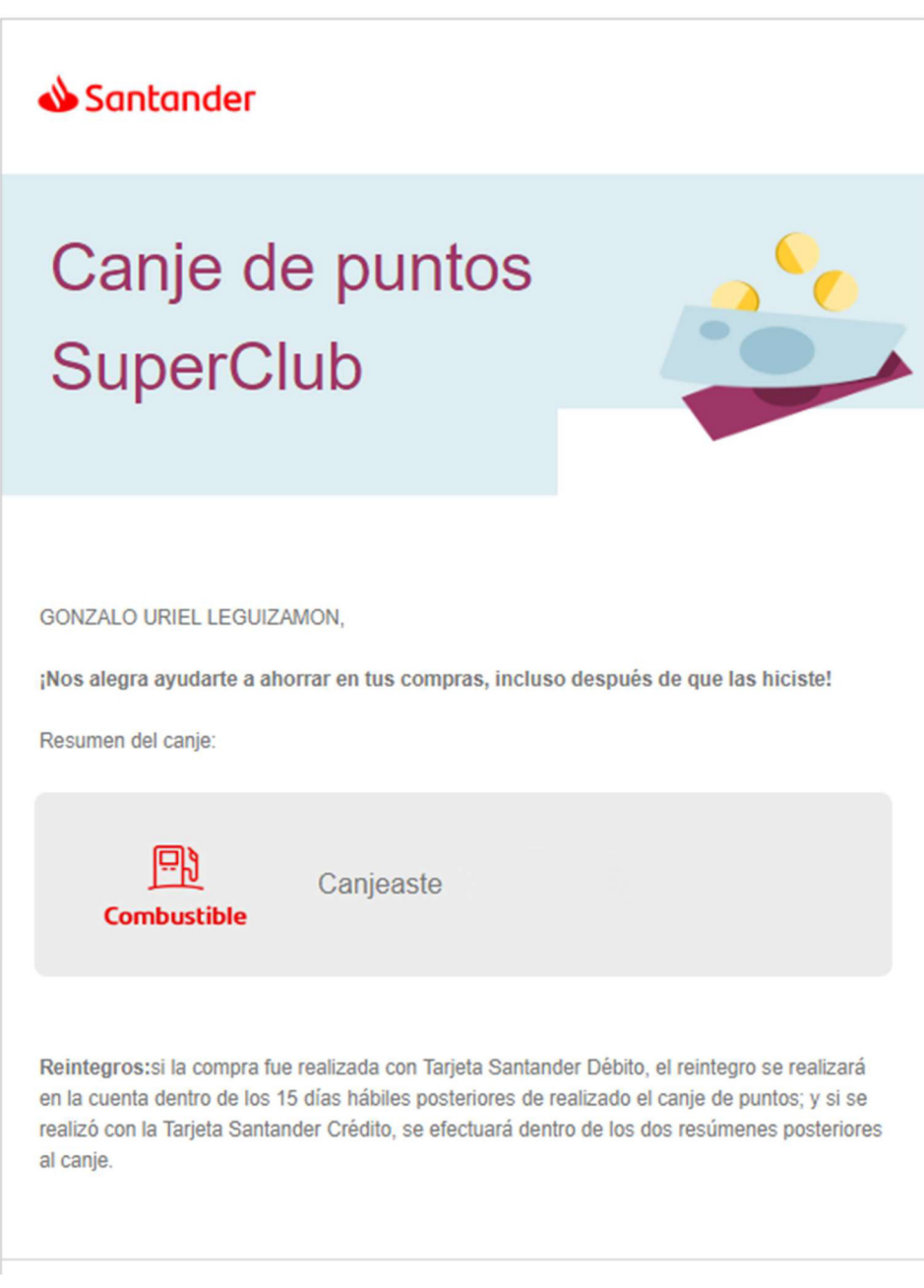

ILUSTRACIÓN 56 - MAIL AVISO CANJE CORRECTO LEGUIZAMÓN GONZALO FUENTE: RELEVAMIENTO DE LO REALIZADO EN EL TRABAJO

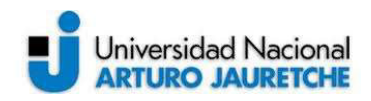

En la imagen anterior aparece una leyenda importante llamada "Reintegros". La misma describe de qué manera se dará el depósito de los \$500 ahorrados con el comodín canjeado en este caso particular. Esto depende del tipo de tarjeta con el cual se realizó el consumo que fue premiado (\$1000 comprados en Combustible en el establecimiento Jumbo Quilmes). Por lo tanto, si se realizó con débito, dentro de los próximos15 días hábiles -como plazo máximo- ya se debería poder ver el depósito en la cuenta del cliente. Si se realizó con crédito (Visa o Amex) recién se podrá ver impactado dentro de los próximos dos resúmenes de la tarjeta- como plazo máximo-.

# 2.3.4 Implementación:

Finalmente luego de la etapa de pruebas, quedan pasar los códigos fuentes del desarrollo a **producción.** Es decir, se pone a disposición de varios usuarios empleados para que puedan acceder y utilizar el sitio web del nuevo beneficio en el día a día. Como ya fue explicado anteriormente, el sistema sólo será de acceso para un universo reducido de personas (Marketing y Legales, apróximadamente 30 personas) de manera de ser probado diariamente y evaluar cuál es el real impacto económico y de utilidad del mismo, para luego liberarlo hacia todo el universo de clientes del banco.

Para la implementación se trabaja con un esquema de infraestructura DevOps\*, en donde se utiliza el repositorio GIT para el versionado y subida de los códigos fuentes.

A continuación se describen los pasos necesarios:

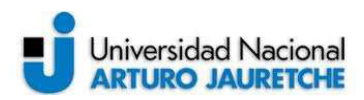

1. Partimos de un proyecto en GitLab llamado premiaciones, es allí donde se encuentran los diferentes hilos para la inserción de los códigos fuentes.

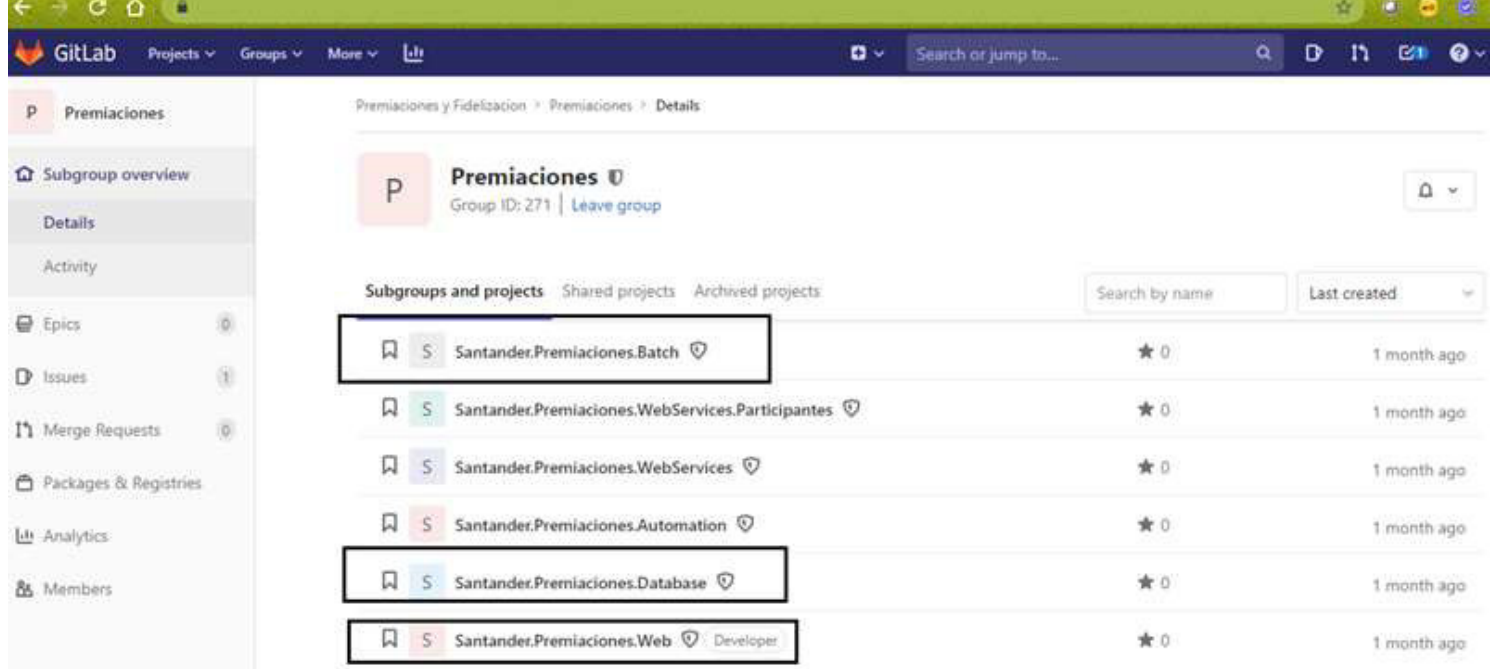

ILUSTRACIÓN 57 – GITLAB PREMIACIONES

FUENTE: RELEVAMIENTO DE LO REALIZADO EN EL TRABAJO

Como se puede observar en la imagen, las diferentes carpetas con recuadros son donde van a insertarse los códigos fuentes Batchs, Pl/sql y Java respectivamente.

2. Se realiza un pull del repositorio anterior mencionado para actualizar los archivos que están en la nube a la última versión disponible, quedando así el espacio listo para poder subir los códigos fuentes nuevos de este evolutivo Canje-Postcompra

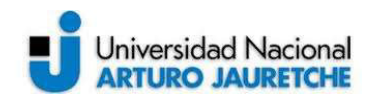

- 3. Se genera una rama o branch nuevo con un nombre que hace alusión a lo que se va a subir, por ejemplo: 'feature/postcompra'. Esto se hace de manera local, en la pc del desarrollador. Seguido a esto se procede a subir, también de manera local, los archivos de desarrollo por separado Pl/sql, batch y java.
- 4. Una vez ya subidos, se agregan al repositorio con la sentencia "Git Add ."

308781@NBi660392 MINGW64 /c/Gitlab/PREM/BATCH/santander.premiaciones.batch (fea :ure/postcompra) git add.

5. El paso siguiente, se confirman con la sentencia " Git Commit –m "

```
4308781@NBi660392 MINGW64 /c/Gitlab/PREM/BATCH/santander.premiaciones.batch (fea
ture/postcompra)<br>$ git commit -m 'subida de fuentes postcompra'
[feature/postcompra 0878cb5] subida de fuentes postcompra
```
6. Y finalmente se realiza un push con la sentencia

"Git push origin feature/postcompra". Esto lo que hace es terminar de impactar los códigos fuentes, que estaban de manera local en la pc del desarrollador, en el repositorio gitlab en la nube.

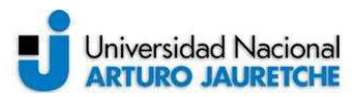

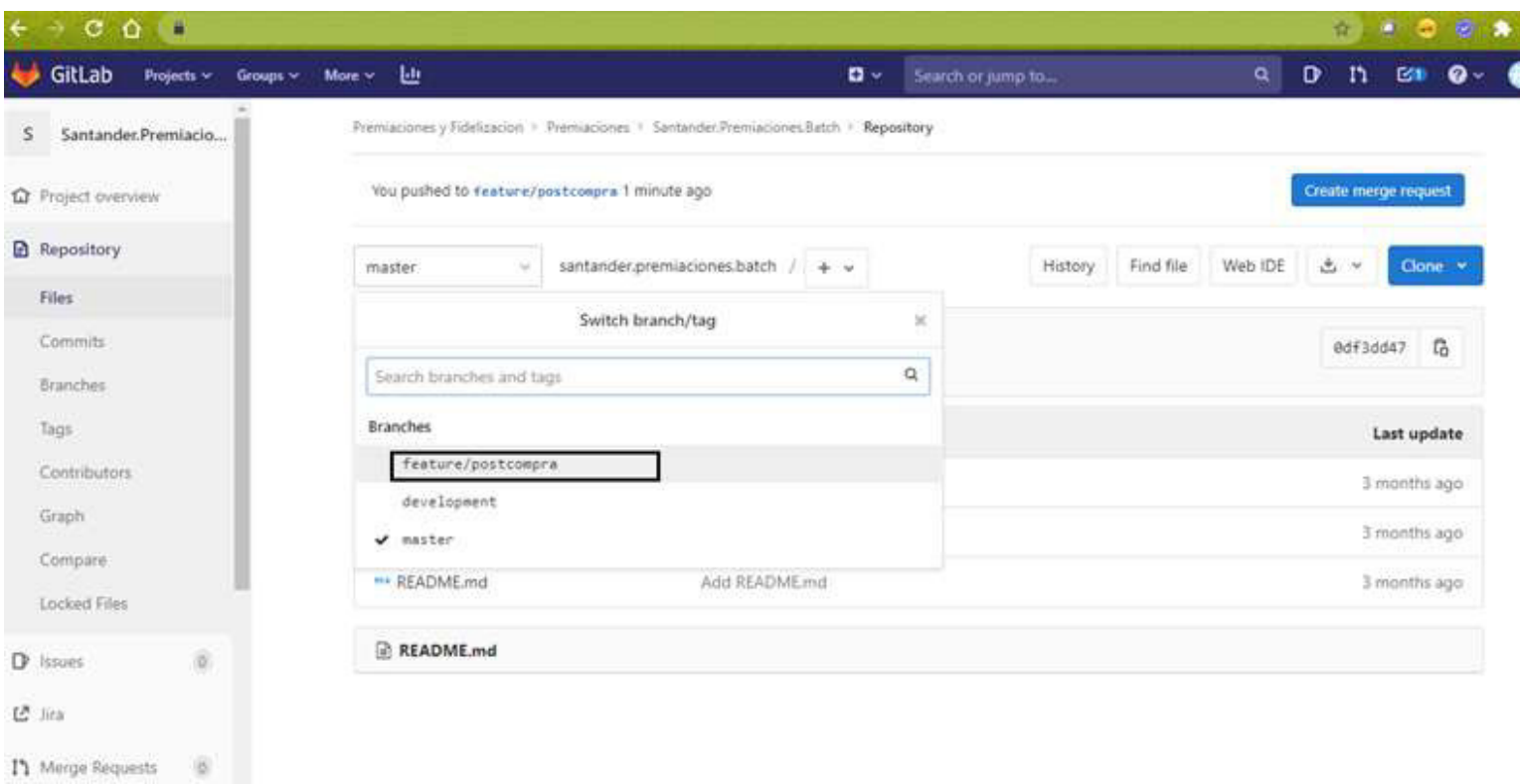

ILUSTRACIÓN 58 – GITLAB PREMIACIONES RAMAS FUENTE: RELEVAMIENTO DE LO REALIZADO EN EL TRABAJO

Aquí se puede observar cómo la rama feature/postcompra que existía sólo localmente, ya está subida e impactada en gitlab en la nube, junto con las otras dos ramas que vienen por defecto, development y master
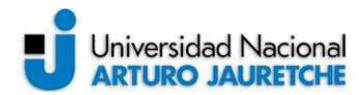

7. Lo que resta para culminar la implementación es que la rama nueva creada feature/postcompra llegue a la rama master. Para ello, primeramente, se pide un merge request\* hacia development que lo que hace es impactar los códigos fuentes en la misma.

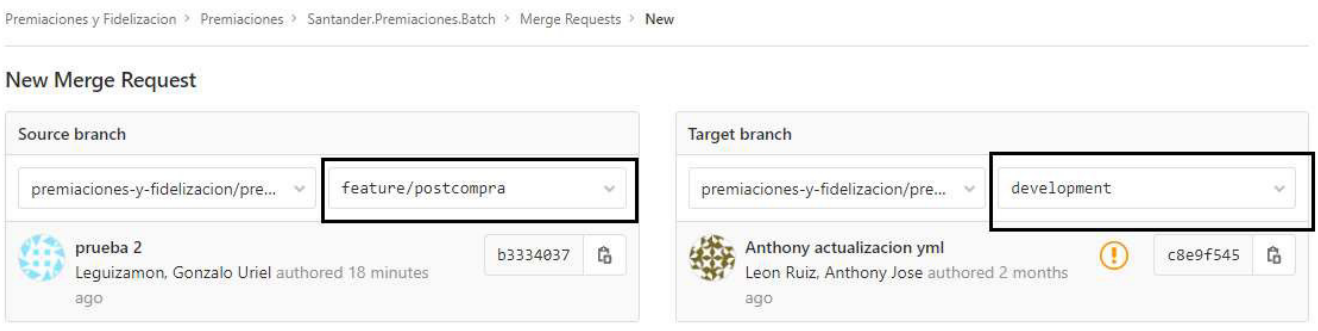

ILUSTRACIÓN 59 – GITLAB MERGE REQUEST DESDE POSTCOMPRA HACIA DEVELOPMENT FUENTE: RELEVAMIENTO DE LO REALIZADO EN EL TRABAJO

Una vez que están los códigos fuentes mergeados, se pide un nuevo merge request\* pero ya desde la rama development hacia master. Al finalizar esto, el desarrollo ya se encuentra productivo.

New Merge Request

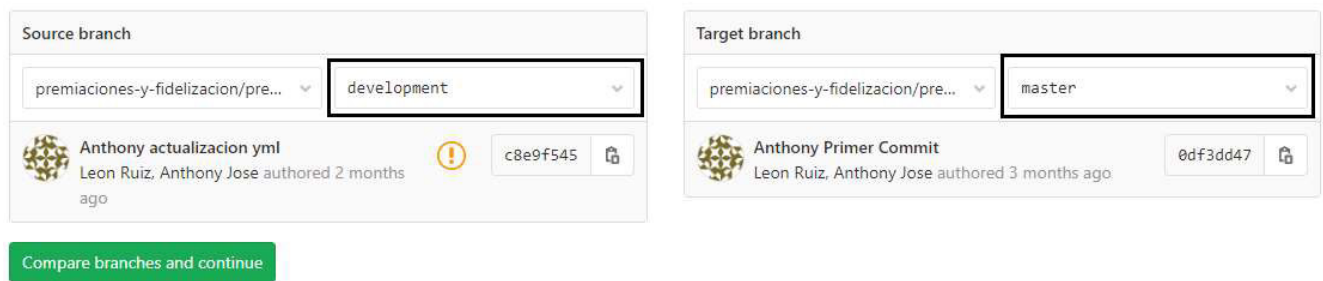

ILUSTRACIÓN 60 – GITLAB MERGE REQUEST DESDE DEVELOPMENT HACIA MASTER FUENTE: RELEVAMIENTO DE LO REALIZADO EN EL TRABAJO

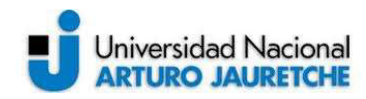

### 3. CONCLUSION:

#### 3.1 Resultado, posibles mejoras y ampliaciones:

Luego de varias semanas de uso, las estadísticas arrojaron un saldo positivo. Gracias al diseño y desarrollo del beneficio se vio un marcado aumento de interacción de los clientes de la entidad, como también la participación de clientes inactivos. Esto no sólo generó impacto comercial sino que también supuso una aprobación de parte del público para con la funcionalidad del sistema. Sin embargo, para seguir generando valor a dicha funcionalidad y ofrecer un plus a quienes lo utilizarán, ya se estimaron algunas modificaciones al proyecto:

- Adaptar la lógica para transformar el proceso en semanal y no diario como ocurre hoy día. De manera que el envío de mail con los comodines de descuento no sucederá todos los días sino una vez por semana, por lo tanto, no será tan invasivo de cara al cliente.
- $\triangleright$  Ampliar la gama de rubros actuales que se premian, incluyendo algunos nuevos de necesidades básicas como Farmacias,etc.
- A futuro, será necesario mejorar el tiempo de respuesta de la aplicación en la transición desde que se canjea hasta que muestra el estado de la operación (correcto o inválido). Para ello, será primordial analizar la forma en que se generan las vistas y encontrar la manera de mejorar esta performance.
- $\triangleright$  Incorporar al beneficio las transacciones realizadas con plásticos MasterCard que hoy día no están incluidas (solo Visa y Amex). En este caso, además de desarrollar una interfaz nueva del lado de

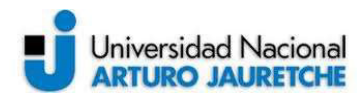

Superclub, también se debe coordinar con Prisma para que haga lo propio para incluirlas.

 Este sitio interactúa con otros componentes dentro del banco, como lo es Mensajes & Avisos y con agentes externos como Prisma. Hoy día, esa interacción se da a través de reportes o archivos que viajan vía batch. Para mejorar los tiempos de transferencia y comunicación con dichos agentes seria crucial desarrollar una api y disponibilizarla para que ellos la consulten

# 3.2 Reflexión sobre las prácticas profesionales como espacio de formación:

La Práctica Profesional Supervisada fue una experiencia sumamente útil para poder aplicar gran parte de los conocimientos aprendidos en la carrera universitaria. Tuve la posibilidad de desarrollar la misma en mi puesto de trabajo actual, interrelacionándome con distintas personas y departamentos llevando a cabo el rumbo del proyecto. Aquí uno aprende a lidiar ciertas cuestiones fuera del ámbito técnico, como lo son la negociación con personas, estimaciones y demás, lo cual me permitió desarrollar las habilidades blandas o soft skills que complementan al contenido técnico ya adquirido.

A su vez, también me di cuenta de que muchos supuestos teóricos no se aplican al pie de la letra en la vida real, debido a que, en general, las acciones de las personas con las cuales se trabaja están condicionadas por las fechas de entrega que hay que cumplir y se trata de hacer todo lo más rápido posible.

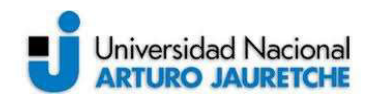

En cuanto al desarrollo, al comienzo se me presentaron algunas dificultades para esquematizar las distintas etapas o fases en las que se tenía que dividir el contenido de lo realizado, pero con la ayuda de algunos colegas de la facultad, como también de mis tutores asignados -los cuales siempre estuvieron predispuestos para conmigo en todo momento-, logré comprender cómo disponer de la información y cómo abordarla para conseguir los objetivos del proyecto. Durante el transcurso del mismo, también pude incrementar mi conocimiento funcional en el área y profesionalismo al conocer a profundidad los distintos sectores que trabajan en el banco y su modo de operar, como por ej M&A (sector encargado de enviar cualquier notificación a clientes), Marketing, Legales, etc. En conclusión, la PPS aportó un gran valor agregado a mi desarrollo personal y profesional, me permitió hacerme cargo de un desarrollo de punta a punta, es decir, desde el relevamiento hasta la implementación en ambiente productivo.

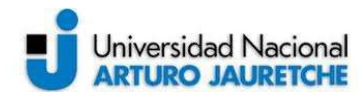

Superclub Canje-Postcompra

## 4. ANEXO

### 4.1 GLOSARIO

Cursor: Contenedor virtual que almacena conjuntos de datos devueltos por una instrucción de tipo select

Select: Instrucción que recupera filas/información de una base de datos

Where: Palabra que viene a complementar a la instrucción select especificando los criterios que tienen que cumplir los registros para ser recuperados o seleccionados

Union: Sentencia que se utiliza para concatenar/adjuntar los resultados de dos o más sentencias select

Truncate: Comando que se utiliza para eliminar el contenido de datos que posee una tabla de base de datos

Max(): Función que sirve para obtener el mayor valor para un dato cuantificable determinado

Group By: Sentencia que se utiliza para agrupar resultados en base a una columna de una tabla seleccionada

Minus: Sentencia que hace la resta entre dos conjuntos de resultados. Devuelve los registros del primer conjunto de resultado que no estén presentes en el segundo

Loop: Termino informático que hace referencia a un proceso en forma de bucle el cual comienza donde termina y viceversa.

Min(): Función que sirve para obtener el menor valor para un dato cuantificable determinado

SYS GUID(): Función que devuelve un identificador único global de 32 bytes

SYSDATE(): Función que devuelve la fecha y hora actual establecidas para el sistema operativo en el que reside la base de datos

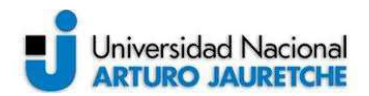

Front-end: Parte grafica de un sitio web que interactúa con los usuarios

DevOps: Enfoque de software que puede adoptar una organización en donde el programador no solo programa sino que también realiza las tareas específicas para impactar sus cambios en otros ambientes como beta o producción

Merge Request: Acción en la cual se solicita la integración, de los códigos fuentes/ejecutables subidos en una rama, hacia otra rama de mayor nivel

#### 4.2 Bibliografía:

- Domínguez, Pablo (s.f). "En qué consiste el modelo en cascada". Disponible en: <https://openclassrooms.com/en/courses/4309151-gestiona-tu-proyectode-desarrollo/4538221-en-que-consiste-el-modelo-en-cascada>
- Ortiz Ornelas, Francisco (2013). "Cómo configurar un Web Application Server". Disponible en: <https://www.ibm.com/developerworks/ssa/websphere/configurawas/index.html>
- Vericat, Alex (2019). "Qué es Bash Scripting". Disponible en: <https://openwebinars.net/blog/que-es-bash-scripting/>

 EcuRed (2016). "Requisitos de Software". Disponible en: <https://www.ecured.cu/Requisitos\_de\_Software>

- Alvarez, Isaac (2018). "¿Por qué un test de Regresión?". Disponible en: <https://qanewsblog.com/2018/01/22/por-que-un-test-de-regresion/>
- Marsá, Sandra (2015). "Descubriendo GitLab". Disponible en: <https://inlab.fib.upc.edu/es/blog/descubriendo-gitlab>

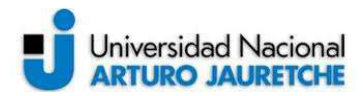

Superclub Canje-Postcompra

Banco Santander S.A (2020). "¿Qué es Superclub?". Disponible en: <https://www.santander.com.ar/banco/online/personas/superclub>